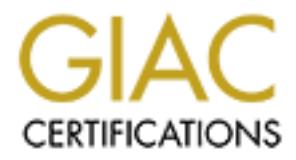

# Global Information Assurance Certification Paper

# Copyright SANS Institute [Author Retains Full Rights](http://www.giac.org)

This paper is taken from the GIAC directory of certified professionals. Reposting is not permited without express written permission.

# [Interested in learning more?](http://www.giac.org/registration/gsna)

Check out the list of upcoming events offering "Auditing & Monitoring Networks, Perimeters & Systems (Audit 507)" at http://www.giac.org/registration/gsna

# **EXAMPLE AND AUCES AND PERFORM PROPERTY CONSUMPTED ASSAULT CONSUMPTED ASSAULT PROPERTY CONSUMPTED ASSAULT PARTY OF A SAMPLE PARTY CONSUMPTED ASSAULT PARTY OF A SAMPLE PARTY OF A SAMPLE PARTY OF A SAMPLE PARTY OF A SAMPLE P** Snort Intrusion Detection System Audit: An Auditor's Perspective

GSNA Practical Version 2.1, March 2003 Jason Trudel

#### Key final state  $\mathcal{F}_{\mathcal{A}}$  for a  $\mathcal{F}_{\mathcal{A}}$  by the affine design of  $\mathcal{F}_{\mathcal{A}}$ **Table of Contents**

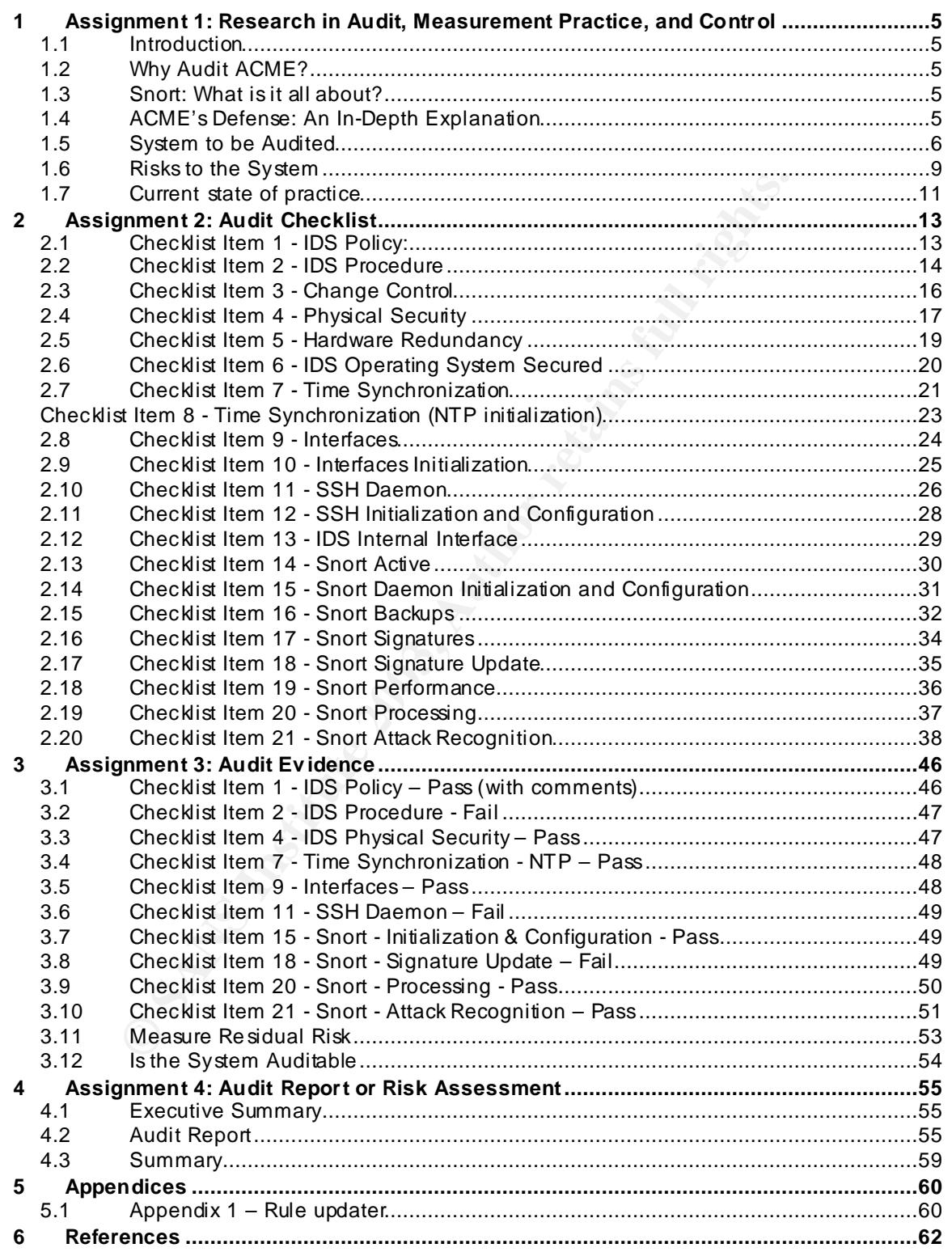

#### **List of Tables**

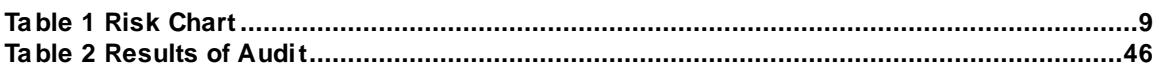

#### **List of Checklist Items**

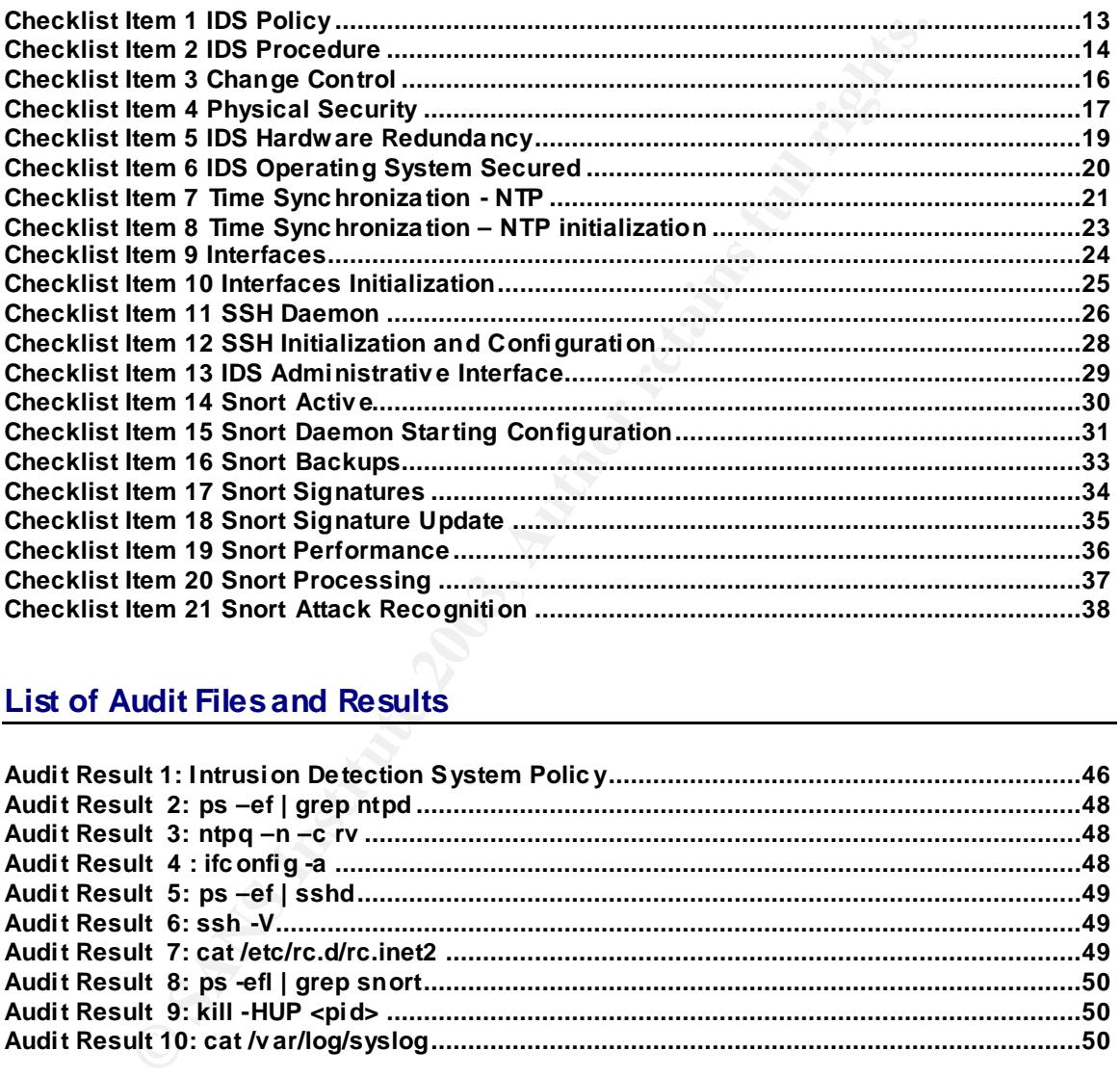

#### **List of Audit Files and Results**

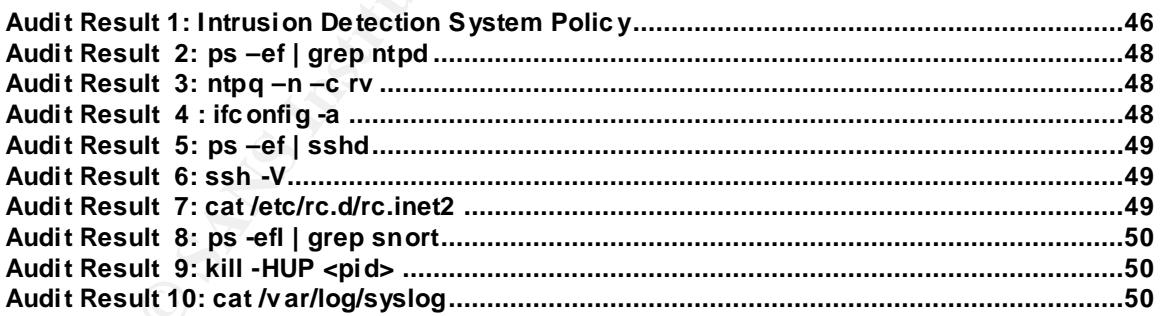

#### **List of Simulated Attacks**

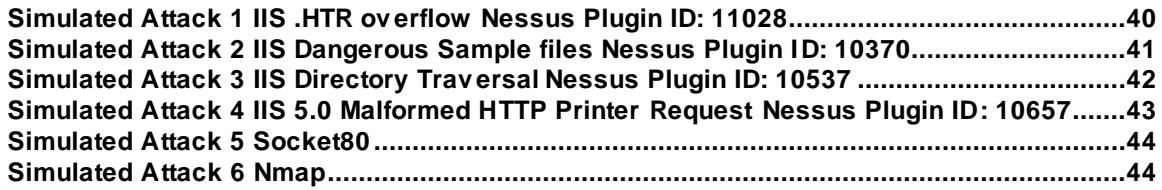

#### **Key final state**  $\mathbf{F}$  **Figures**  $\mathbf{F}$  and  $\mathbf{F}$  and  $\mathbf{F}$  and  $\mathbf{F}$  and  $\mathbf{F}$  and  $\mathbf{F}$  and  $\mathbf{F}$  and  $\mathbf{F}$  and  $\mathbf{F}$  and  $\mathbf{F}$  and  $\mathbf{F}$  and  $\mathbf{F}$  and  $\mathbf{F}$  and  $\mathbf{F}$  and  $\mathbf{$

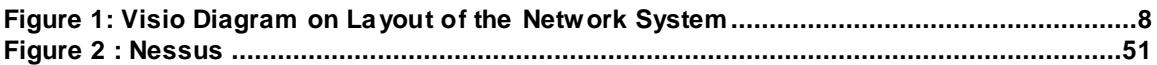

## **1 Assignment 1: Research in Audit, Measurement Practice, and Control**

## **1.1 Introduction**

This paper is to demonstrate the procedure for doing an independent audit on an Intrusion Detection System (IDS). It will be useful as a guide to anyone who is researching or conducting an IDS audit or System Administrators who need to prepare for an upcoming audit of their systems or to carry one out on their own.

## **1.2 Why Audit ACME?**

System(LDS). It will be usefull as a glule to anyone who is resear as a gune to anyone who is resear as a gune to anyone who resear and their order of propare for ein systems or to carry one out on their own.<br> **y** Audit AC The company ACME Inc. has hired me to audit their IDS running Snort<sup>1</sup>, as they have not been happy about a recent compromise of a production system. This system is the first line of defense for monitoring in real time; therefore ACME's Time Based Security depends on it. Time Based Security is the time that it takes to recognize an attack, alert on it, and have it passed on to the Incident Handling team to the time it takes to actually carry out the attack and compromise a system or cause harm in the environment.

With their idea of Time Based Security, a compromise of this sort should have been detected and stopped before any damage was done.

## **1.3 Snort: What is it all about?**

According to searchsecurity.com "Snort is an open source network intrusion detection system (NIDS) created by Martin Roesch. Snort is a packet sniffer that monitors network traffic in real time, scrutinizing each packet closely to detect a dangerous payload or suspicious anomalies.

Snort is based on *libpcap* (for library packet capture), a tool that is widely used in TCP/IP traffic sniffers and analyzers. Through protocol analysis and content searching and matching, Snort detects attack methods, including denial of service, buffer overflow, CGI attacks, stealth port scans, and SMB probes. When suspicious behavior is detected, Snort sends a real-time alert to *syslog*, a separate 'alerts' file, or to a pop-up window."

## **1.4 ACME's Defense: An In-Depth Explanation**

ACME believes in defense in depth, their web servers sit on a Demilitarized Zone (DMZ) behind a firewall, which is connected to the Internet by a Supporting Router. The router is the first line of defense with Access Control Lists (ACLs) to limit any unwanted traffic (according to ACME internet policy) from ever hitting the firewall. The firewall further protects the servers behind it by limiting connections to certain servers on specific ports. Next we have a Network-based Intrusion Detection System and further each server has a

1

*<sup>1</sup> Snort Intrusion Detection System – http://www.snort.org*

**Glob al Information Assurance C ertification – Auditing N et works, Perimeters and Syst ems GSN A - Jason Trudel**

Host based Integrity Checking System which only runs nightly. The part of this that ACME wants us to look at is the NIDS. Specifically it is a server running Slackware Linux<sup>2</sup>, and the powerful IDS Snort.

Based on my SANS<sup>3</sup> training in Auditing Networks, Perimeters, and Systems, and some experience we will look at the steps needed do a complete and useful audit of this system.

## **1.5 System to be Audited**

The scope of this audit will be conducted in two different stages:

- **•** Review of Policies and Procedures (Time required: 2 days)
- Audit of the server system (Time required: 2 days)
- **1.** Review the ACME DMZ IDS policy and ACME DMZ IDS procedure

For this audit will be conducted in two different stages:<br>
ew of Policies and Procedures (Time required: 2 days)<br>
it of the server system (Time required: 2 days)<br>
whe ACME DMZ IDS policy and ACME DMZ IDS procedure<br>
ing pro This includes an extensive review of the operation of Snort in the DMZ environment including proper configuration of the software, rule set and logs/alerts. Care will be taken to see if it is proper accordance to the ACME DMZ IDS policy. If any obvious problems are sighted with these documents, then the systems they are designed to be guidelines for is sure to have problems. The server and OS that Snort resides on are secured using the ACME Secure Server Build (SSB). This document has to be followed and signed off by an administrator that builds the server to ensure steps were followed that includes best practice according to ACME for secure Linux based systems.

- **2.** Audit of the system
	- a. Day 1: Interview system administrator to get basic server information.
	- b. Day 2: Launch attacks and pull the IDS logs to analyze the information gathered. (This will assume that all upstream components are configured correctly and hardened to at least industry standards.)

Requirements for this include a dummy server on the "sniffing segment" to point our attacks, so we do not harm any production servers and a machine to carry out the attacks. This will be done with two laptops provided by the auditor.

ACME provided us this inventory of the server be audited. It is a physically secured machine running Slackware 8.1, Linux kernel 2.4.17 and Snort version 1.8.1 on PIII 800 MHz machine with 512MB of RAM, dual 9.1GB SCSI drives with hardware RAID  $1<sup>4</sup>$ configuration and dual network interface cards. The first interface, eth0 is connected to the Production segment, listening only on the Secure Shell  $(SSH)$  - Port 22, to act as the administration access portal and on the Network Time Protoco $\hat{f}(NTP)$  – Port 123, used for system time synchronization with the company's NTP infrastructure. The second

 *2 Linux Slackware Distribution - http://www.slackware.org*

*<sup>3</sup> Syste ms Ad ministrator and Network Security - http://www.sans.org*

*<sup>4</sup> RAID - http://www.webopedia.com/TERM/R/RAID.html*

*<sup>5</sup> Secure Shell – http://www.openssh.org* 

*<sup>6</sup> Network Time Protocol – http://www.ntp.org*

**Glob al Information Assurance C ertification – Auditing N et works, Perimeters and Syst ems GSN A - Jason Trudel**

**CANS INSTITUTE 2004 AMERICAN RIGHTS. ROOM POST** interface eth 1 is the sniffing interface that is plugged into a mirror port on the DMZ switch, running promiscuous mode with no IP address to eliminate anyone connecting to, or detecting our "sniffer box". Snort will be analyzing both incoming and outgoing traffic, looking for patterns (signatures) that match known attack methods and malicious traffic.

The layout of the system is as follows:

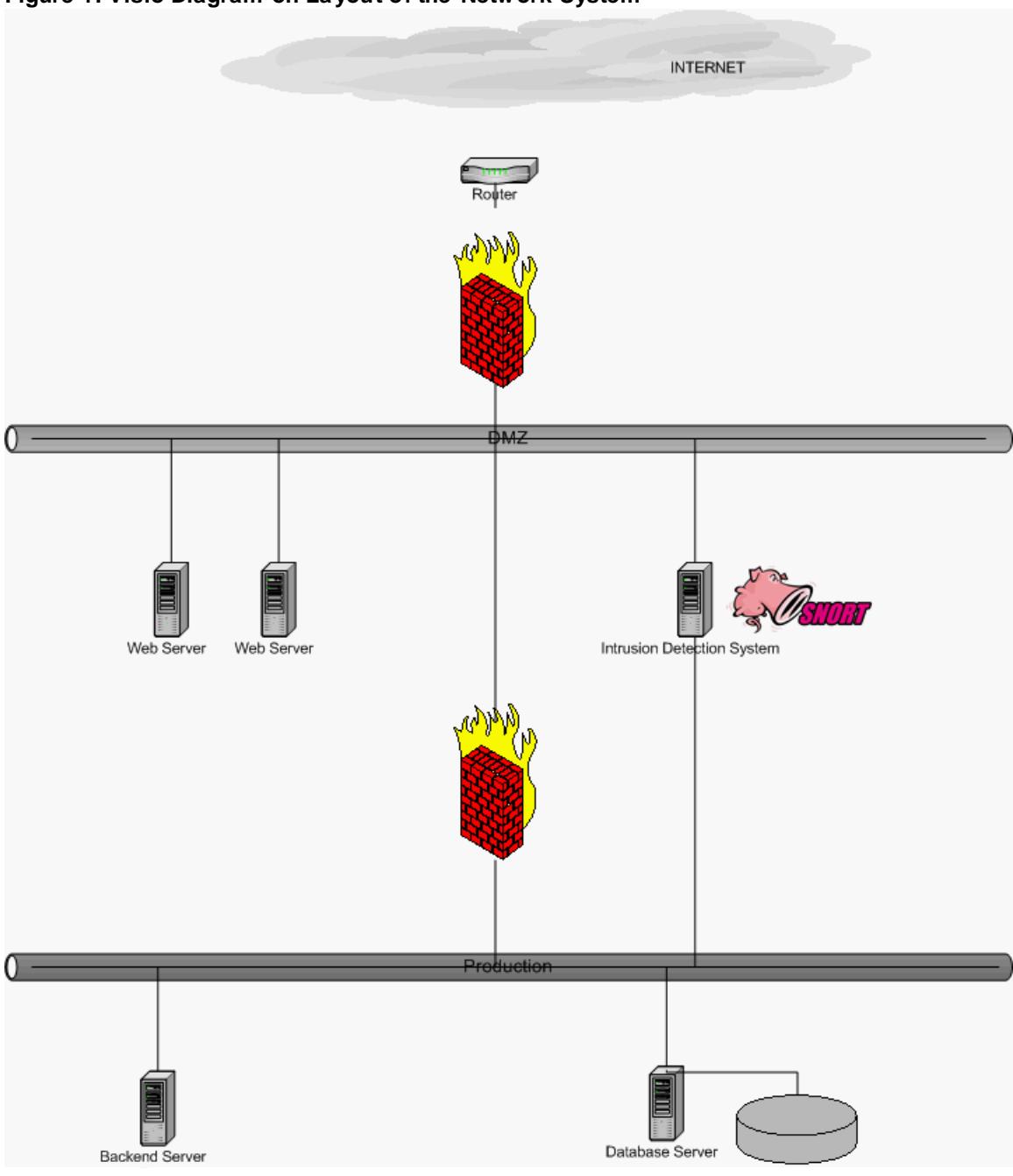

**Figure 1: Visio Diagram on La yout of the Network System**

## Key fingerprint = AF19 FA27 2F94 998D FDB5 DE3D F8B5 06E4 A169 4E46 **1.6 Risks to the System**

The NIDS we will be looking at has many functions and is an integral part of ACME's layered security. There are many risks that go along with depending on any piece of hardware or software. These risks could potentially render it useless while other risks involved could mean that the system is not being used as efficiently as it could be. Some of the risks with this system are:

The following chart is divided into these columns: Risk, Chance, Consequences, and Severity.

- **• Risk** a risk that is considered relevant to this system
- **• Chances** the chance of the risk actually happening, 1 being least likely and 10 having a very high probability of happening
- **• Consequences** the results to the system/environment should one of these risks be carried out.
- **Severity** the severity of the previous consequences to the system/environment, 1 being low priority and 10 being total system or environment compromise.

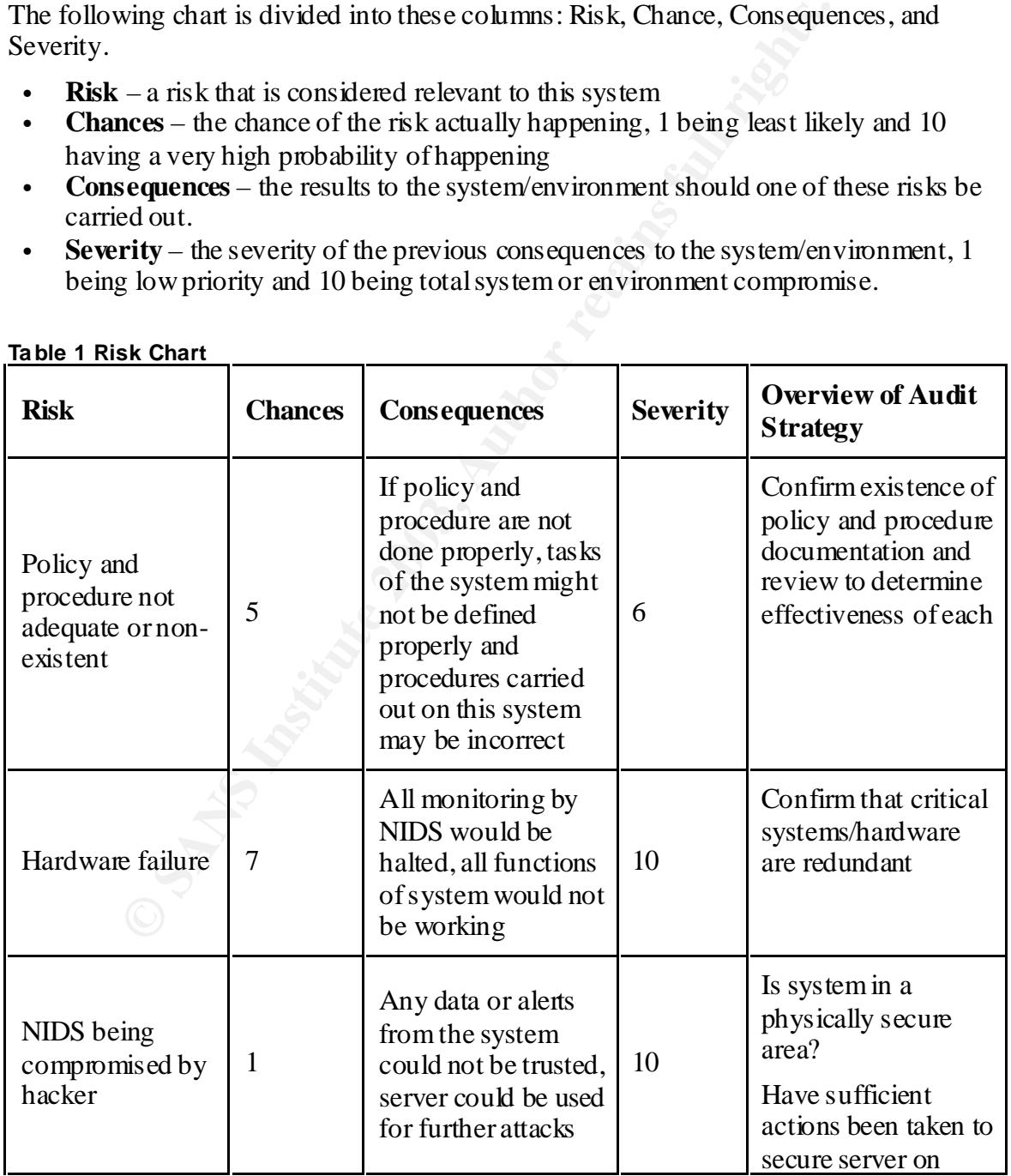

#### **Ta ble 1 Risk Chart**

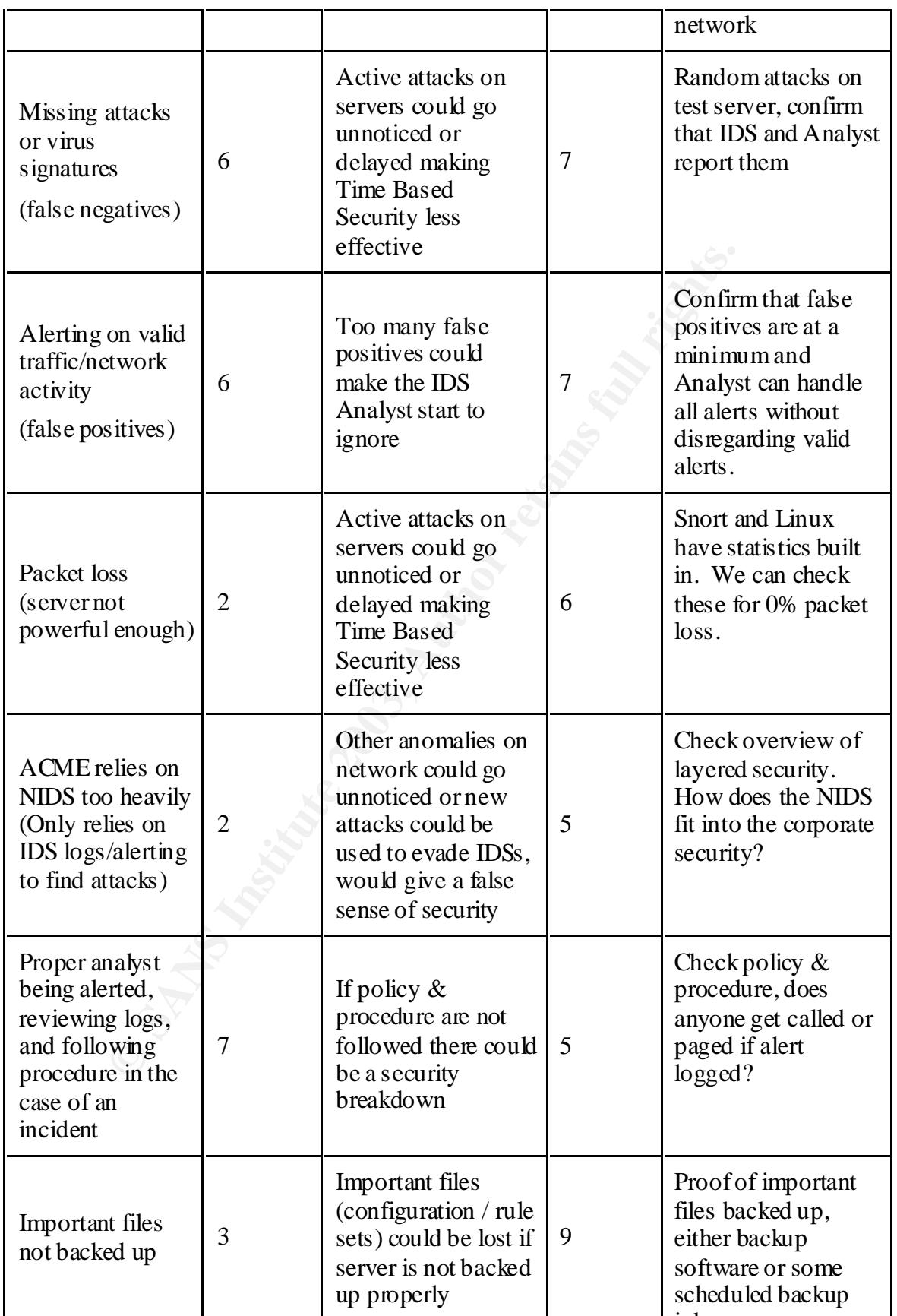

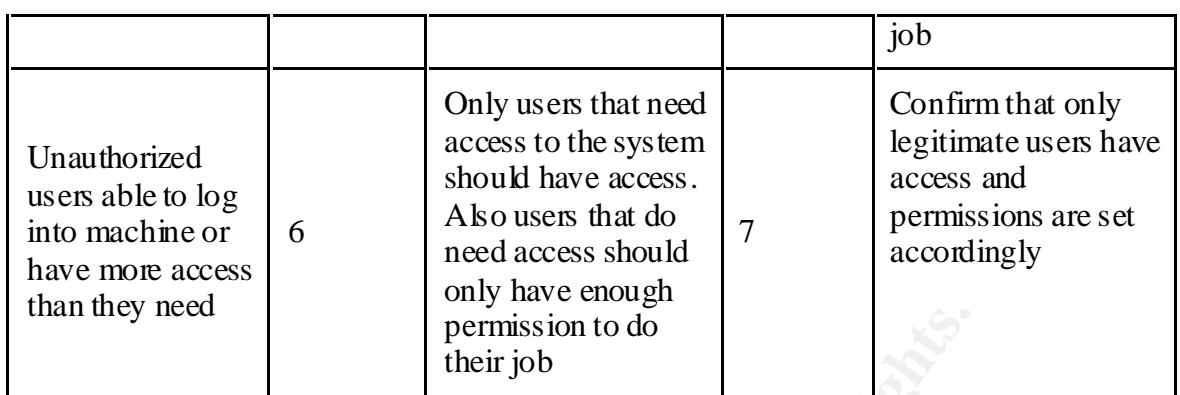

## **1.7 Current state of practice**

**Example 18 Institute 2008**<br> **Example 18 Institute 2003, Author SANS Institute 2003, Author retains for a standard IDS and<br>
In Sans Institute 2003, Author retains for a standard IDS and<br>
the letailed view of what the syste** The current state of practice for an IDS audit is scarce. The Center for Internet Security  $(CIS)<sup>7</sup>$  does not have a listing for a standard IDS audit. Looking at Snort documentation we get a detailed view of what the system can be configured to do, and its strengths and weaknesses. For this audit research into the setup and configuration of Snort the modes of operation and touching on writing Snort rules will give us a good base to go on. Using the major search engines did not come up with any exact hits but a lot of information on auditing and IDSs but not too much with the two together. On the  $GIAC<sup>8</sup>$  site there was an excellent practical assignment posted on auditing a distributed IDS (www.giac.org/practial/Darrin\_Wassom\_GSNA.doc).

From these many gave great examples and layouts of IDS systems that we used as our ammunition to compare and rate ACME's IDS accordingly. With this knowledge we can apply it to a "standard" audit approach. By this I mean that we can get to the basics of auditing and get a thorough, useful audit of this system. By the end we should have a checklist specifically designed for an IDS system that will make future audits on these types of systems more efficient. There will still not be any checklist that will fit all systems, but a base can be established that an auditor can work from to get a complete and useful audit of their particular system.

Our plan of attack for this audit will be to use the 6 - Step process taught in SANS – Auditing Principles and concepts.

These steps include:

- **•** Planning
- **•** Strategy
- **•** Entrance Conference
- **•** Fieldwork
- **•** Report
- **•** Exit Conference

 *7 The Center for Internet Security (CIS)<sup>7</sup> http://www.cisecurity.org 8*

*Global Information Assurance Certification http://www.giac.org/cert.php* 

**Glob al Information Assurance C ertification – Auditing N et works, Perimeters and Syst ems GSN A - Jason Trudel**

We will also incorporate some basic Linux auditing principles since this is running on the Linux platform and there is no need for us to rewrite this. There are many great papers written on Linux hardening and Linux auditing available on the GIAC website.

## **2 Assignment 2: Audit Checklist**

## **2.1 Checklist Item 1 - IDS Policy:**

IDS Policy is the document that provides a guide to what the system is trying to accomplish and who is going to get it there.

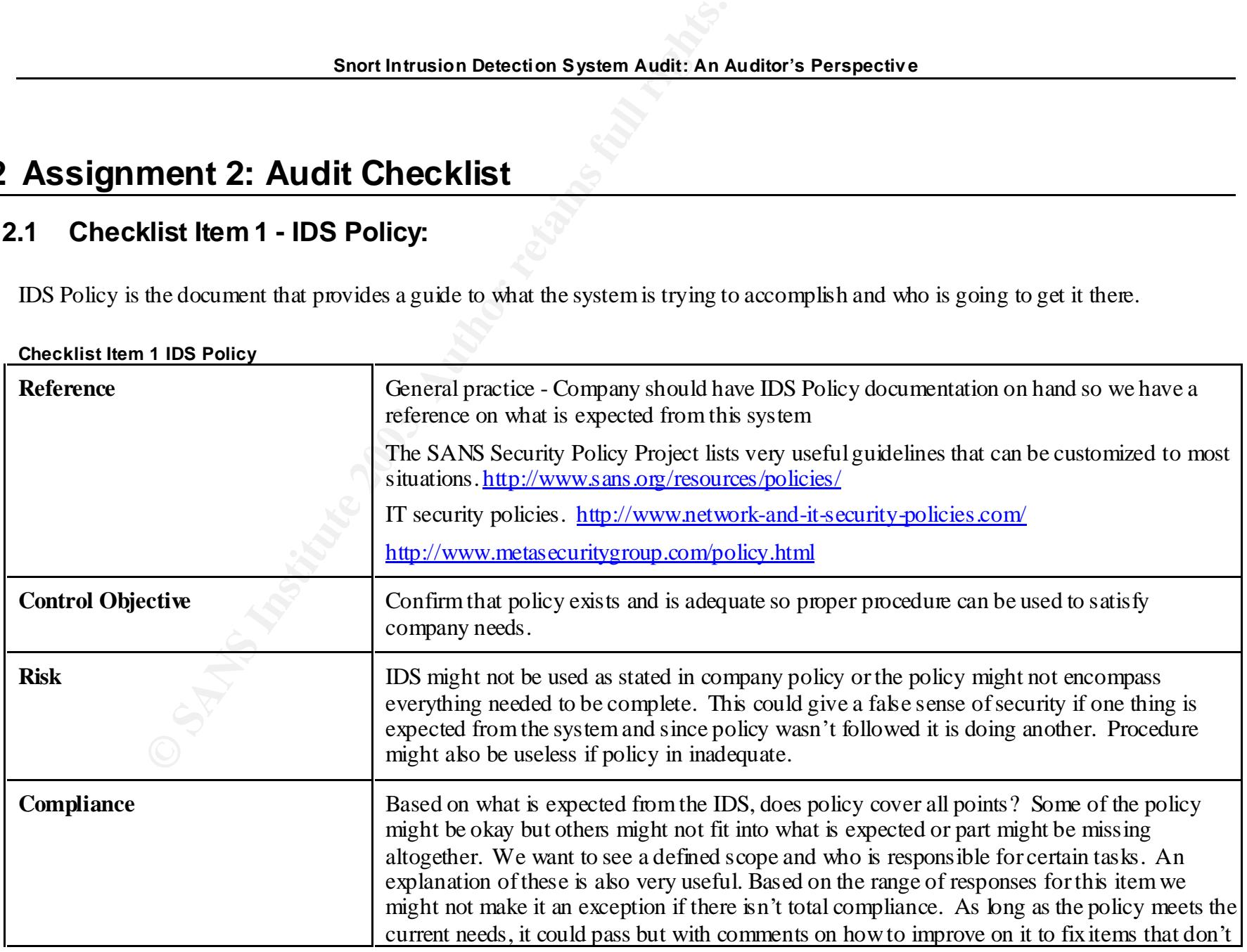

**Checklist Item 1 IDS Policy** 

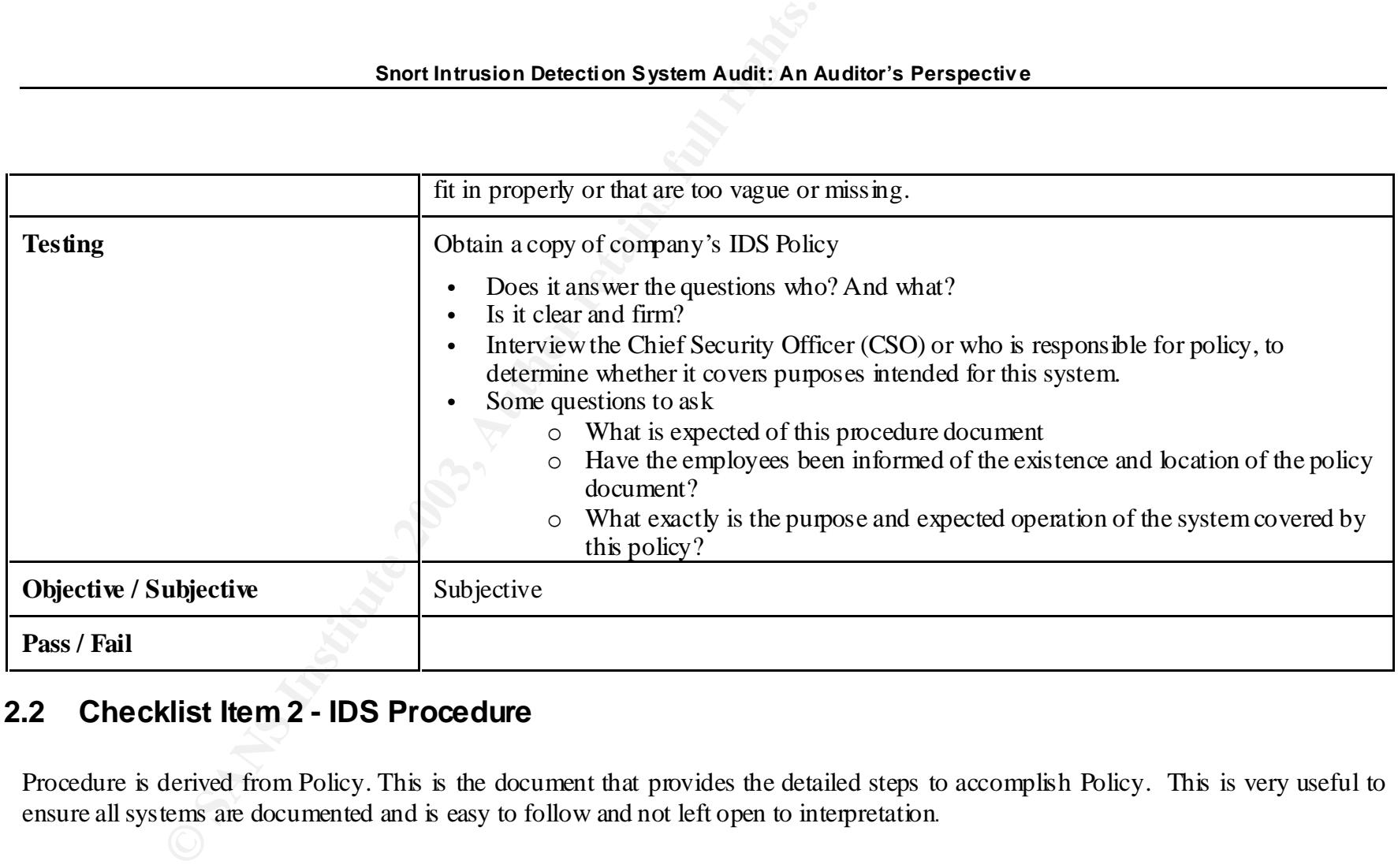

## **2.2 Checklist Item 2 - IDS Procedure**

Procedure is derived from Policy. This is the document that provides the detailed steps to accomplish Policy. This is very useful to ensure all systems are documented and is easy to follow and not left open to interpretation.

#### **Checklist Item 2 IDS Procedure**

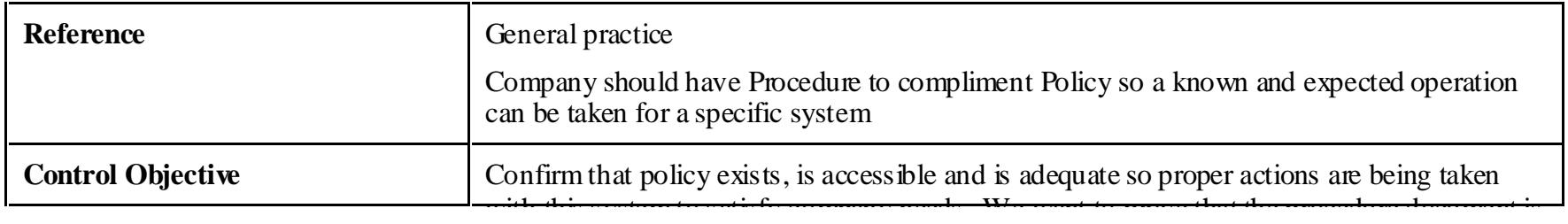

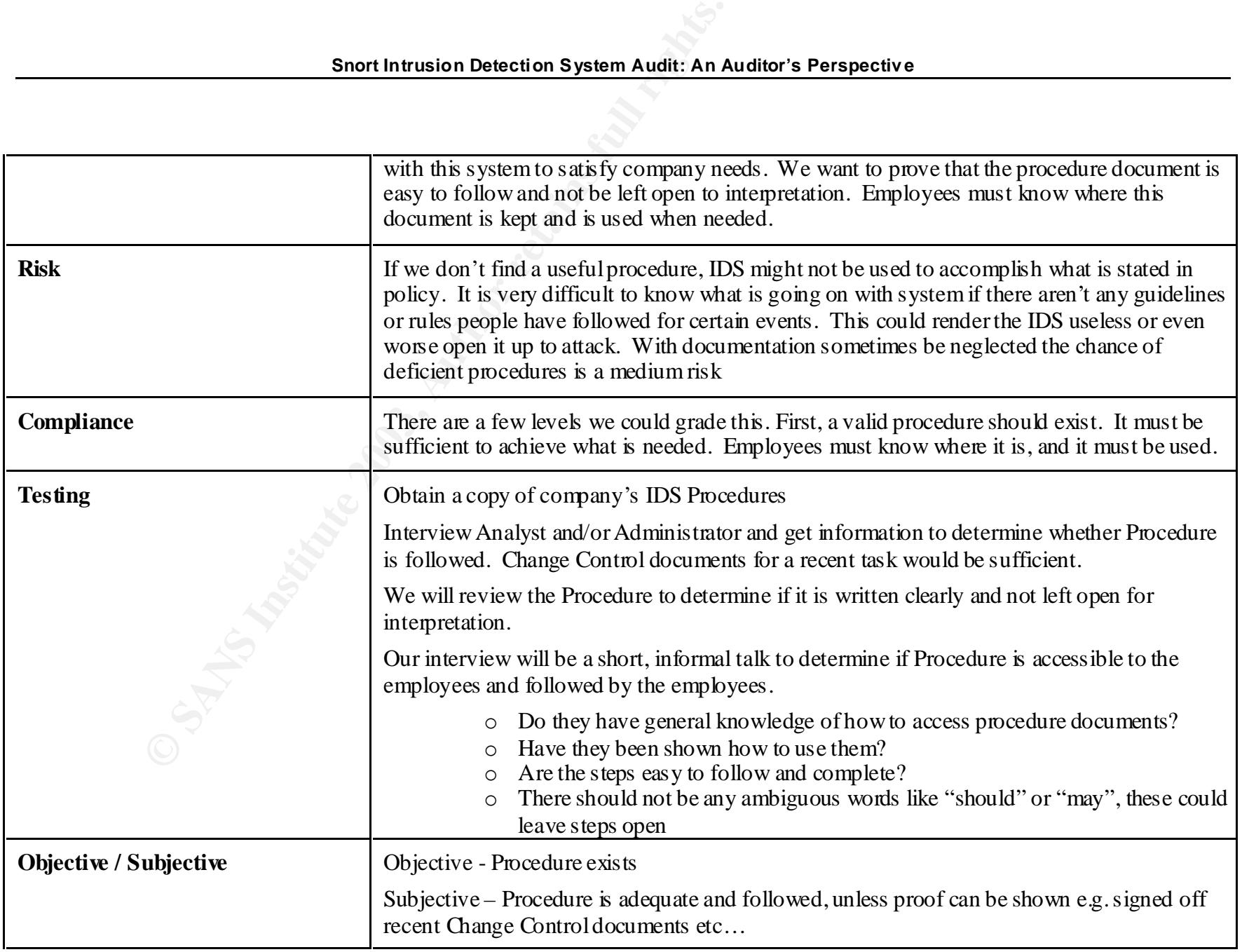

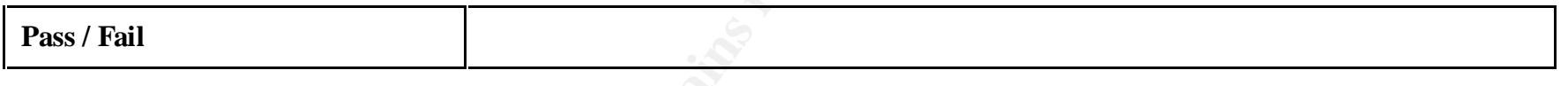

## **2.3 Checklist Item 3 - Change Control**

Change control is simply the tracking and management of changes made to a system. This can include things from authorization forms/procedures to final sign-off and audit of systems.

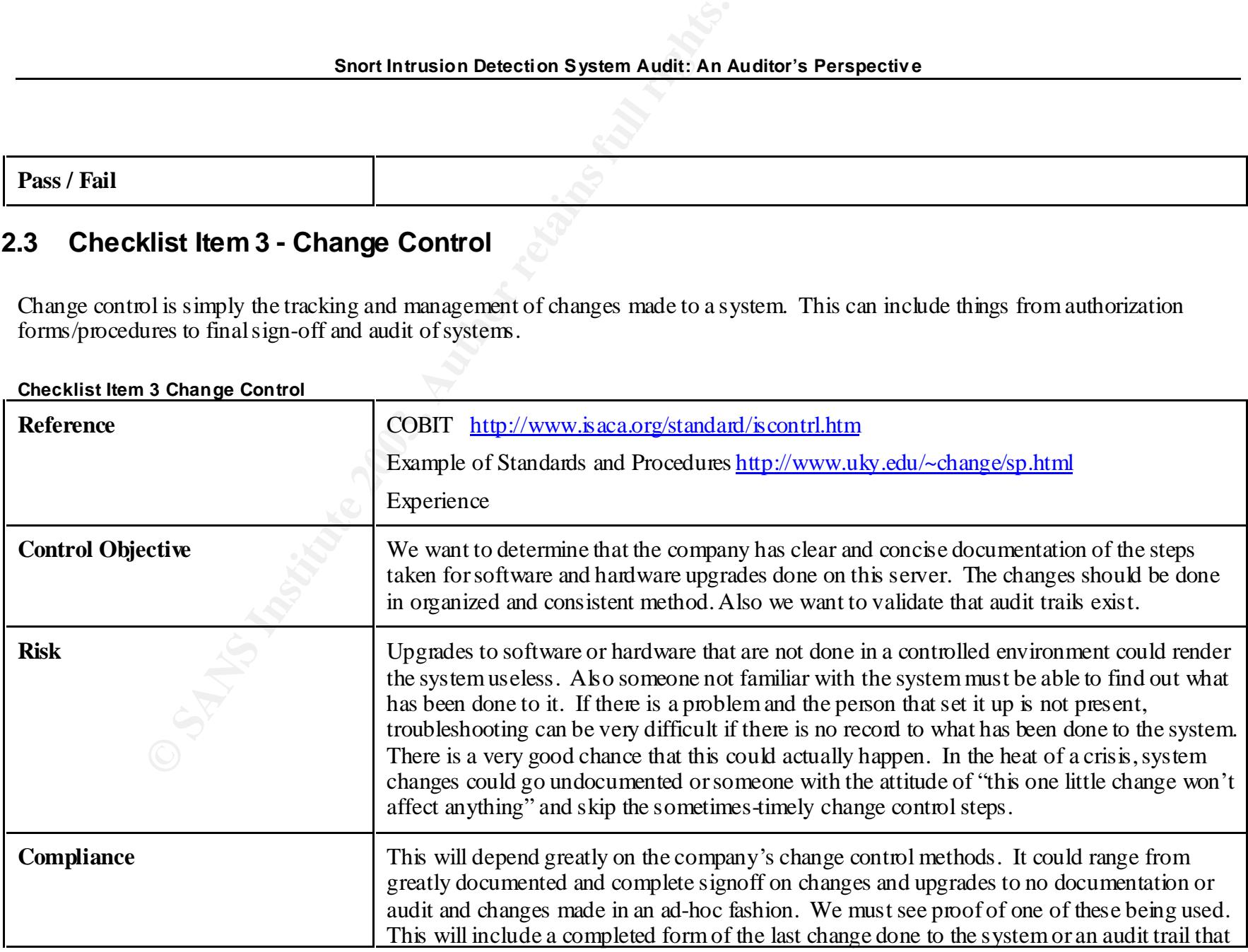

**Checklist Item 3 Change Control**

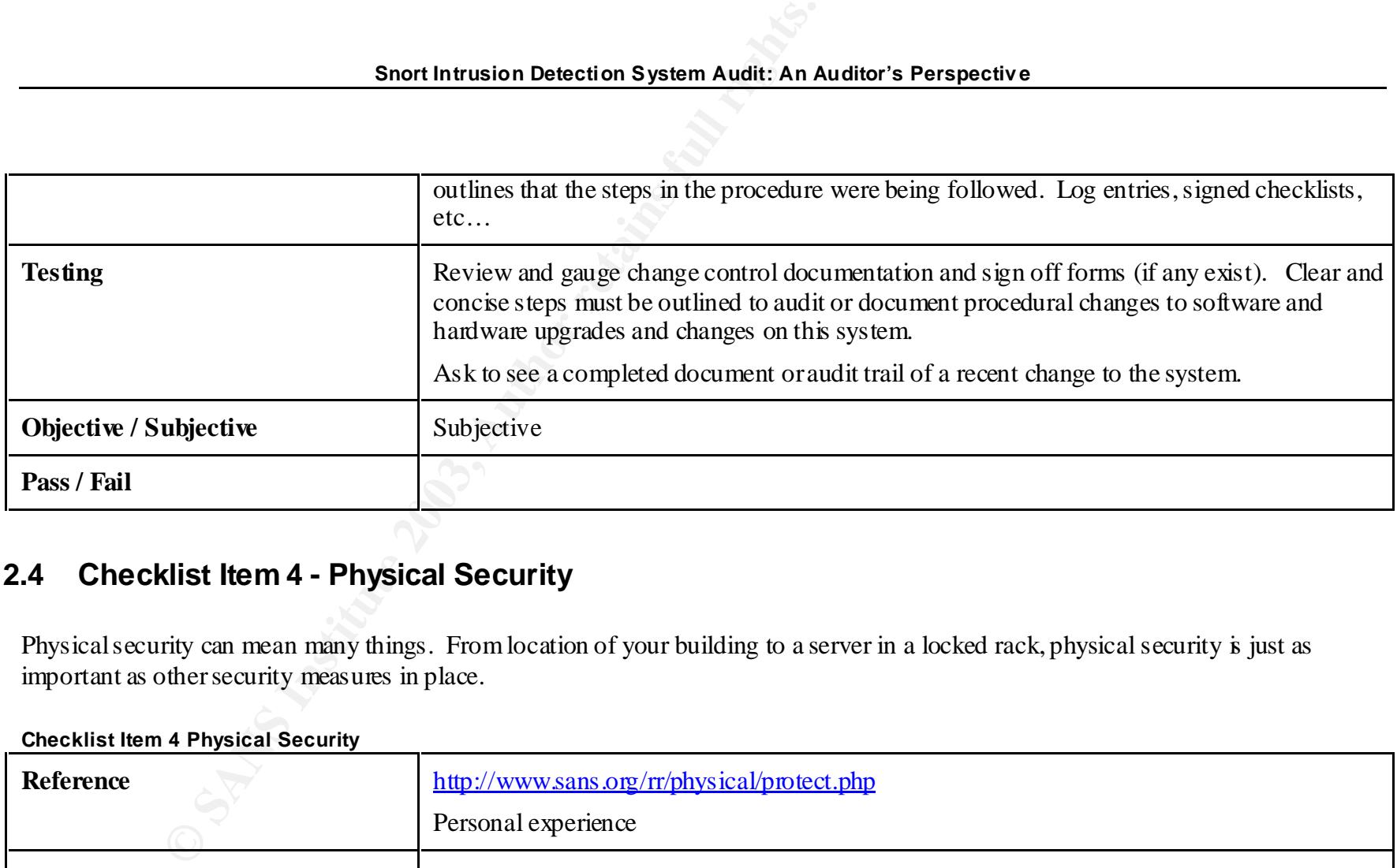

## **2.4 Checklist Item 4 - Physical Security**

Physical security can mean many things. From location of your building to a server in a locked rack, physical security is just as important as other security measures in place.

| <b>Reference</b>         | http://www.sans.org/rr/physical/protect.php<br>Personal experience                                                                                                    |
|--------------------------|----------------------------------------------------------------------------------------------------|
| <b>Control Objective</b> | Determine how physical access to this server is controlled. From entering the building to<br>sitting down at the console, security measures in place to protect this critical system will be<br>documented. We want to determine if sufficient guards are being taken.   |
| <b>Risk</b>              | If an attacker/unauthorized user had access to the console of the machine it would be<br>compromised and/or rendered useless. Physical damage could also be done to the system<br>making it unusable until it could be replaced. This would make our time based security |

**Checklist Item 4 Physical Security**

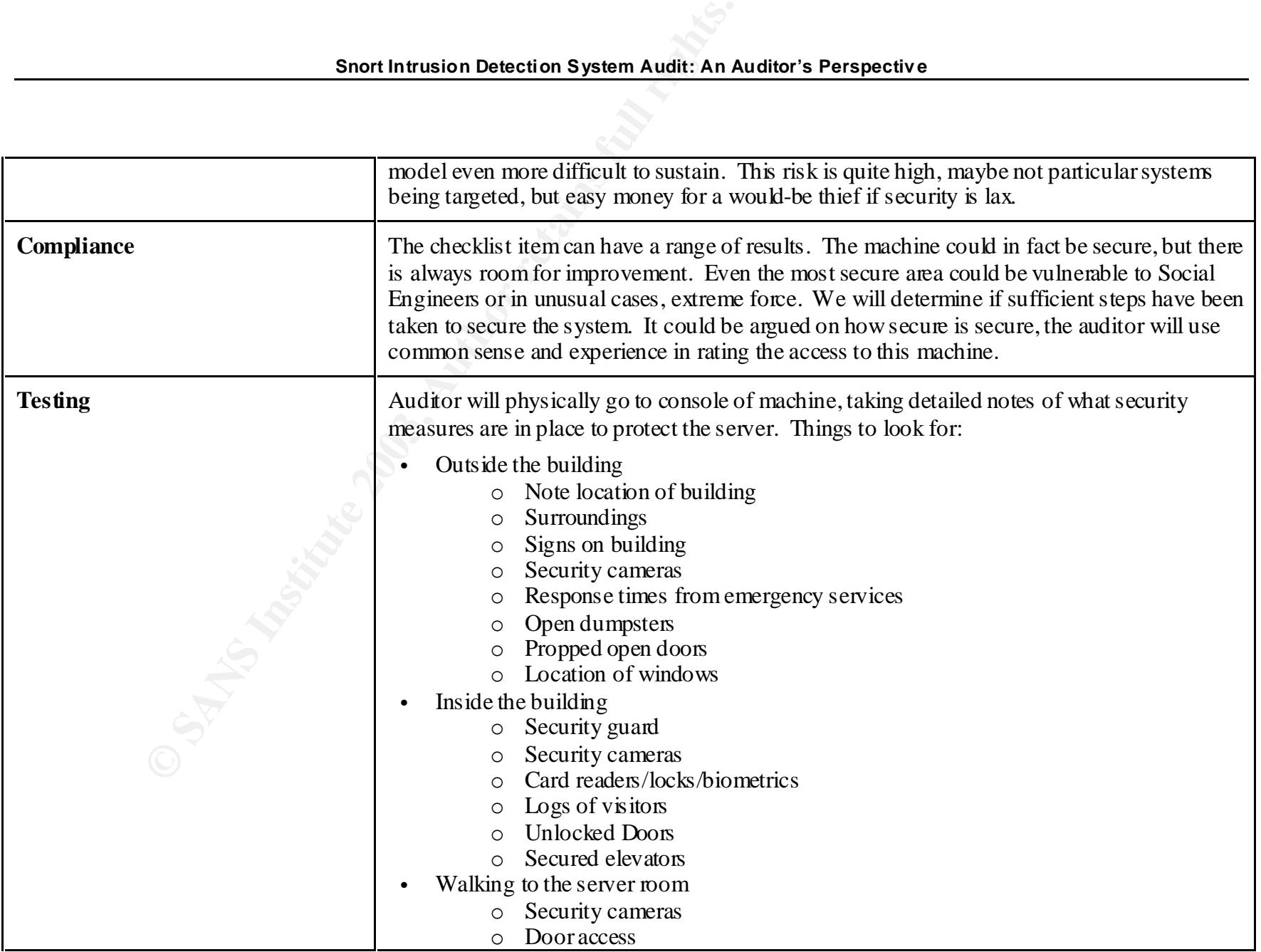

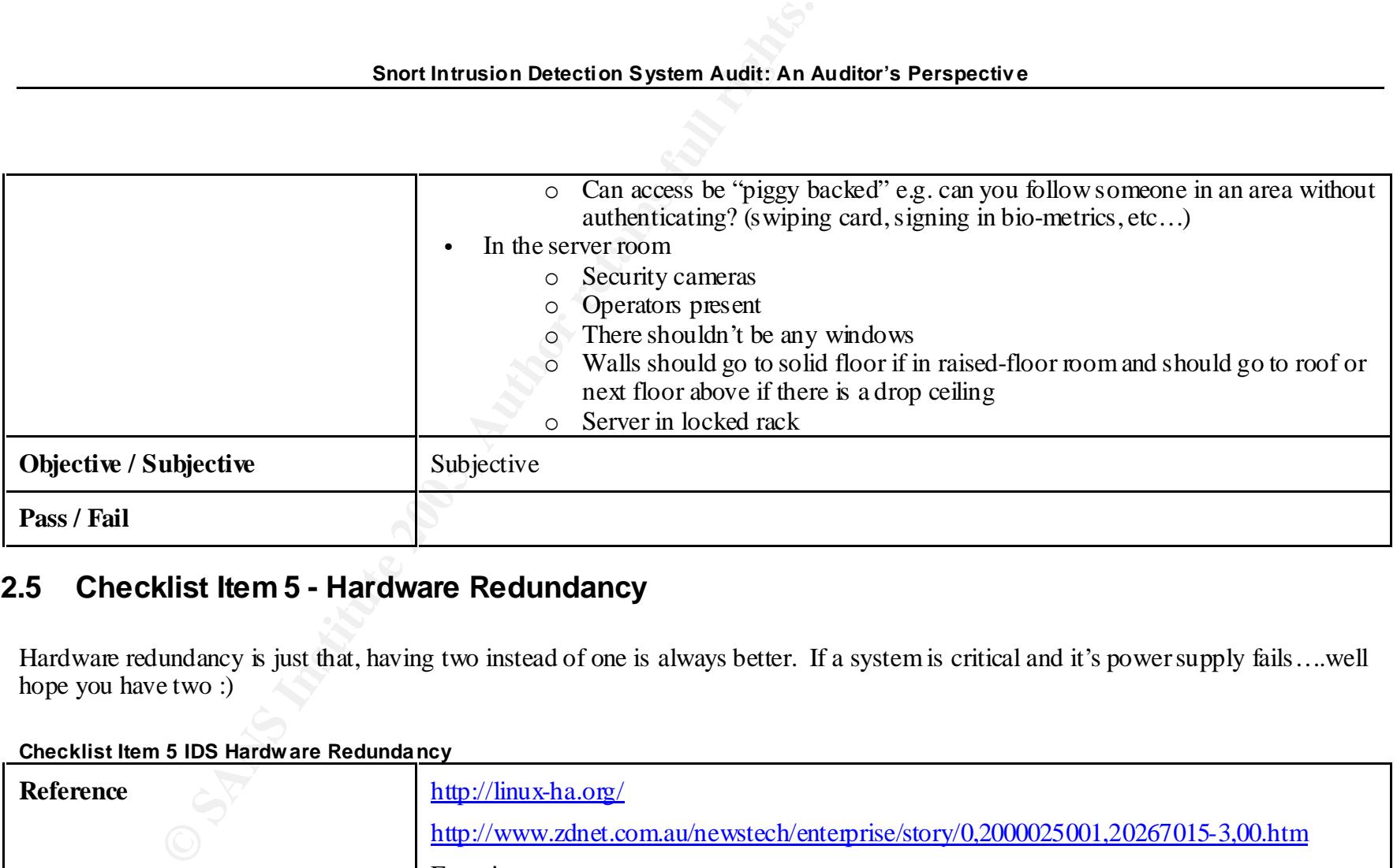

## **2.5 Checklist Item 5 - Hardware Redundancy**

Hardware redundancy is just that, having two instead of one is always better. If a system is critical and it's power supply fails...well hope you have two :)

| <b>Reference</b>         | $http://linux-ha.org/$<br>http://www.zdnet.com.au/newstech/enterprise/story/0,2000025001,20267015-3,00.htm                                                                                 |
|--------------------------|----------------------------------------------------------------------------------------------------|
|                          | Experience                                                                                                    |
| <b>Control Objective</b> | We want to prove that all hardware that can, be redundant or all preventive measures have<br>been taken on this system.                                                                    |
| <b>Risk</b>              | This is a mission critical system; if we have a hardware failure in a component that is not<br>redundant then the system will be inactive until that part is replaced. Hardware failure is |

**Checklist Item 5 IDS Hardware Redunda ncy**

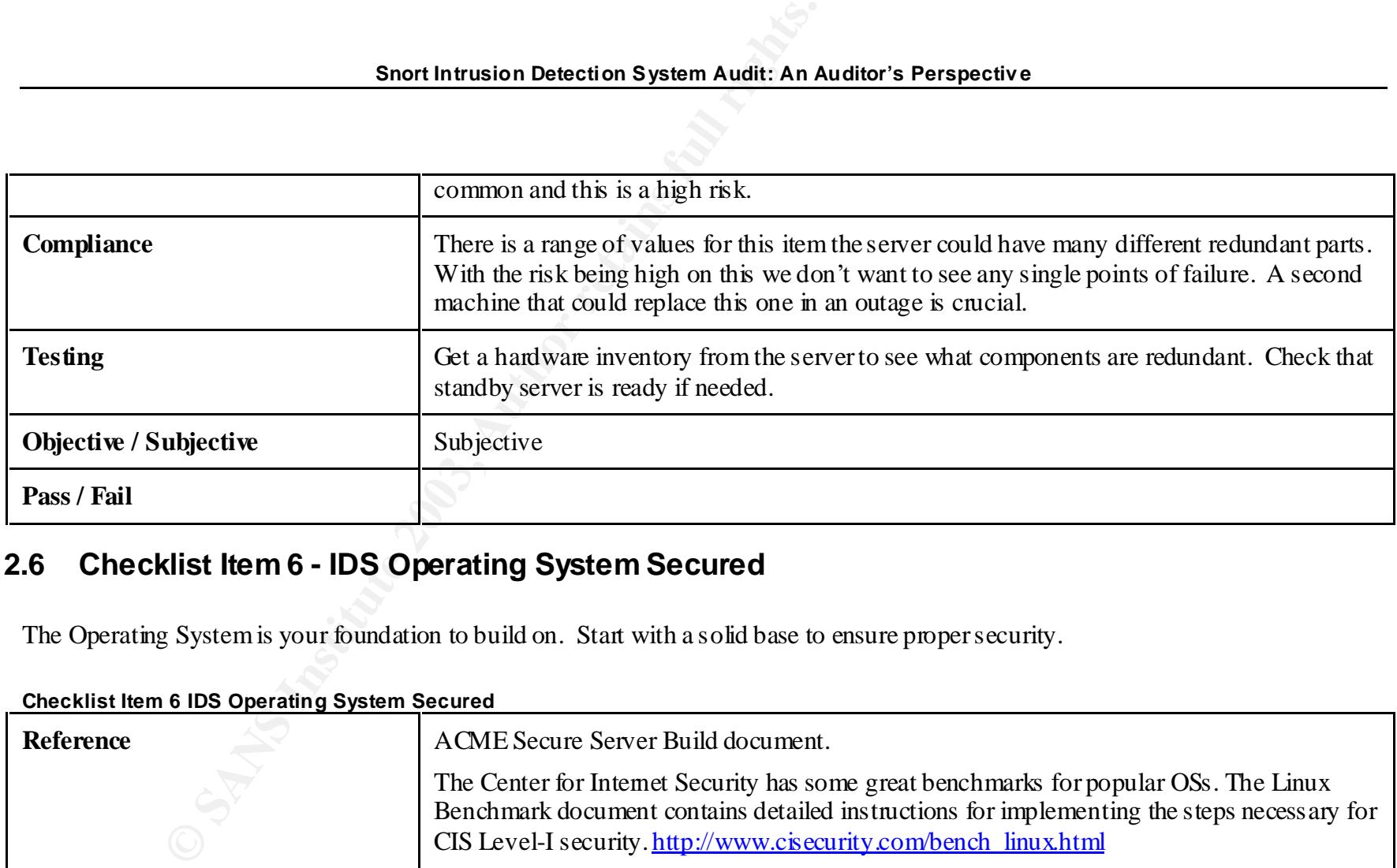

## **2.6 Checklist Item 6 - IDS Operating System Secured**

The Operating System is your foundation to build on. Start with a solid base to ensure proper security.

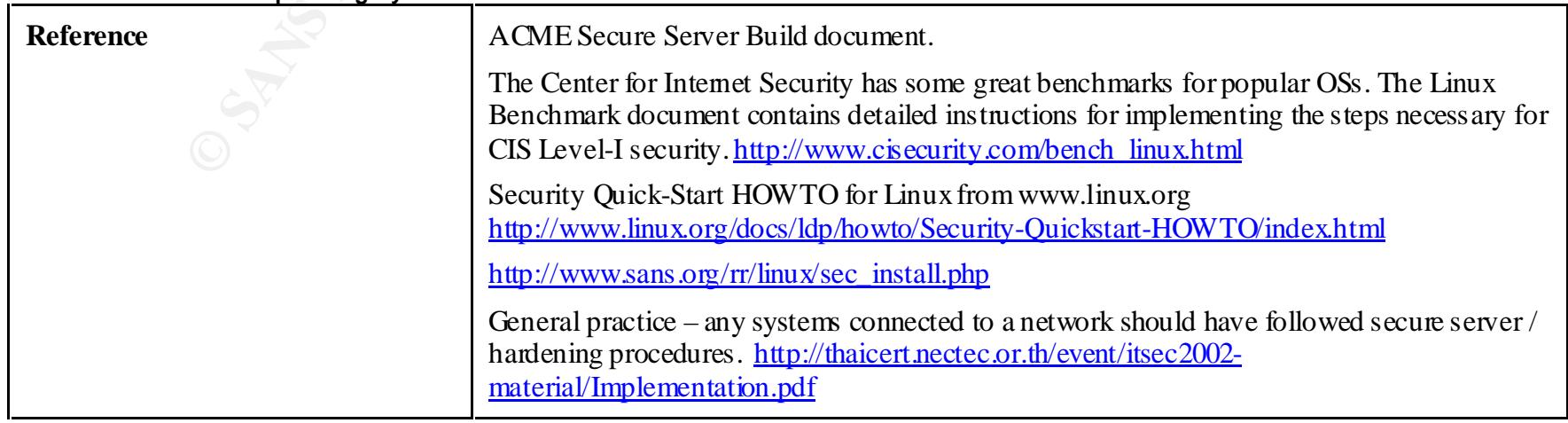

#### **Checklist Item 6 IDS Operating System Secured**

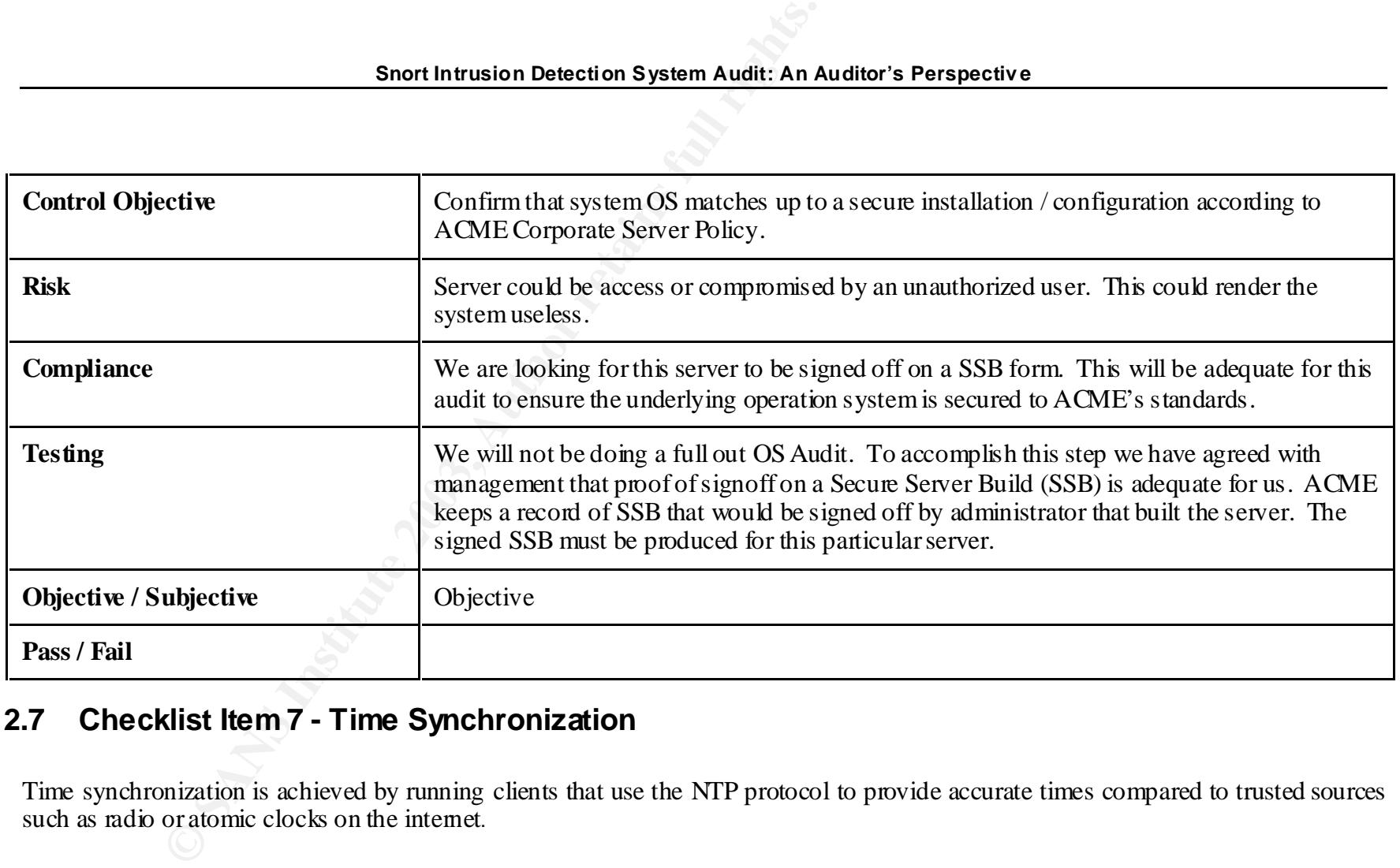

## **2.7 Checklist Item 7 - Time Synchronization**

Time synchronization is achieved by running clients that use the NTP protocol to provide accurate times compared to trusted sources such as radio or atomic clocks on the internet.

#### **Checklist Item 7 Time Sync hroniza tion - NTP**

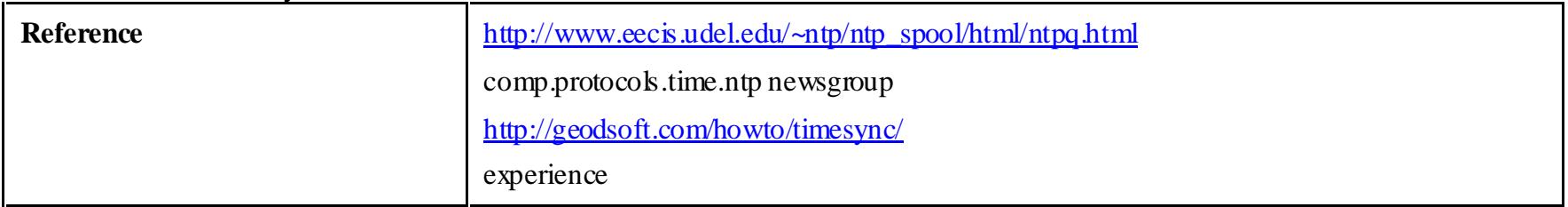

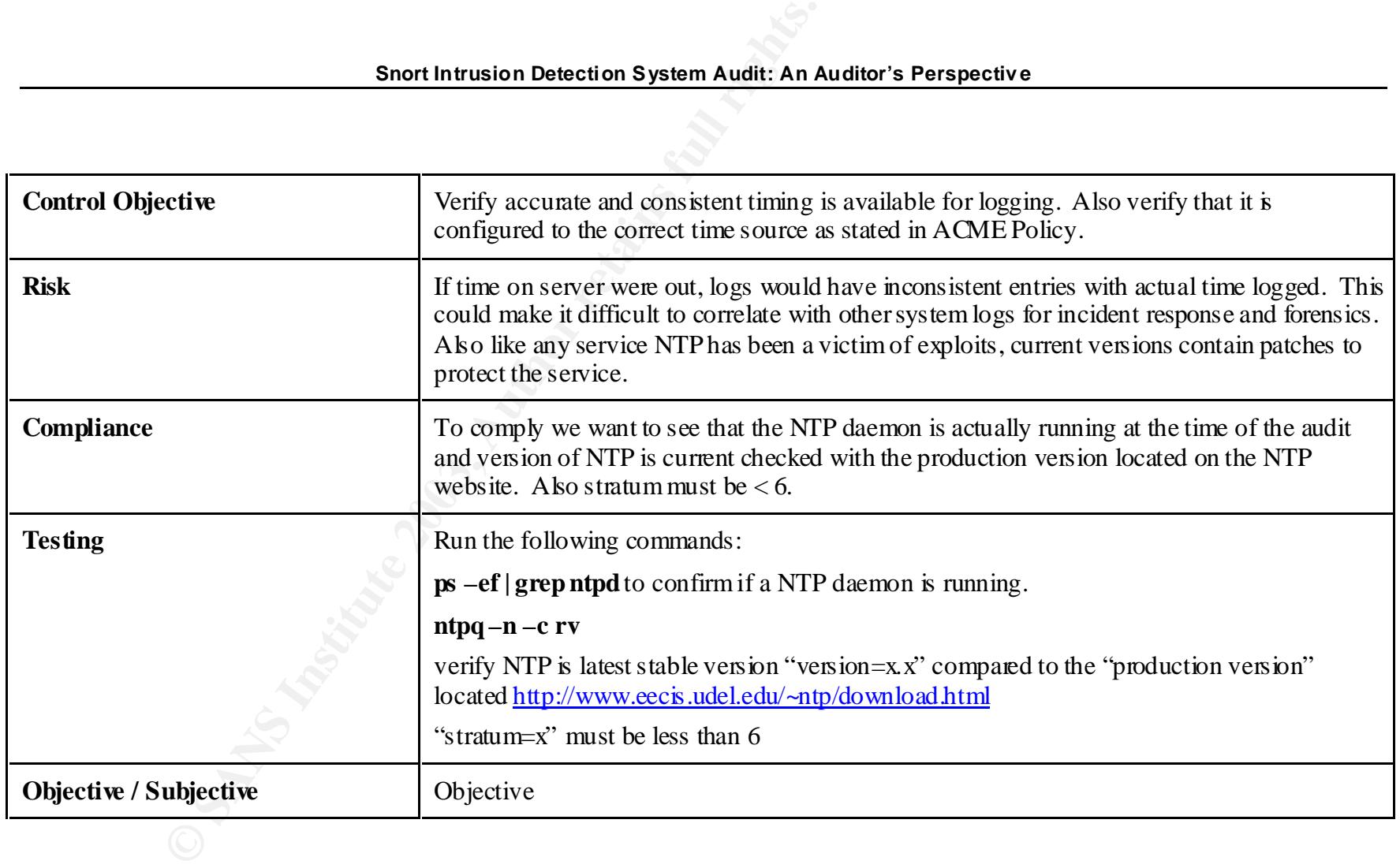

## **Checklist Item 8 - Time Synchronization (NTP initialization)**

It is important to first have the NTP daemon running and even more important to have it start properly to ensure accurate times on the server.

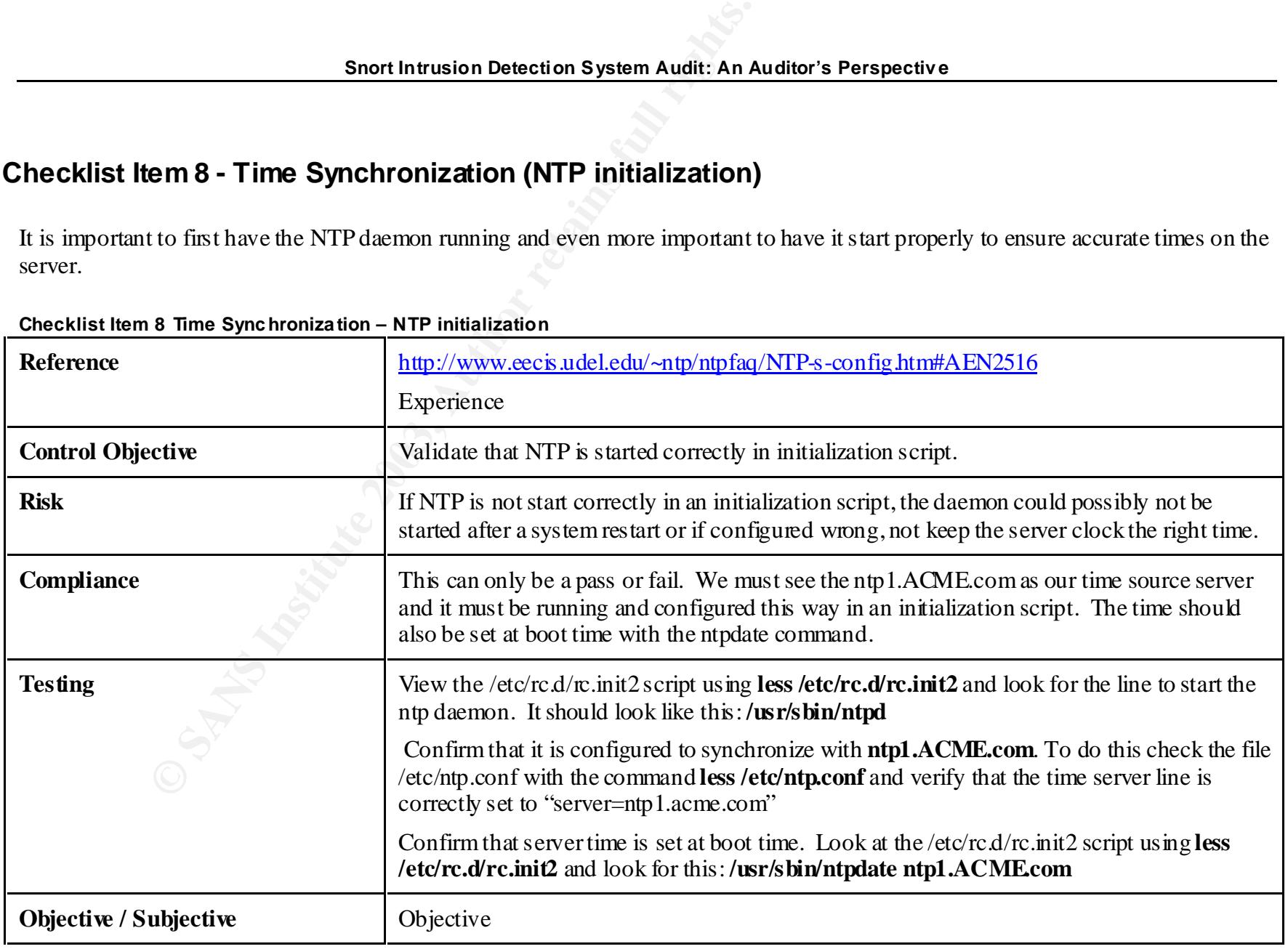

#### **Checklist Item 8 Time Sync hroniza tion – NTP initialization**

## **2.8 Checklist Item 9 - Interfaces**

Having the interfaces configured properly is essential in the operation of any system.

#### **Checklist Item 9 Interfaces**

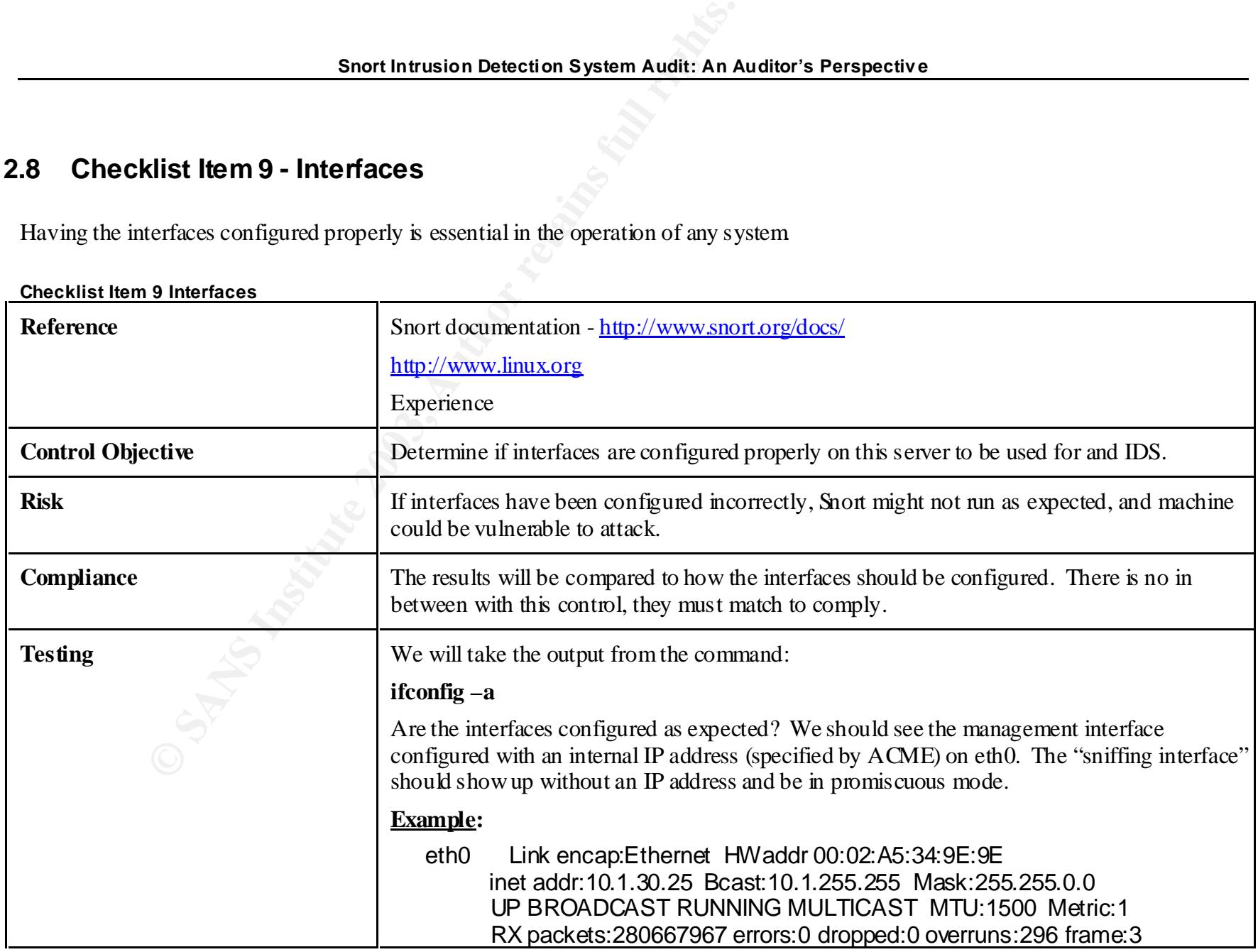

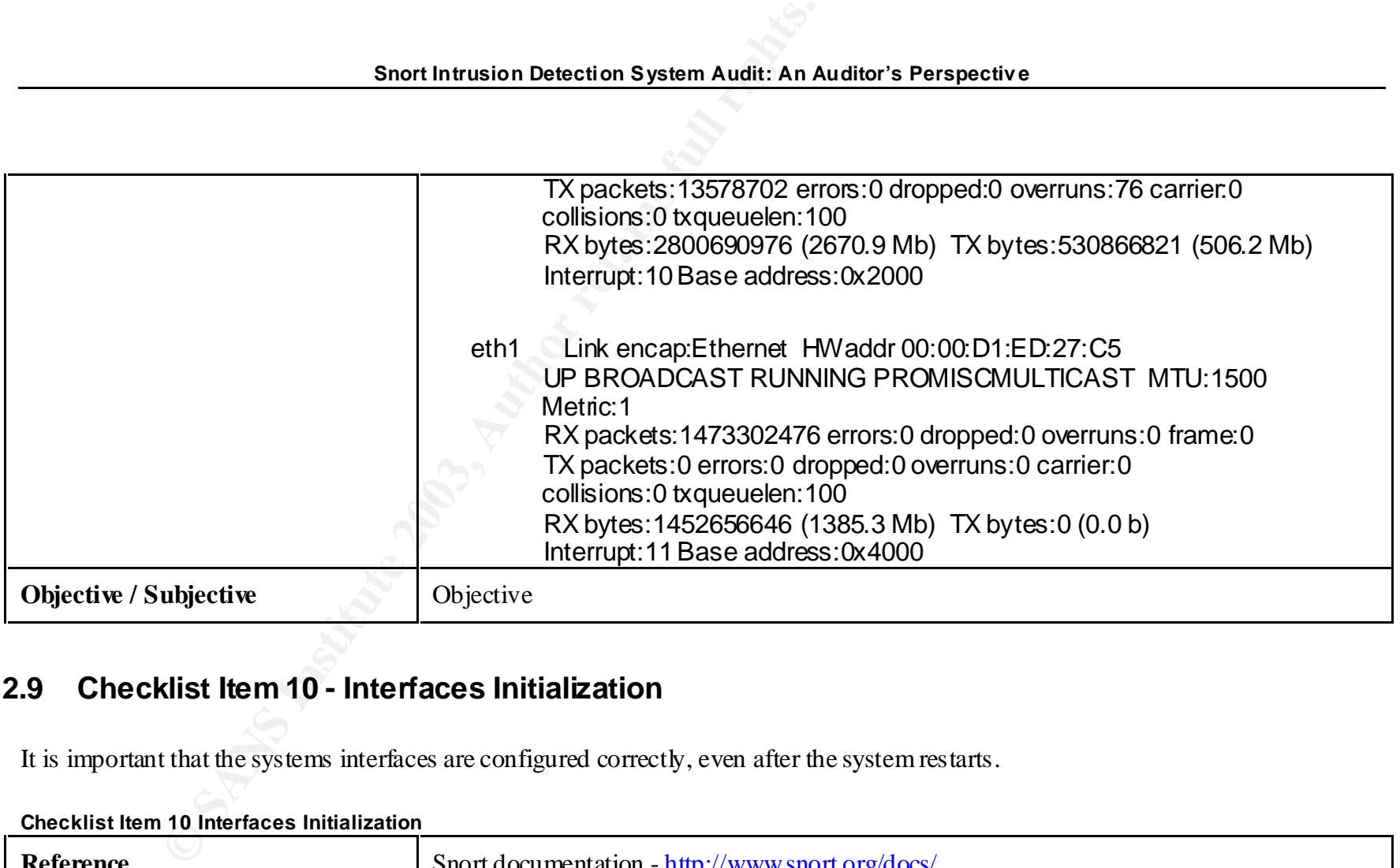

## **2.9 Checklist Item 10 - Interfaces Initialization**

It is important that the systems interfaces are configured correctly, even after the system restarts.

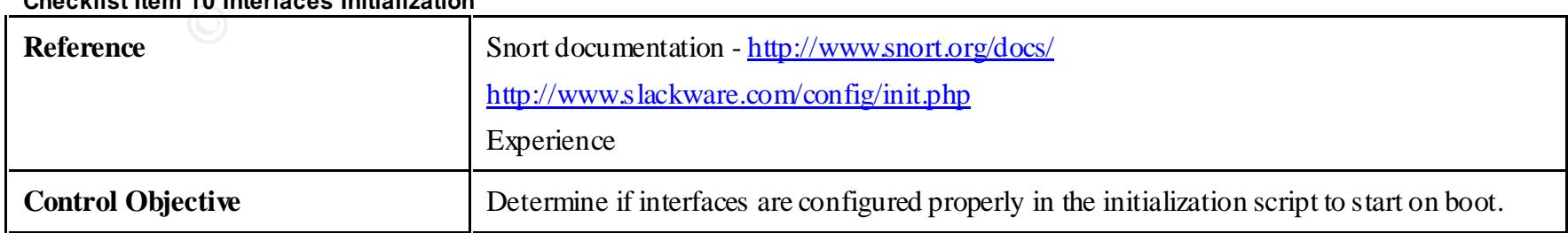

**Checklist Item 10 Interfaces Initialization**

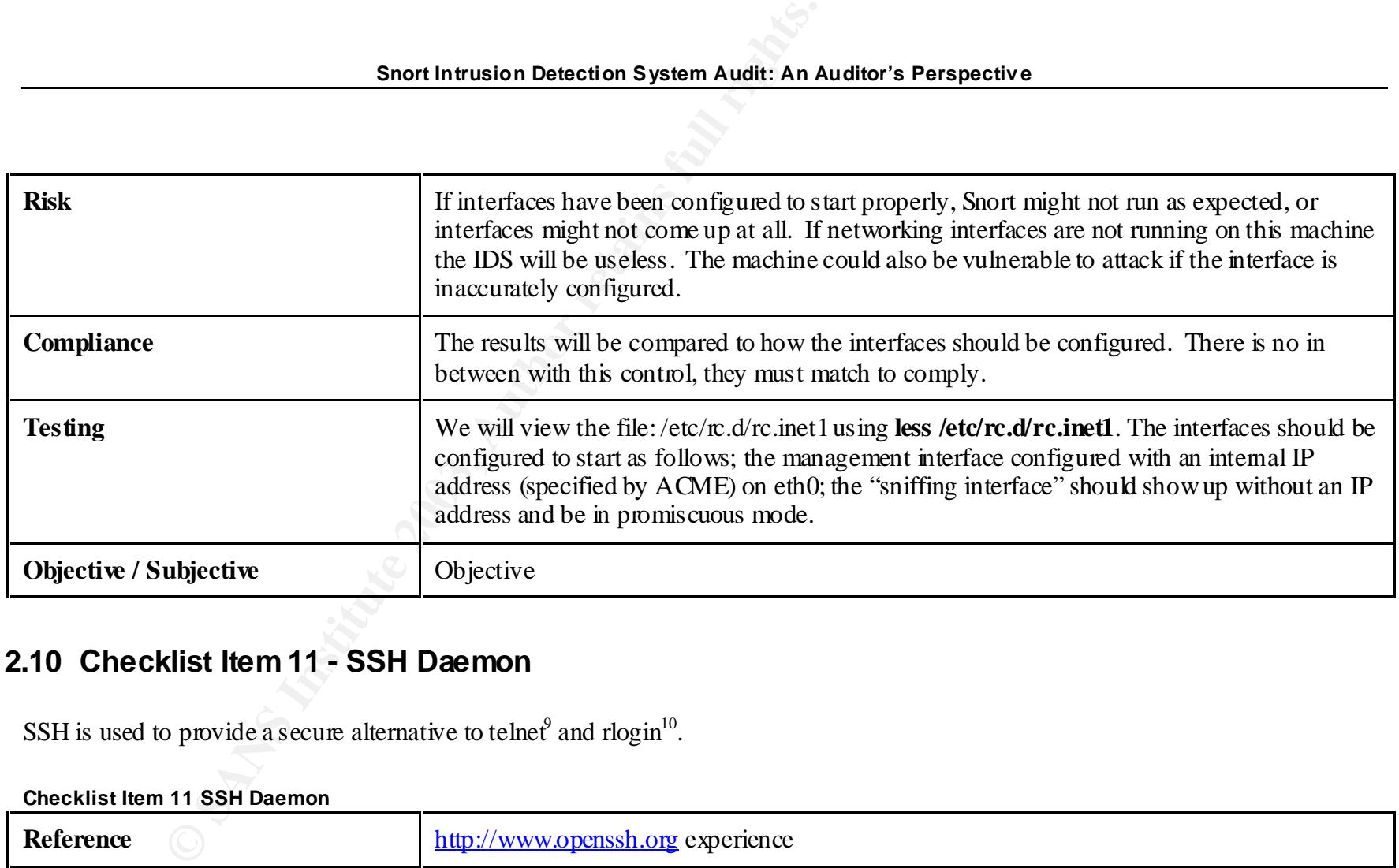

## **2.10 Checklist Item 11 - SSH Daemon**

SSH is used to provide a secure alternative to telnet and rlogin<sup>10</sup>.

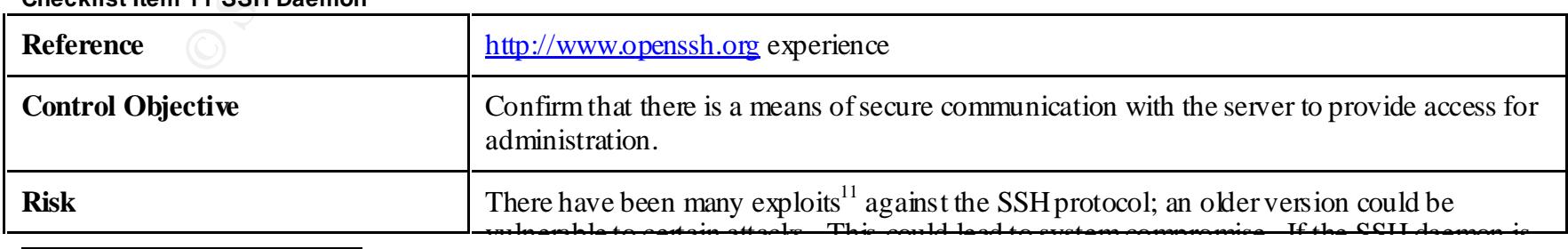

**Checklist Item 11 SSH Daemon**

*9 Re mote terminal emulation http://www.computeruser.co m/resources/dictionary/definition.html?lookup=7021*

*<sup>10</sup> Re mote login to Unix systems http://www.unidata.ucar.edu/cgi-bin/man-cgi?rlogin+1*

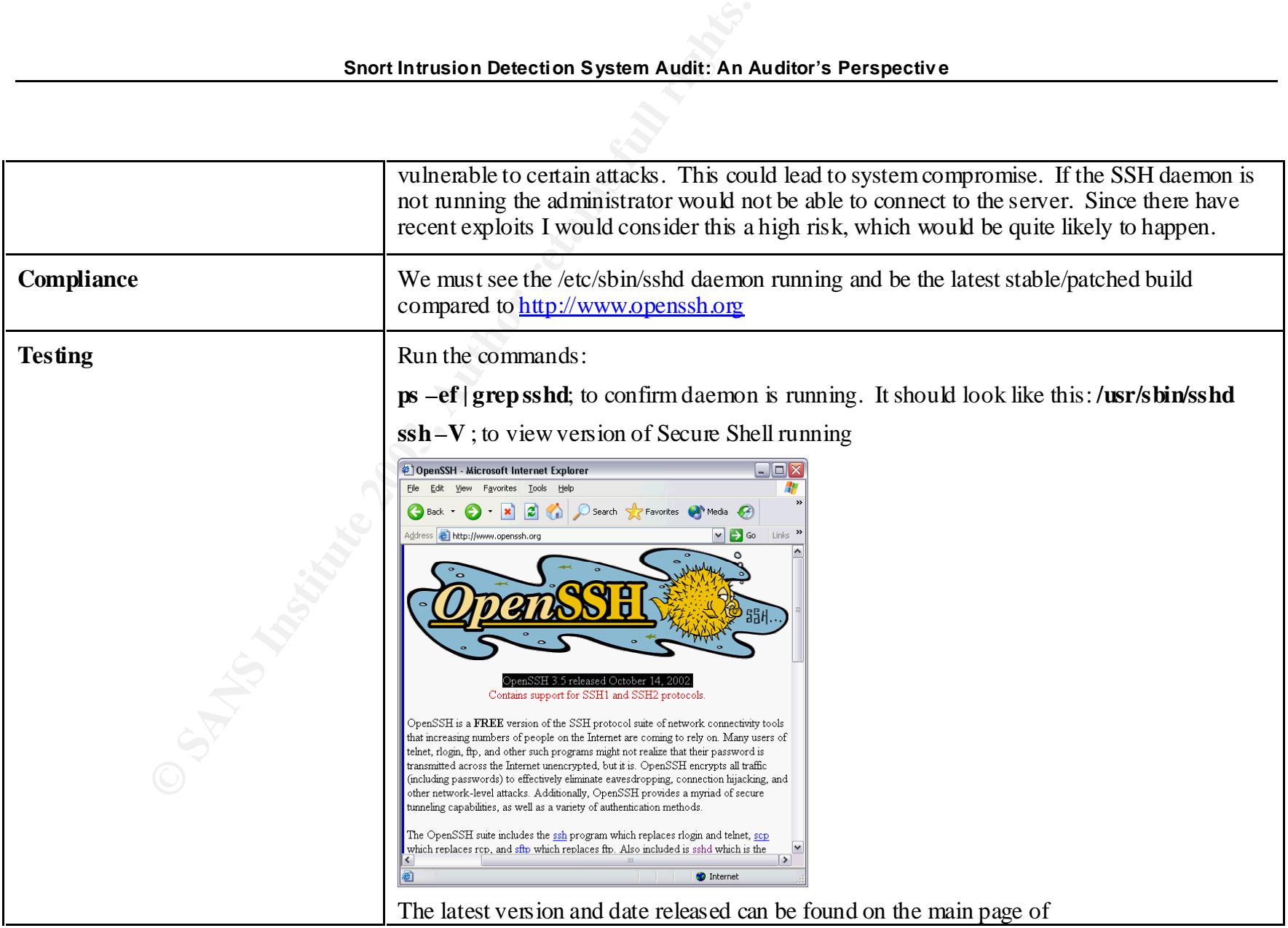

*<sup>11</sup> OpenSSH Security Advisory http://www.openssh.org/txt/trojan.adv*

**Glob al Information Assurance C ertification – Auditing N et works, Perimeters and Syst ems GSN A - Jason Trudel**

l

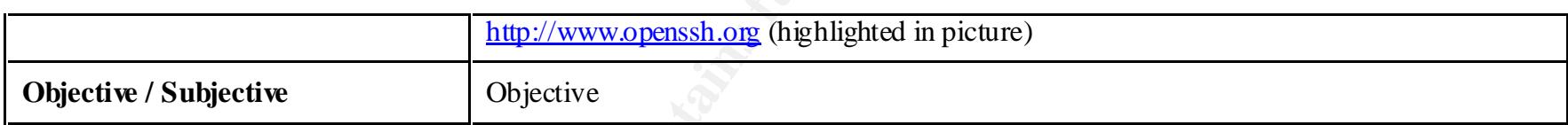

## **2.11 Checklist Item 12 - SSH Initialization and Configuration**

| Snort Intrusion Detection System Audit: An Auditor's Perspective |                                                                                                    |  |  |  |
|------------------------------------------------------------------|----------------------------------------------------------------------------------------------------|--|--|--|
|                                                                  |                                                                                                    |  |  |  |
|                                                                  | http://www.openssh.org (highlighted in picture)                                                                                                    |  |  |  |
| <b>Objective / Subjective</b>                                    | Objective                                                                                                    |  |  |  |
|                                                                  |                                                                                                    |  |  |  |
|                                                                  | 2.11 Checklist Item 12 - SSH Initialization and Configuration                                                                                       |  |  |  |
|                                                                  |                                                                                                    |  |  |  |
| The proper initialization of SSH is vital in a secure system.    |                                                                                                    |  |  |  |
| Checklist Item 12 SSH Initialization and Configuration           |                                                                                                    |  |  |  |
| <b>Reference</b>                                                 | http://www.openbsd.org/cgi-bin/man.cgi?query=sshd                                                                                                   |  |  |  |
|                                                                  | Experience                                                                                                    |  |  |  |
| <b>Control Objective</b>                                         | Verify that our means of secure communication with the server is configured to start<br>whenever the server reboots.                                |  |  |  |
| <b>Risk</b>                                                      | If SSH is not started on reboot, the server won't be able to be securely, remotely accessed by<br>the system administrator and Intrusion Analyst.   |  |  |  |
| Compliance                                                       | We must see the /usr/sbin/sshd daemon configured to start on reboot in the /etc/rc.d/rc.inet1<br>initialization script.                             |  |  |  |
| <b>Testing</b>                                                   | We will view the file:/etc/rc.d/rc.inet1 the by using less /etc/rc.d/rc.inet1 and review the<br>script for the lines (s) that start the SSH daemon. |  |  |  |
|                                                                  | It should look like this:                                                                                                    |  |  |  |
|                                                                  | echo "Starting OpenSSH SSH daemon:"                                                                                                    |  |  |  |
|                                                                  | /etc/rc.d/rc.sshd                                                                                                    |  |  |  |

**Checklist Item 12 SSH Initialization and Configuration**

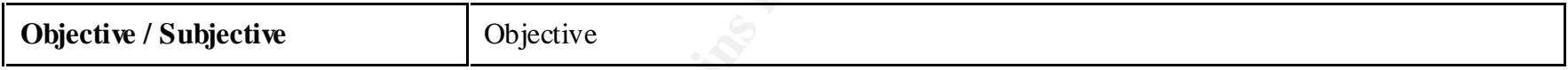

## **2.12 Checklist Item 13 - IDS Internal Interface**

The IDS internal interface provides administrative access to the system.

**Checklist Item 13 IDS Administrativ e Interface**

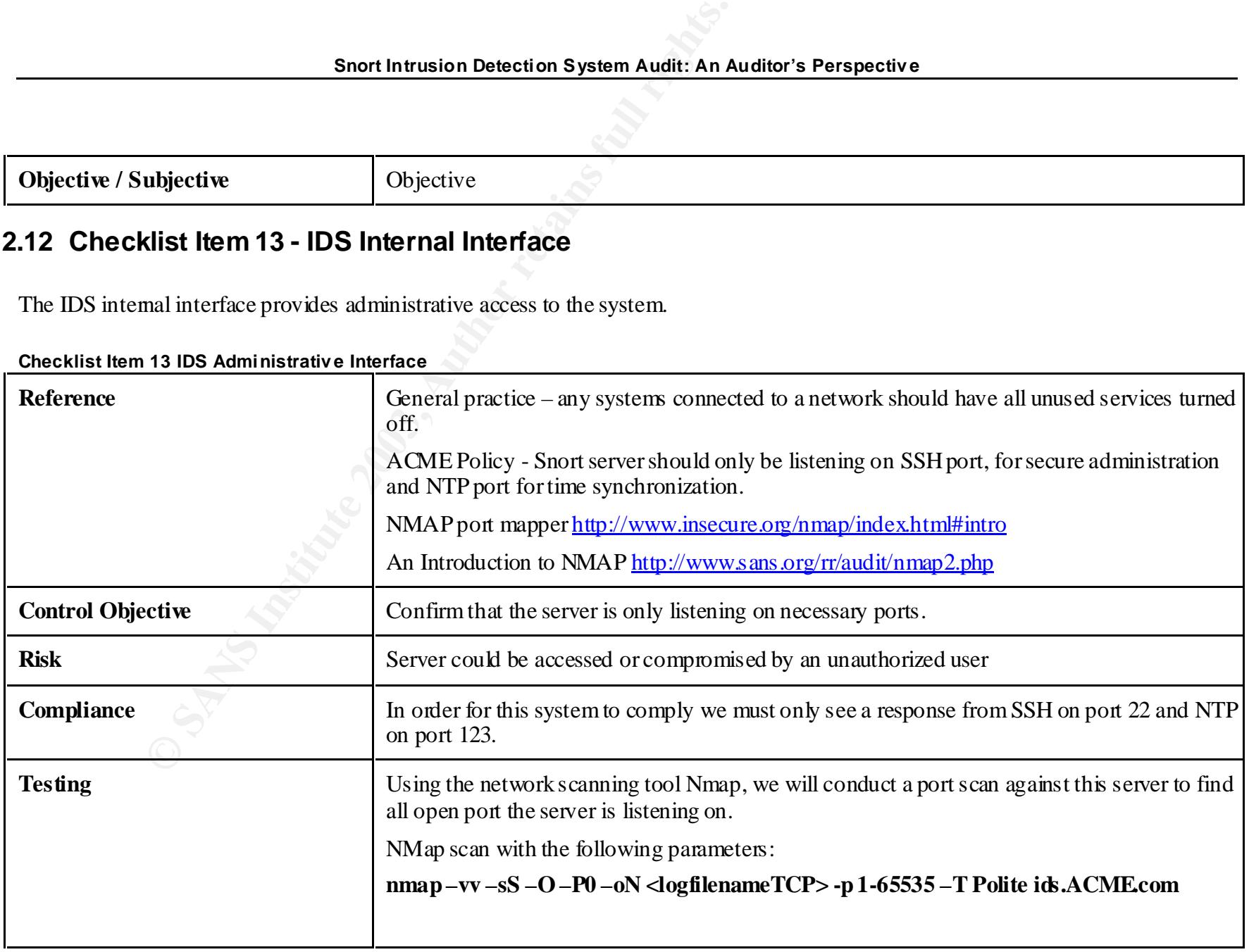

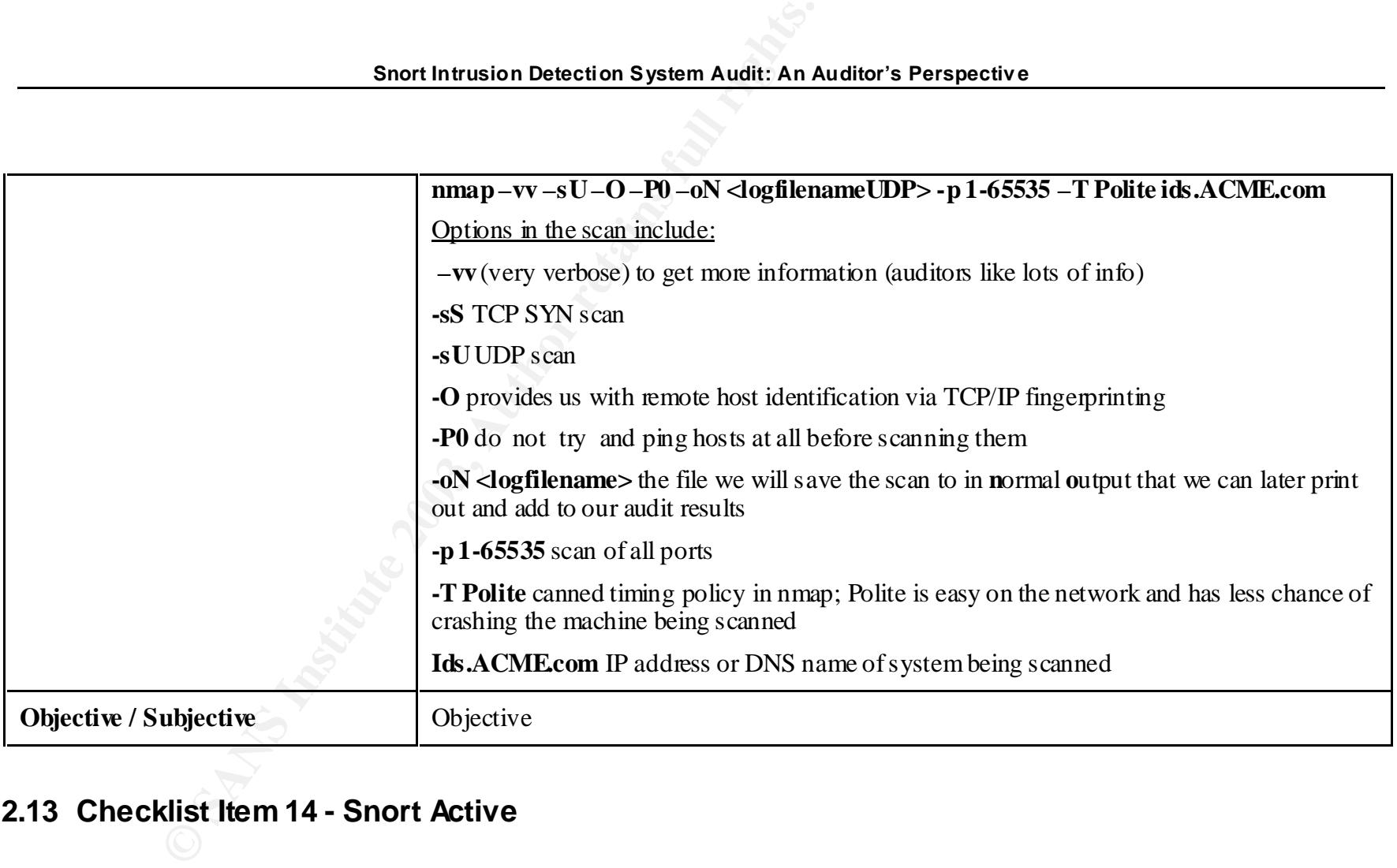

## **2.13 Checklist Item 14 - Snort Active**

Snort must be running for it to be any use. This is the heart of our Intrusion Detection System.

#### **Checklist Item 14 Snort Activ e**

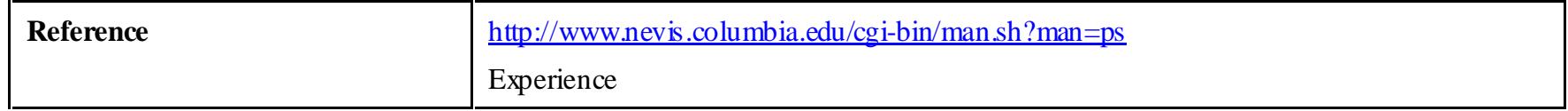

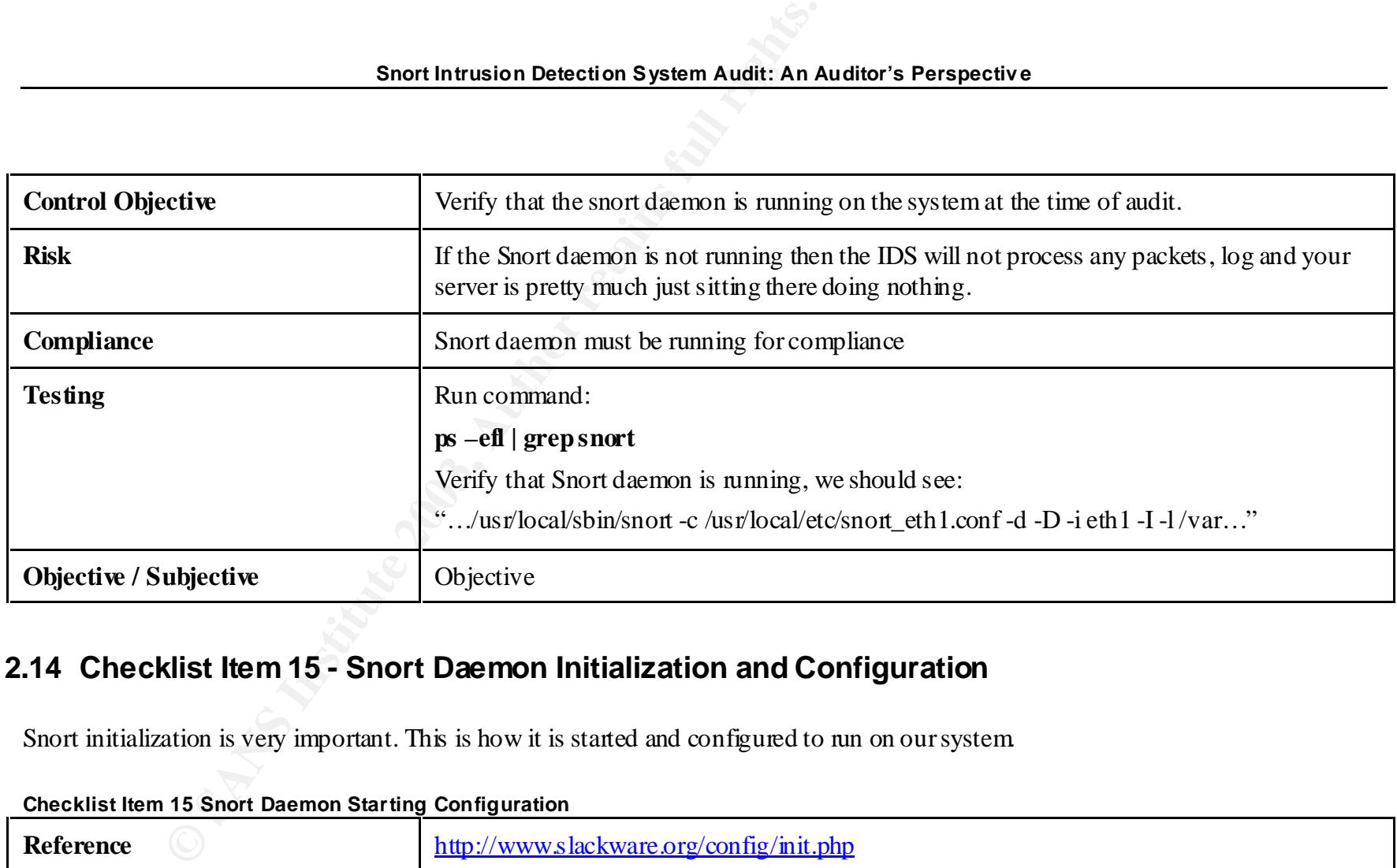

## **2.14 Checklist Item 15 - Snort Daemon Initialization and Configuration**

Snort initialization is very important. This is how it is started and configured to run on our system.

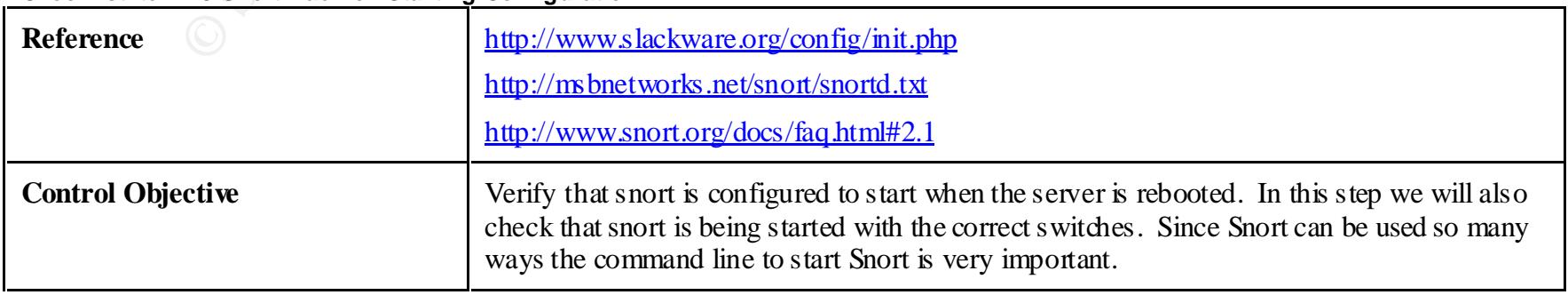

#### **Checklist Item 15 Snort Daemon Starting Configuration**

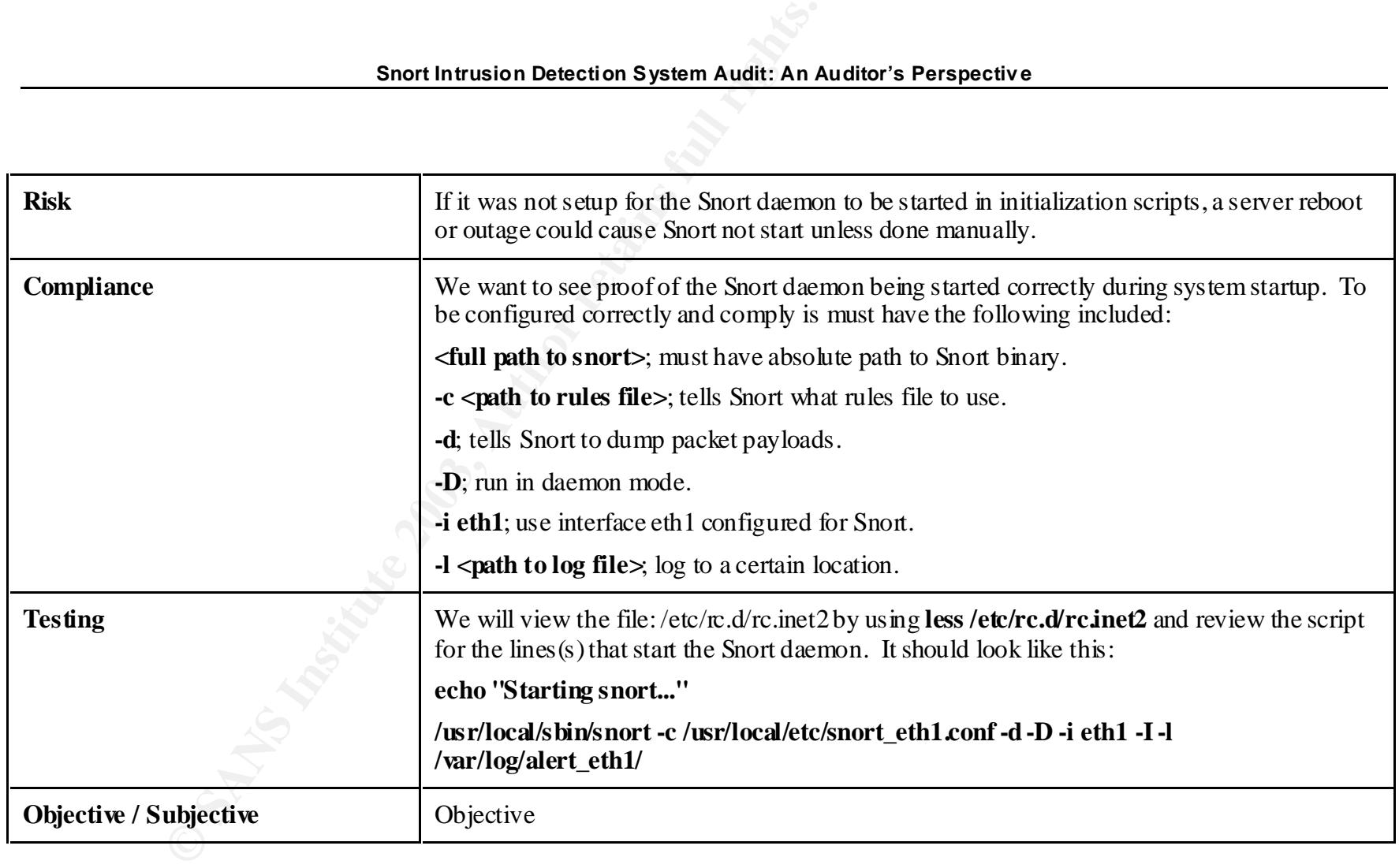

## **2.15 Checklist Item 16 - Snort Backups**

Backing up any system is fundamental. They are the safeguards to fall back on if something really bad happens. From system and hardware crashes causing data corruption to quick fingered users who use the line "I think I needed that file I just deleted".

**Glob al Information Assurance C ertification – Auditing N et works, Perimeters and Syst ems GSN A - Jason Trudel**

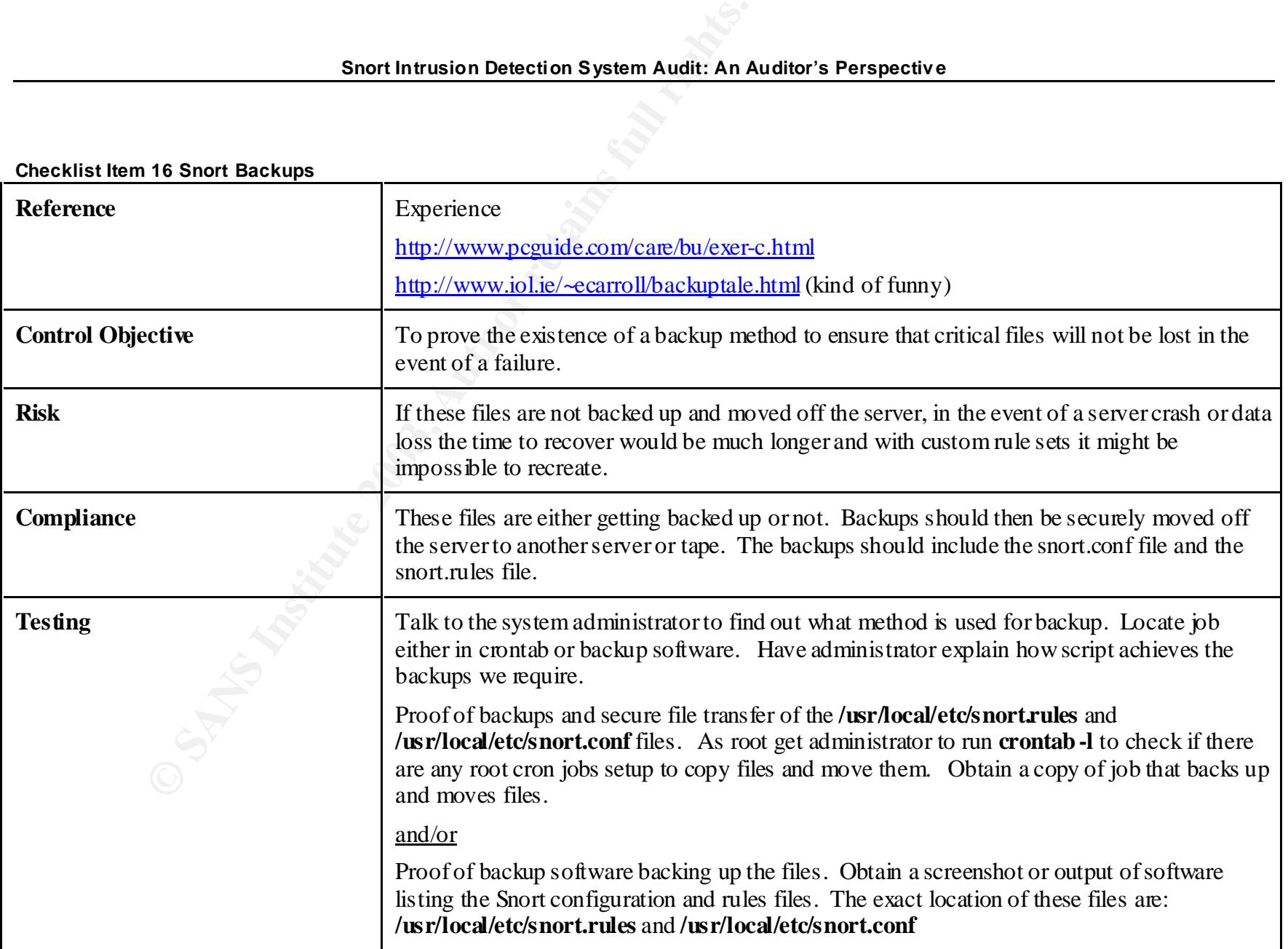

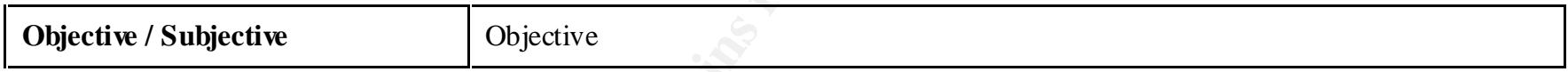

## **2.16 Checklist Item 17 - Snort Signatures**

**Checklist Item 17 Snort Signatures**

| Snort Intrusion Detection System Audit: An Auditor's Perspective                                                                                                    |                                                                                                    |  |
|----------------------------------------------------------------------------------------------------|----------------------------------------------------------------------------------------------------|--|
|                                                                                                    |                                                                                                    |  |
| 2.16 Checklist Item 17 - Snort Signatures<br>Our rules or signatures define what Snort should watch for including specific attacks and other suspicious traffic.<br><b>Checklist Item 17 Snort Signatures</b> |                                                                                                    |  |
| <b>Reference</b>                                                                                                    | SANS – Intrusion Detection Snort Style 3.3 pg 1-168<br>http://www.snort.org/snort-db/<br><b>ACME Policy</b>                                                                                                    |  |
| <b>Control Objective</b>                                                                                                    | ACME Policy states that only attacks on port 80 and 443 will be considered, as these are the<br>only two allowed through by the protecting firewall. Rules file should only contain valid<br>attack signatures for these types of attacks. Up to date signatures must exist.                                                                                   |  |
| <b>Risk</b>                                                                                                    | If Snort is overloaded with superfluous rules it could not only affect the performance of the<br>server making it run slow, drop or not process packets but maintenance of the rules file is<br>much more difficult. Missing attack signatures could lead to an unnoticed attack, meaning<br>deteriorated Time Based Security and possible system compromises. |  |
| Compliance                                                                                                    | Snort rules file will be viewed and verify that only web based signatures (port 80 and 443)                                                                                                    |  |
| <b>Testing</b>                                                                                                    | Check for unnecessary rules.                                                                                                    |  |
|                                                                                                    | run cat/usr/local/etc/snort.rules to view the configuration file.                                                                                                    |  |
|                                                                                                    | Compare what preprocessors and output plug-ins are found with what is need to be achieved<br>in company policy. Can all requirements be met with the configuration found or could it be                                                                                                    |  |

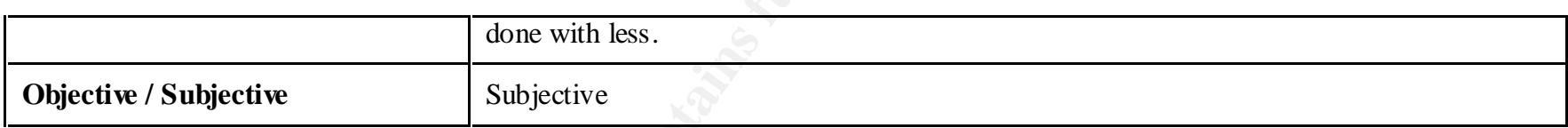

## **2.17 Checklist Item 18 - Snort Signature Update**

Since Snort relies on its rules file to match patterns, signatures of new exploits and attacks must be up to date.

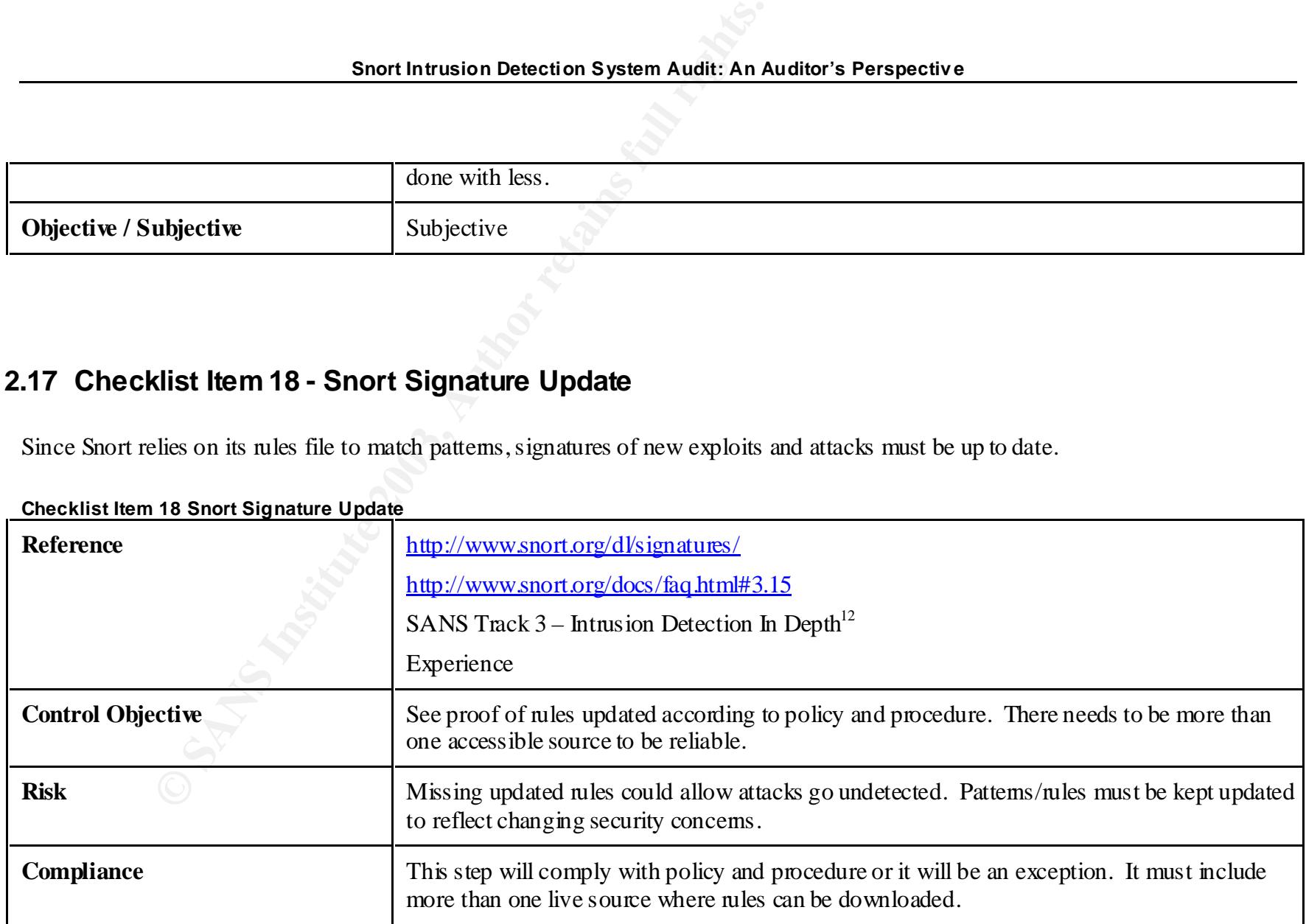

**Checklist Item 18 Snort Signature Update**

**Glob al Information Assurance C ertification – Auditing N et works, Perimeters and Syst ems GSN A - Jason Trudel**

l

*<sup>12</sup> Roesch, Martin. Track 3 – Intrusion Detection In Depth, Volume 3.3 Intrusion Detection Snort Style. SANS Institute 2001*

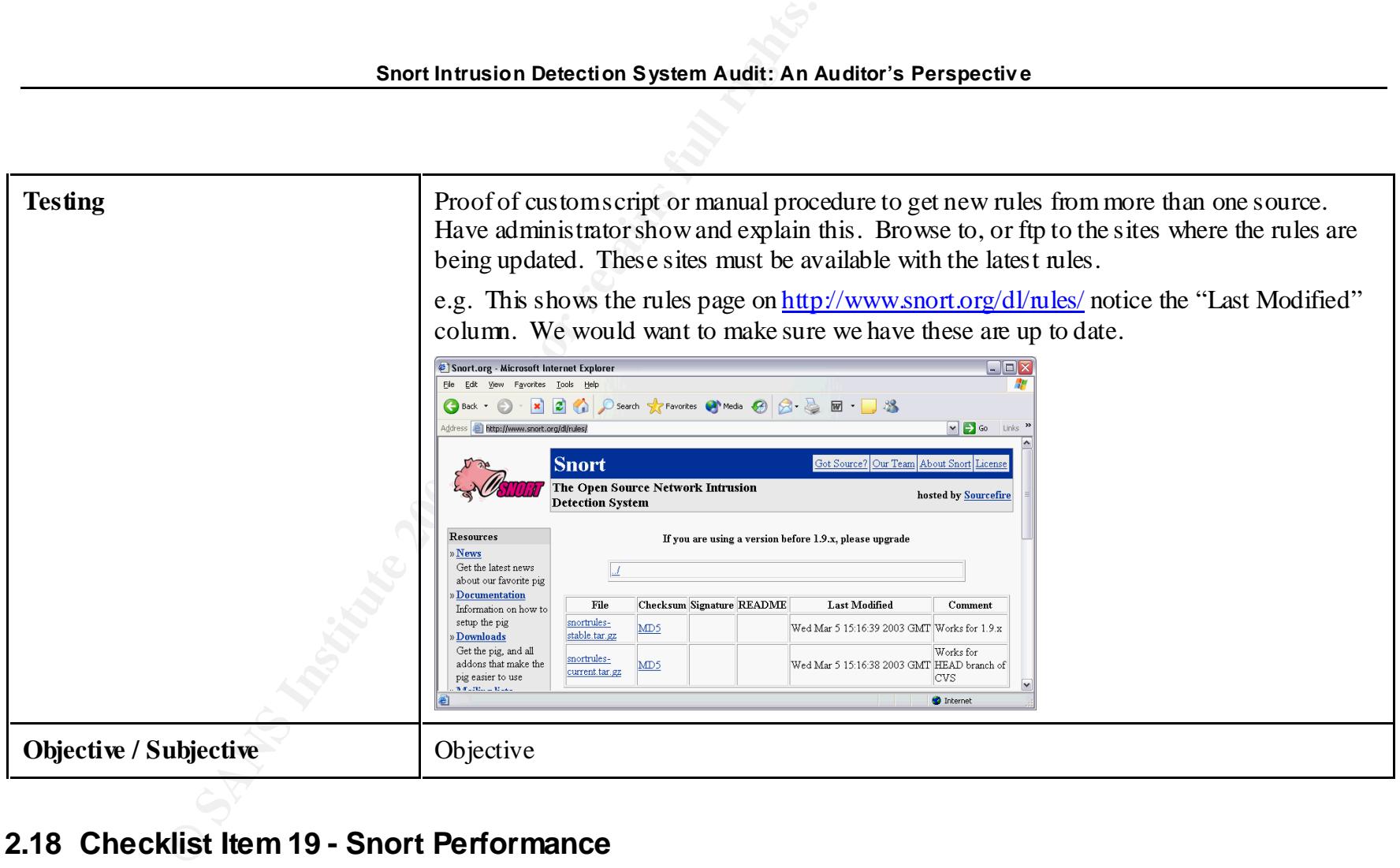

## **2.18 Checklist Item 19 - Snort Performance**

Performance of the system is also very important. We don't want to overload our system with redundant rules or unnecessary preprocessors. An optimized system will have the least chance of packets not getting processed.

#### **Checklist Item 19 Snort Performance**

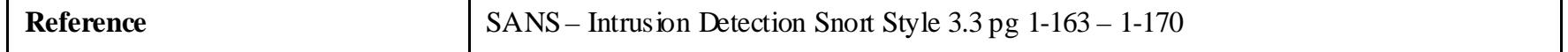

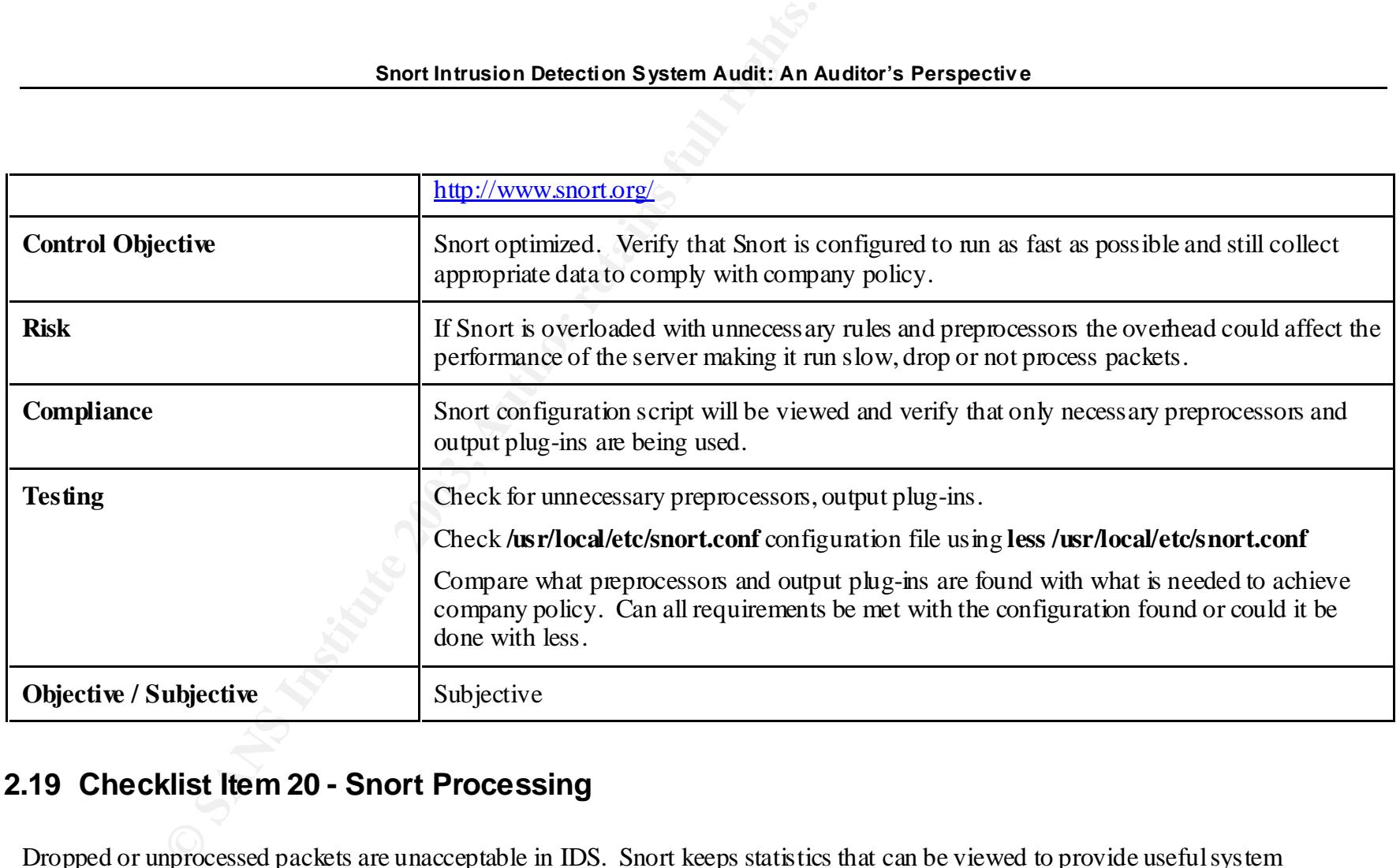

## **2.19 Checklist Item 20 - Snort Processing**

Dropped or unprocessed packets are unacceptable in IDS. Snort keeps statistics that can be viewed to provide useful system information.

#### **Checklist Item 20 Snort Processing**

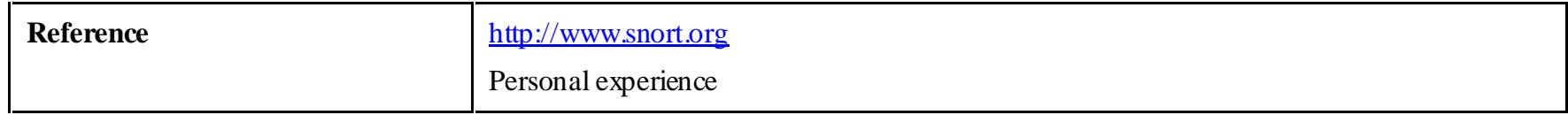

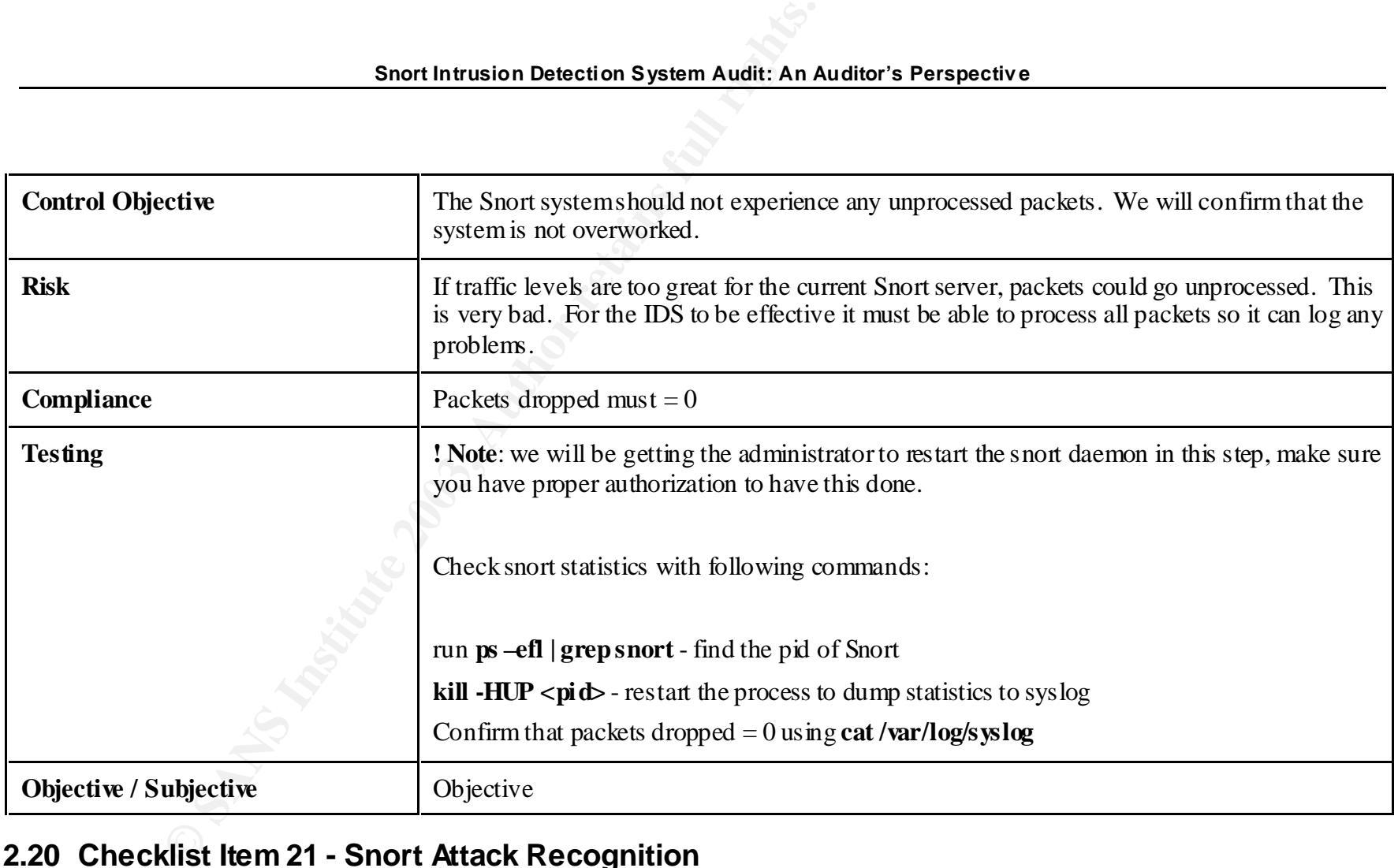

## **2.20 Checklist Item 21 - Snort Attack Recognition**

Attacks and potential harmful traffic must be reported. Even a passive portscan that could mean reconnaissance, we want to see it.

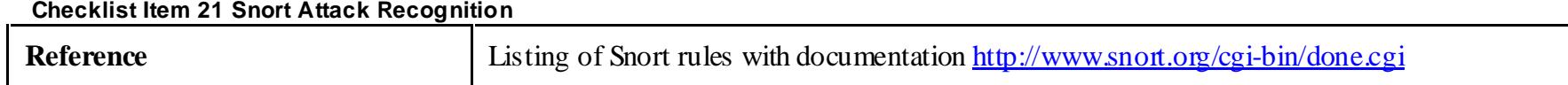

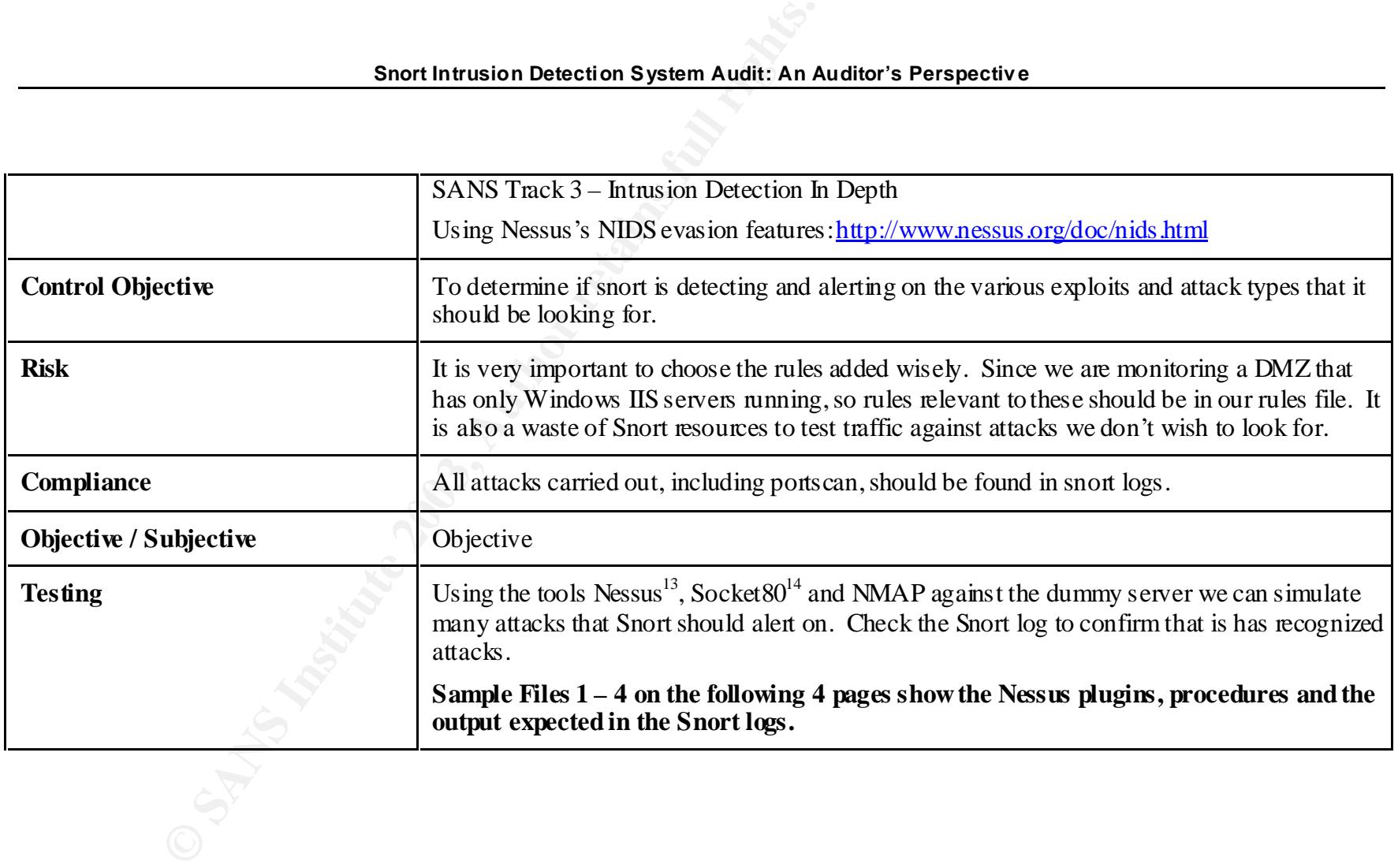

<sup>1</sup> *<sup>13</sup> Nessus Security Scanner –http:// www.nessus.org/intro.html*

*<sup>14</sup> Socket80 is a program for checking the UniCode Exploit on Microsoft IIS Web Servers.*

#### **Simulated Attack 1 IIS .HTR ov erflow Nessus Plugin ID: 11028**

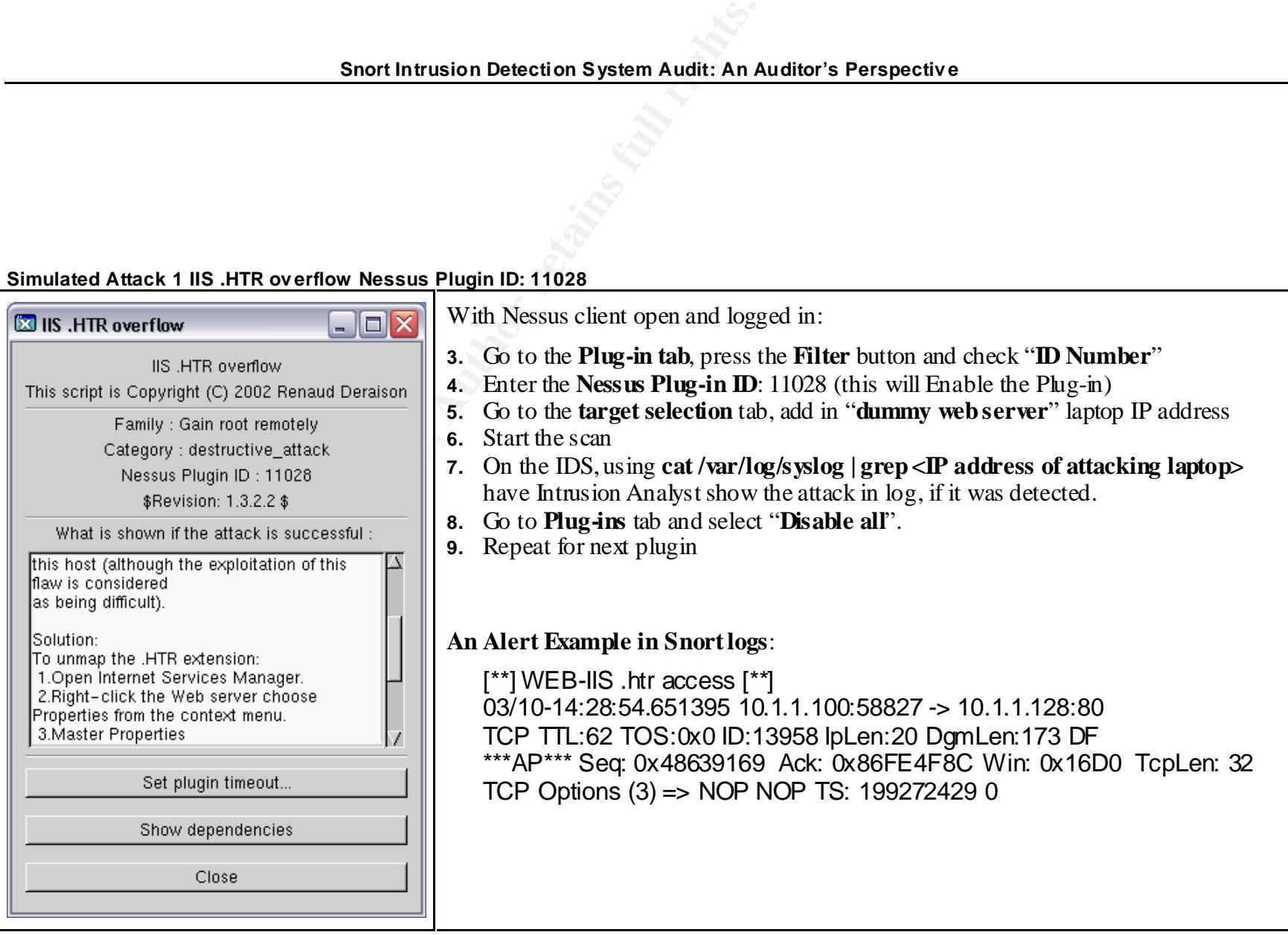

#### **Simulated Attack 2 IIS Dangerous Sample files Nessus Plugin ID: 10370**

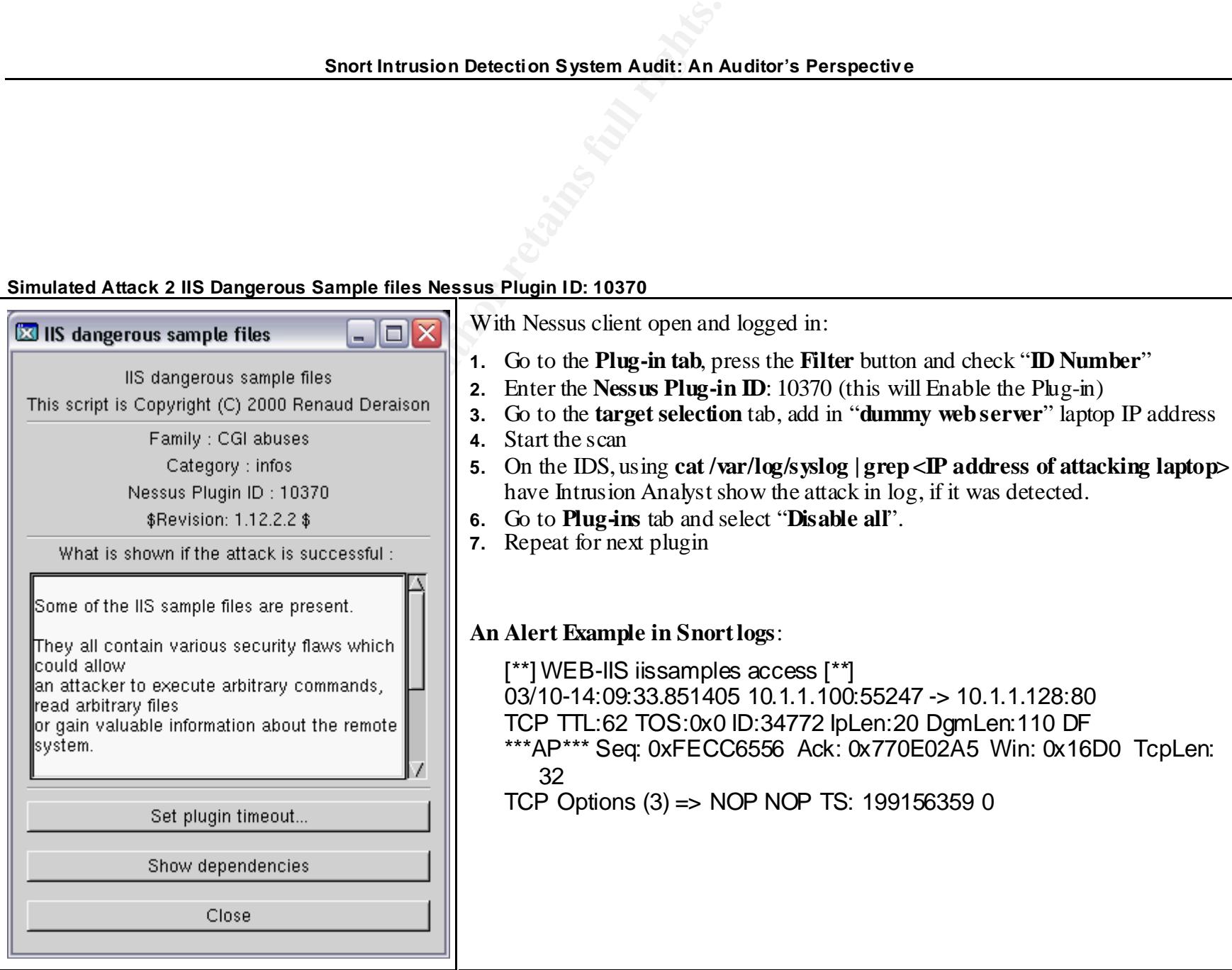

#### **Simulated Attack 3 IIS Directory Trav ersal Nessus Plugin ID: 10537**

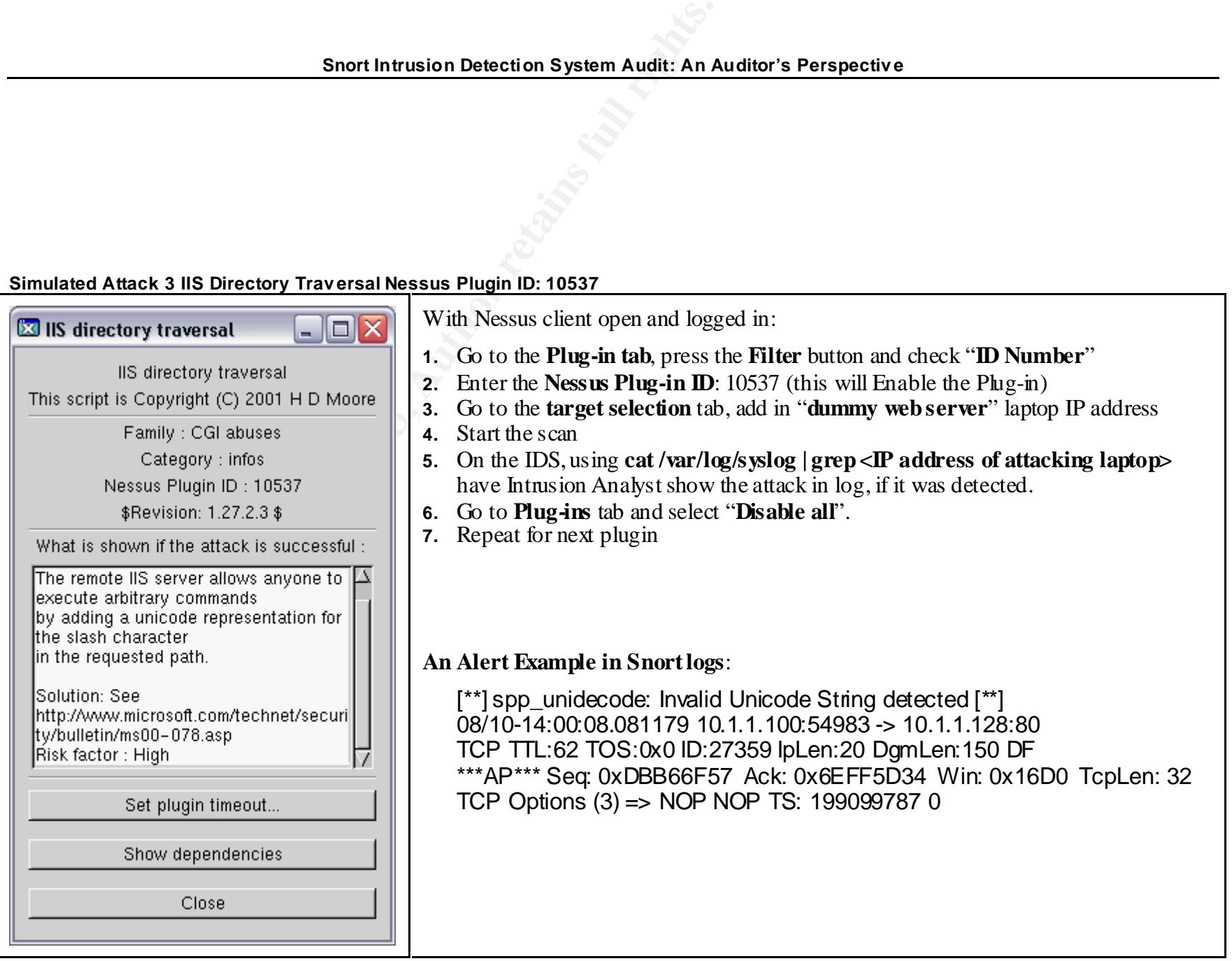

#### **Simulated Attack 4 IIS 5.0 Malformed HTTP Printer Request Nessus Plugin ID: 10657**

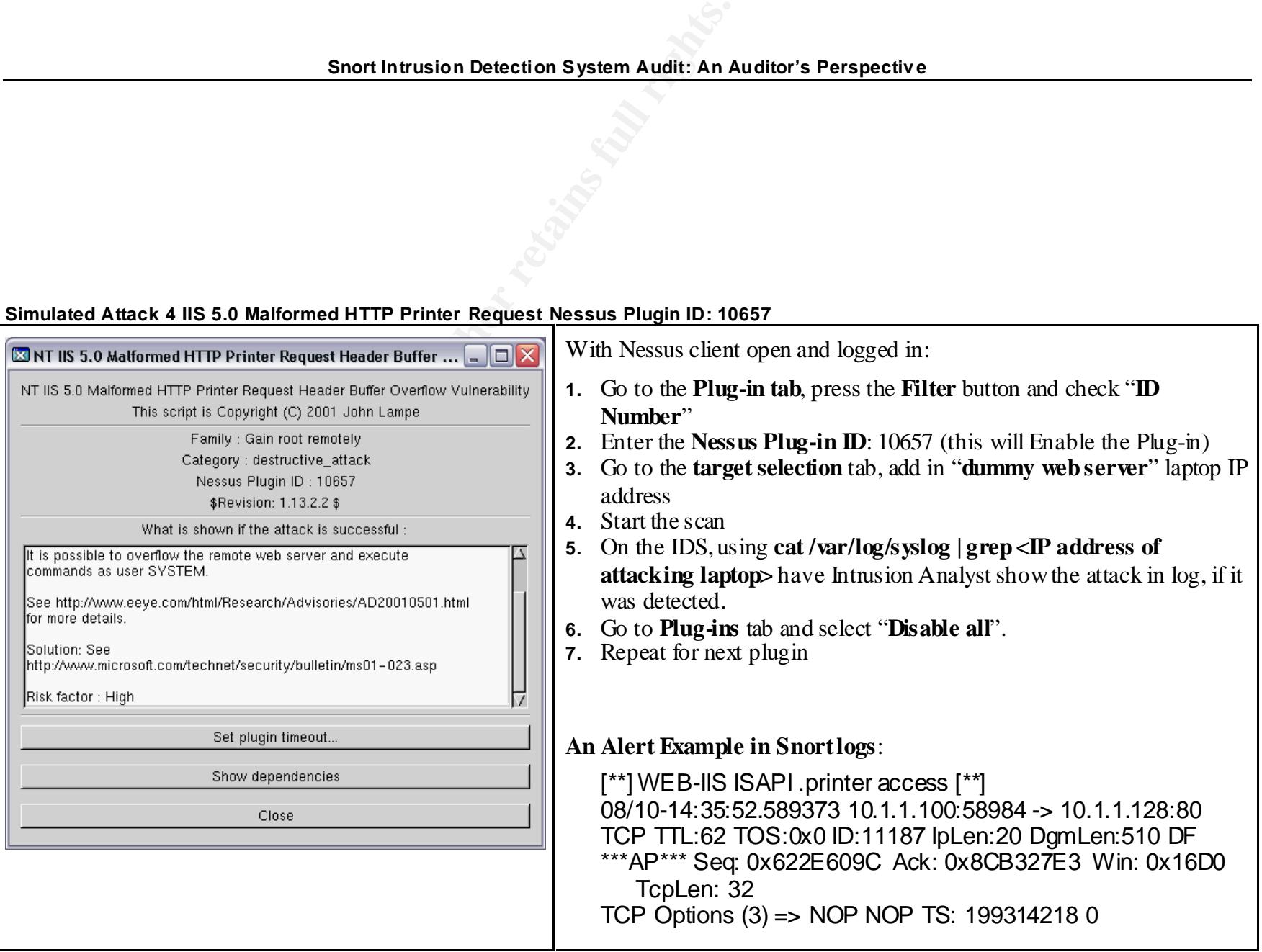

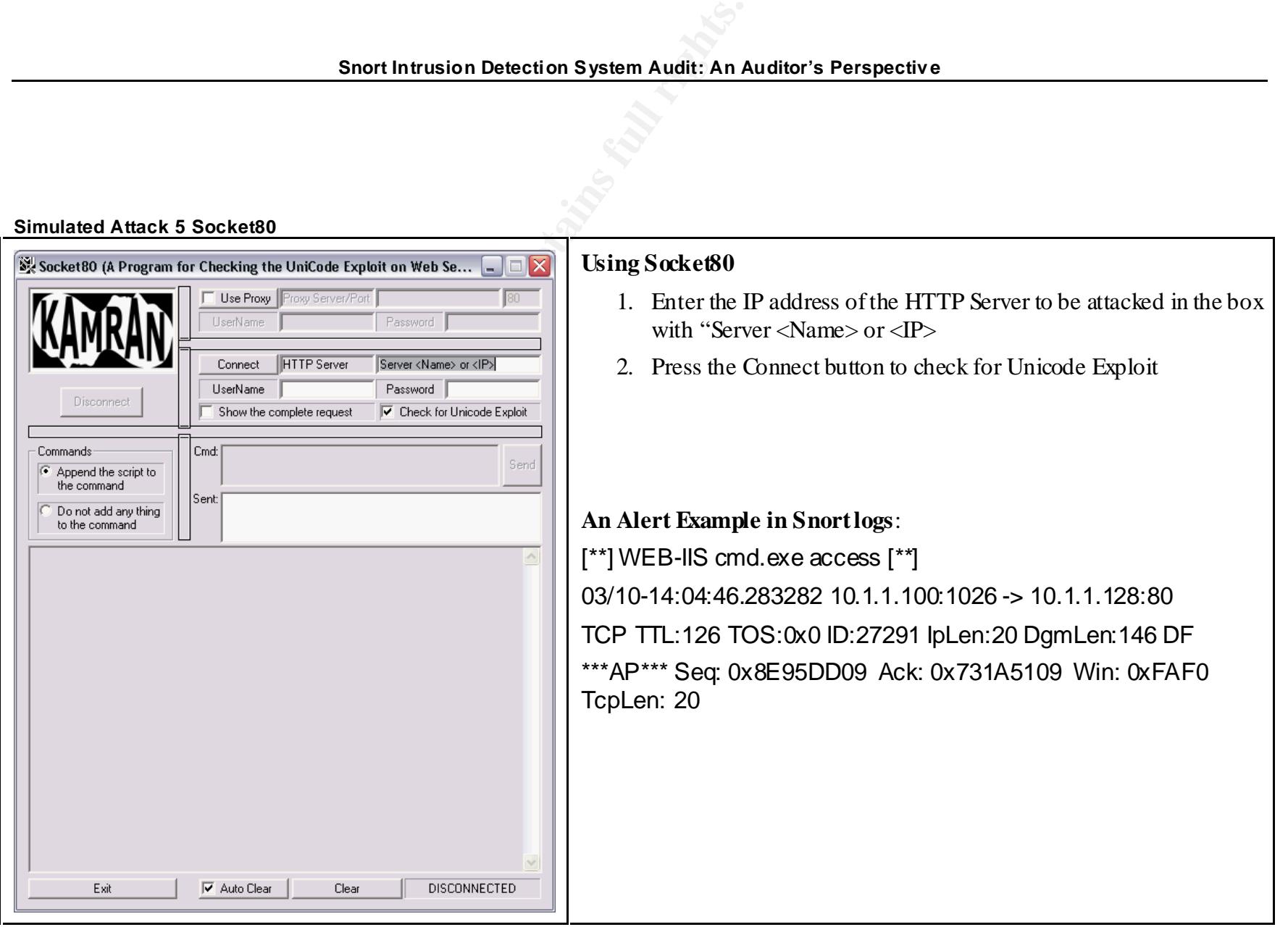

#### **Simulated Attack 5 Socket80**

**Simulated Attack 6 Nmap**

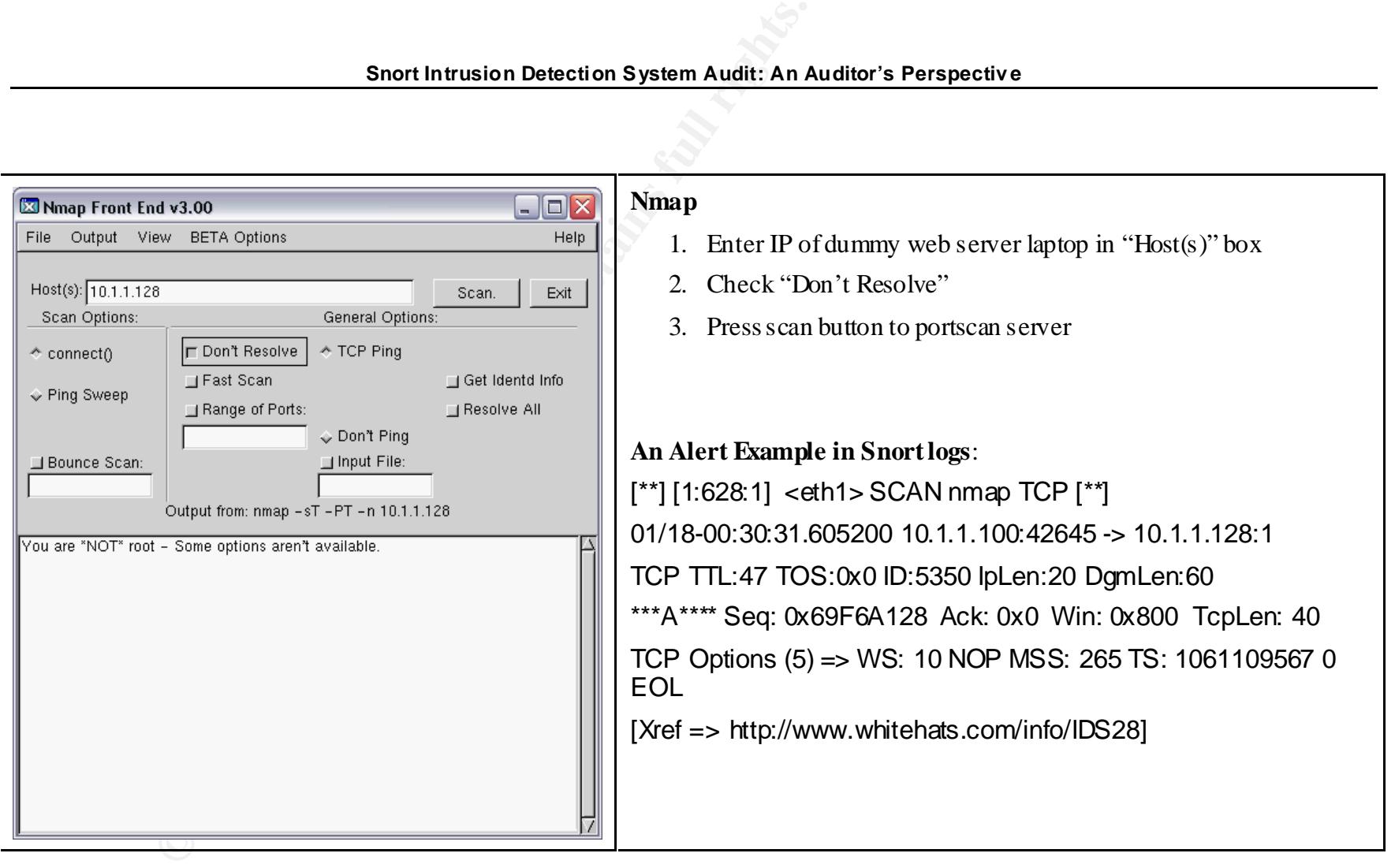

## **3 Assignment 3: Audit Evidence**

A complete audit was done the system. The assignment only asks for detailed results from 10 of the checklist items, the following steps from the checklist are demonstrated:

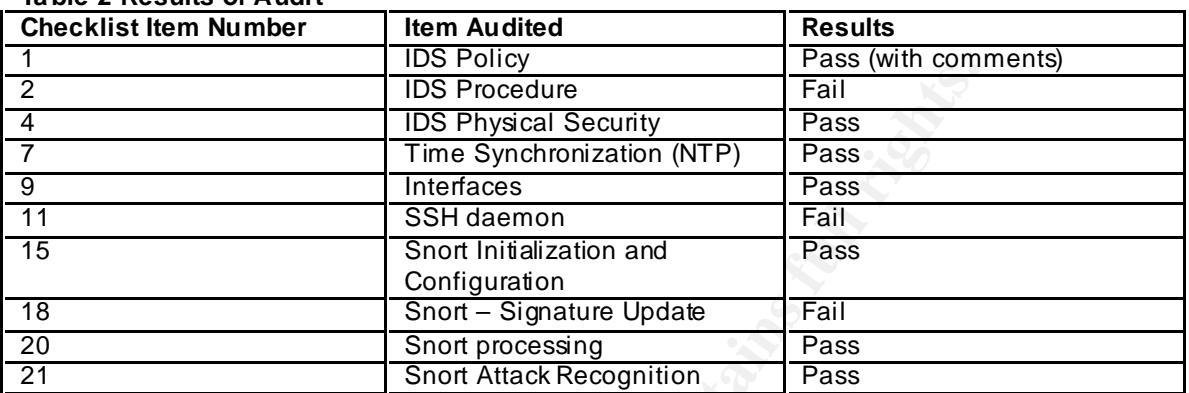

## **Ta ble 2 Results of Audit**

## **3.1 Checklist Item 1 - IDS Policy – Pass (with comments)**

I obtained a copy of ACME's IDS Policy. It is actually a sub-section of their company's Systems and Network Security Policy. It was readily available to the system administrators and other IT staff. The excerpt for their IDS follows:

#### **Audit Result 1: Intrusion De tection System Polic y**

This policy adequately covers all the important IDS requirements.

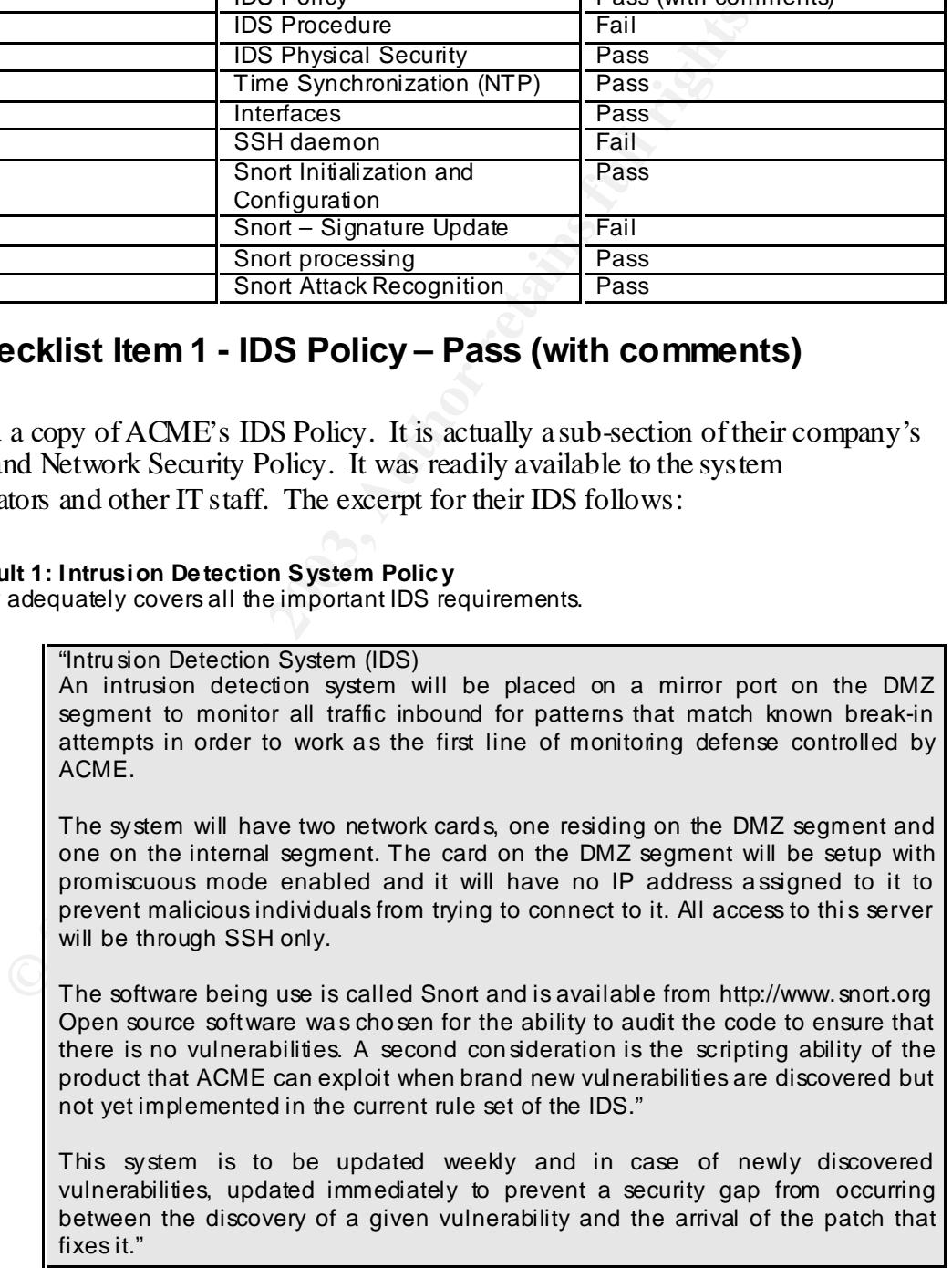

A brief interview with the CSO made me understand the expectations of the IDS. All items were covered in this policy, except one. The CSO made it clear to me that they wanted to know "everything possible harmful coming" at their web servers.

## **3.2 Checklist Item 2 - IDS Procedure - Fail**

This part of testing proved to be quite difficult. ACME's IDS procedure document consisted of 2 separate documents located in a labyrinth of folders on a network share. These documents were "works in progress" and no value would be added to include them with this audit.

It esting proved to be quite difficult. ACME's IDS procedure do<br>of O'separate documents located in a labyrinth of foldes on a net<br>unnents were "works in progress" and no value would be added to<br>undi.<br>and interview with the An informal interview with the Intrusion Analyst (who was also the system administrator of this system) gave me the impression that these documents were not followed and Change Control documents from a recent change could not be produced. The IDS procedures were not easy to find, and was left open to many interpretations.

## **3.3 Checklist Item 4 - IDS Physical Security – Pass**

#### **Outside the building**

- **•** Typical business area, lots of corporate buildings some restaurants etc…
- **•** AMCE building has a sign with company logo, otherwise did not "stand out" in scenery
- **•** 10 minute response from emergency services in this area
- There are security cameras viewing the parking lot

#### **External security measures**

- **•** Sign stating premises were guarded by a security system
- **•** Surveillance cameras upon entering lobby
- Card readers on all doors and elevators from 1<sup>st</sup> floor

## **Walking to the server room**

(A temporary pass card i s obtained, after the required security check i s done)

- **•** Camera in hallway leading to server room
- **•** Card reader access on large steel door that my temporary card did NOT have access to, visitors must be accompanied by an escort with privileges

## **In the server room**

- **•** More cameras viewing most racks and all access terminals
- **•** IDS system was in a locked rack, key was located in operations room (small room in server room, attended 24/7) and needed to be signed out with valid company ID, again my temporary pass was not sufficient to gain access to any keys
- **•** Room didn't have any windows raised floor with no access out of the room from underneath, checked under tiles near walls / doors

- Drop ceiling, that I was told also wasn't connected / accessible from any adjoining rooms from a passing maintenance worker
- **•** Console was up and running when we sat down

## **3.4 Checklist Item 7 - Time Synchronization - NTP – Pass**

**•** Confirmed that NTP daemon was running

```
Audit Result 2: ps –ef | grep ntpd
```

```
root@ids:/var/log# ps –ef | grep ntpd
root 83 1 0 2002 ? 00:00:00 /usr/bin/ntpd
root@ids:/var/log#
```
**•** Confirmed that NTP daemon was latest version compared to http://www.eecis.udel.edu/~ntp/download.html and stratum was <6

```
Audit Result 3: ntpq –n –c rv
```

```
© SANS Institute 2003, Author retains full rights.
root@ids:~# ntpq -n -c rv
status=06f4 leap_none, sync_ntp, 15 events, event_peer/strat_chg,
version="ntpd 4.0.99k23 Sun Apr 8 15:36:29 PDT 2001 (1)",
processor="i686", system="Linux2.4.17", leap=00, stratum=4,
precision=-17, rootdelay=24.488, rootdispersion=147.568, peer=13708,
refid=192.168.44.89,
reftime=c1d5e3b9.f7229e90 Sat, Nov 23 2002 21:55:53.965, poll=10,
clock=c1d5e504.26413db7 Sat, Nov 23 2002 22:01:24.149, state=4,
offset=-2.637, frequency=-9.974, jitter=3.582, stability=0.007
root@ids:~#
```
## **3.5 Checklist Item 9 - Interfaces – Pass**

**•** Checked interfaces

```
Audit Result 4 : ifc onfig -a
```

|                  | root@ids:/# ifconfig $-a$                                        |
|------------------|------------------------------------------------------------------|
| eth0             | Link encap:Ethernet HWaddr 00:02:A5:E3:9E:9E                     |
|                  | inet addr:10.1.1.253 Bcast:10.1.255.255 Mask:255.255.0.0         |
|                  | UP BROADCAST RUNNING MULTICAST MTU:1500 Metric:1                 |
|                  | RX packets: 220587600 errors: 0 dropped: 0 overruns: 3 frame: 3  |
|                  | TX packets: 9333358 errors: 0 dropped: 0 overruns: 47 carrier: 0 |
|                  | collisions:0 txqueuelen:100                                      |
|                  | RX bytes: 1521234547 (1450.7 Mb) TX bytes: 302419145 (288.4      |
| Mb)              |                                                                  |
|                  | Interrupt:10 Base address:0x2000                                 |
| e <sub>th1</sub> | Link encap:Ethernet HWaddr 00:00:D1:4A:27:C5                     |
|                  | UP BROADCAST RUNNING PROMISC MULTICAST MTU:1500 Metric:1         |
|                  | RX packets:1039058530 errors:0 dropped:0 overruns:0 frame:0      |
|                  | TX packets:0 errors:0 dropped:0 overruns:0 carrier:0             |
|                  | collisions: 0 txqueuelen: 100                                    |
|                  | RX bytes:1555747363 (1483.6 Mb) TX bytes:0 (0.0 b)               |
|                  |                                                                  |

**Glob al Information Assurance C ertification – Auditing N et works, Perimeters and Syst ems GSN A - Jason Trudel**

External Enterrupt:11 Base address:0x4000

```
lo Link encap:Local Loopback 
          inet addr:127.0.0.1 Mask:255.0.0.0
          UP LOOPBACK RUNNING MTU:16436 Metric:1
          RX packets:98 errors:0 dropped:0 overruns:0 frame:0
          TX packets:98 errors:0 dropped:0 overruns:0 carrier:0
          collisions:0 txqueuelen:0 
          RX bytes:19790 (19.3 Kb) TX bytes:19790 (19.3 Kb)
```
#### **3.6 Checklist Item 11 - SSH Daemon – Fail**

**•** Checked for ssh daemon running

```
Audit Result 5: ps –ef | sshd
```
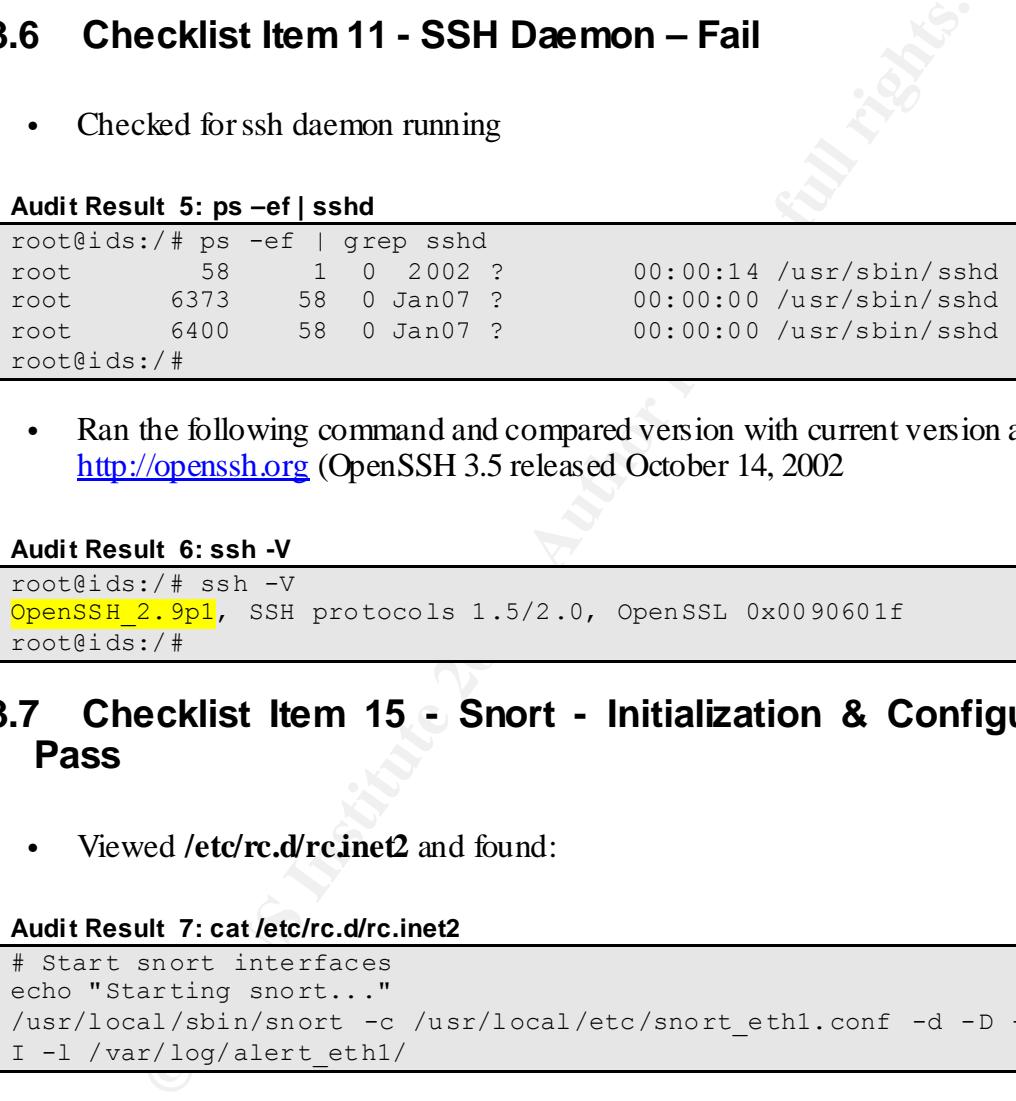

**•** Ran the following command and compared version with current version at http://openssh.org (OpenSSH 3.5 released October 14, 2002

```
Audit Result 6: ssh -V
```

```
root@ids:/# ssh -V
OpenSSH 2.9p1, SSH protocols 1.5/2.0, OpenSSL 0x0090601f
root@ids:/#
```
## **3.7 Checklist Item 15 - Snort - Initialization & Configuration - Pass**

**•** Viewed **/etc/rc.d/rc.inet2** and found:

#### **Audit Result 7: cat /etc/rc.d/rc.inet2**

```
# Start snort interfaces
echo "Starting snort..."
/usr/local/sbin/snort -c /usr/local/etc/snort_eth1.conf -d -D -i eth1 -
I -l /var/log/alert_eth1/
```
## **3.8 Checklist Item 18 - Snort - Signature Update – Fail**

• The System Administrator / Intrusion Analyst pointed me to this script: **/usr/local/sbin/update\_rules** [Appendix 1]. A brief explanation was provided. The script runs nightly and using wget<sup>15</sup> it downloads the newest tarball of up to

```
Glob al Information Assurance C ertification – Auditing N et works, Perimeters and Syst ems GSN A - Jason Trudel
```
1

*<sup>15</sup> wget - a utility to retrieve files from the World Wide Web*

date rules, this is scheduled in a cron<sup>16</sup> job. It then unzips and unpacks the files. There was only 1 location where new rules could be obtained in the script, which is active with current rules.

## **3.9 Checklist Item 20 - Snort - Processing - Pass**

• Used the following command to get the  $PID<sup>17</sup>$ :

**Audit Result 8: ps -efl | grep snort**

```
root@ids:/# ps -efl | grep snort
040 S root  23119   1   0   70   0   - 3427 cdrom Nov18 ?
00:11:42 /usr/local/sbin/snort -c /usr/local/etc/snort.conf -d -D -i 
eth1 - I -1 /var
100 S root 23267 85 0 69 0 - 448 do_for 06:00 ? 
00:00:00 /bin/sh -c /usr/local/sbin/snort_parser 1> /dev/null 2> 
/dev/null
root@ids:/#
```
- **•** PID is highlighted.
- Next command restarts the Snort process to dump statistics run as follows:

**Audit Result 9: kill -HUP <pid>**

root@ids:/# kill -HUP 23119 root@ids:/#

Using **cat/var/log/syslog** the administrator located the snort statistics entry:

```
Audit Result 10: cat /v ar/log/syslog
```
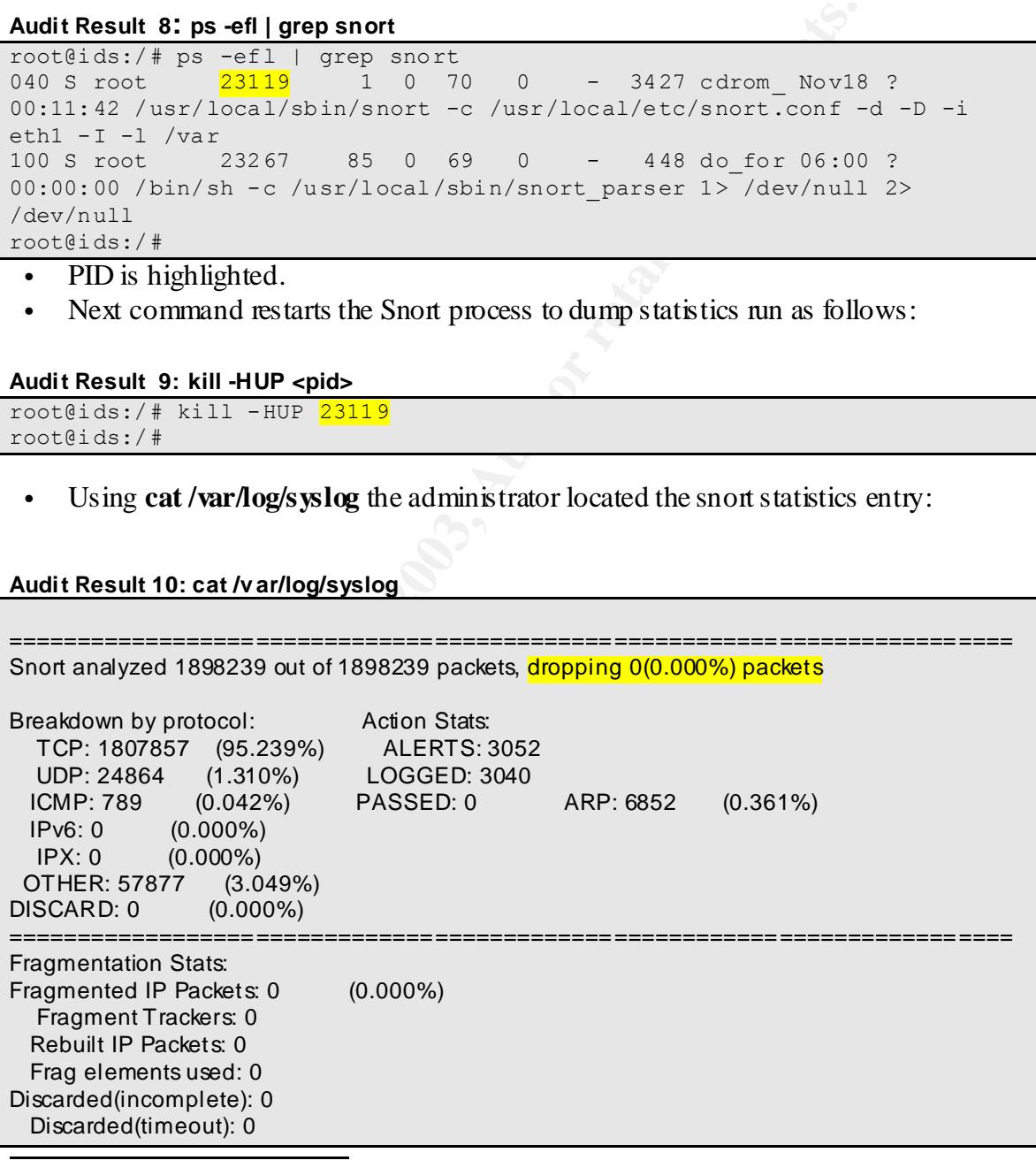

*<sup>16</sup> The Unix clock daemon that executes commands at specified dates and times according to instructions in a "crontab" file. <sup>17</sup> PID – process identification*

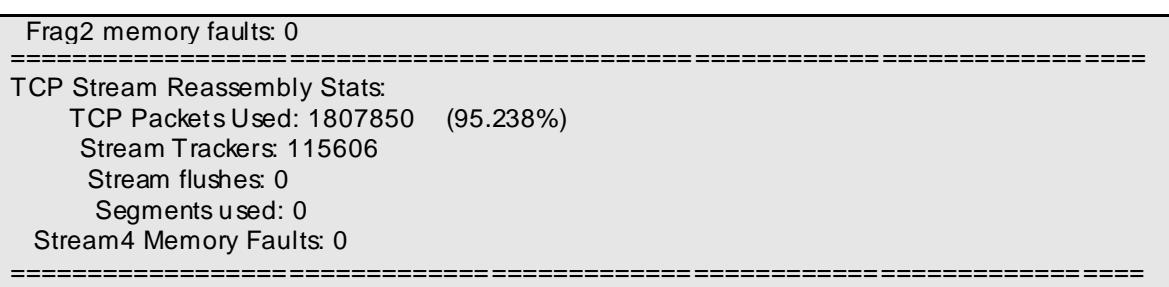

The highlighted dropping 0(0.000%) packets is that part we were looking for.

## **3.10 Checklist Item 21 - Snort - Attack Recognition – Pass**

Using Nessus<sup>18</sup> with the web attack plugins selected IDs  $(10370, 10526, 10537, 10657,$ and 11028), Socket 80 and Nmap; we scanned a dummy web server on our laptop. From the Snort logs we can see all attacks and also the portscan is detected.

#### **Figure 2: Nessus**

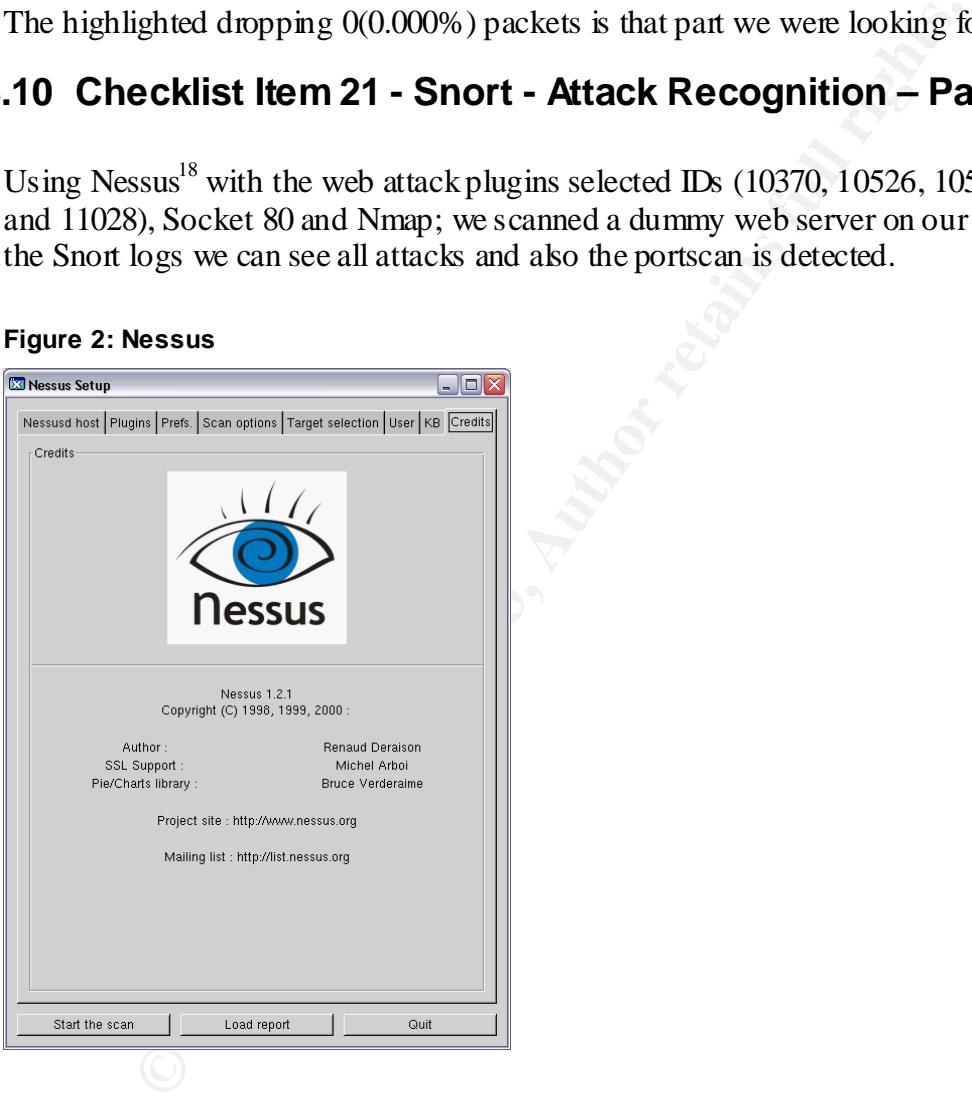

Detected attacks in /var/log/syslog:

1

*<sup>18</sup> Nessus Introduction - http://www.nessus.org/intro.html*

**Glob al Information Assurance C ertification – Auditing N et works, Perimeters and Syst ems GSN A - Jason Trudel**

#### Key fingerprint = AF19 FA27 2F94 998D FDB5 DE3D F8B5 06E4 A169 4E46 **NESSUS SCANS**

**Results of Simulated Attack 1 IIS .HTR ov erflow Nessus Plugin ID: 11028**

root@ids:/# cat /var/log/syslog | grep 10.1.1.100

[\*\*] WEB-IIS .htr access [\*\*] 03/10-14:28:54.651395 10.1.1.100:58827 -> 10.1.1.128:80 TCP TTL:62 TOS:0x0 ID:13958 IpLen:20 DgmLen:173 DF \*\*\*AP\*\*\* Seq: 0x48639169 Ack: 0x86FE4F8C Win: 0x16D0 TcpLen: 32 TCP Options (3) => NOP NOP TS: 199272429 0

**Results of Simulated Attack 2 IIS Dangerous Sample files Nessus Plugin ID: 10370**

root@ids:/# cat /var/log/syslog | grep 10.1.1.100

[\*\*] WEB-IIS iissamples access [\*\*] 03/10-14:09:33.851405 10.1.1.100:55247 -> 10.1.1.128:80 TCP TTL:62 TOS:0x0 ID:34772 IpLen:20 DgmLen:110 DF \*\*\*AP\*\*\* Seq: 0xFECC6556 Ack: 0x770E02A5 Win: 0x16D0 TcpLen: 32 TCP Options (3) => NOP NOP TS: 199156359 0

**Results of Simulated Attack 3 IIS Directory Trav ersal Nessus Plugin ID: 10537**

root@ids:/# cat /var/log/syslog | grep 10.1.1.100

```
ons (3) => NOP NOP TS: 1992/2429 0<br>
Simulated Attack 2 IIS Dangerous Sample files Nessus Plugin ID:<br>
\therefore i \neq \text{cat.} / \text{var}/\text{log/s} \text{yalog} | grep 10.1.1.100<br>
\frac{115}{100} sissamples access [**]<br>
\frac{62}{100} sissamples acce
[**] spp_unidecode: Invalid Unicode String detected [**]
08/10-14:00:08.081179 10.1.1.100:54983 -> 10.1.1.128:80
TCP TTL:62 TOS:0x0 ID:27359 IpLen:20 DgmLen:150 DF
***AP*** Seq: 0xDBB66F57 Ack: 0x6EFF5D34 Win: 0x16D0 TcpLen: 32
TCP Options (3) => NOP NOP TS: 199099787 0
```
#### **Results of Simulated Attack 4 IIS 5.0 Malformed HTTP Printer Request Nessus Plugin ID: 10657**

root@ids:/# cat /var/log/syslog | grep 10.1.1.100

[\*\*] WEB-IIS ISAPI .printer access [\*\*] 08/10-14:35:52.589373 10.1.1.100:58984 -> 10.1.1.128:80 TCP TTL:62 TOS:0x0 ID:11187 IpLen:20 DgmLen:510 DF \*\*\*AP\*\*\* Seq: 0x622E609C Ack: 0x8CB327E3 Win: 0x16D0 TcpLen: 32 TCP Options (3) => NOP NOP TS: 199314218 0

#### **SOCKET80 ATTEMPT**

**Results of Simulated Attack 5 Socket80**

```
root@ids:/# cat /var/log/syslog | grep 10.1.1.100
[**] [1:1002:3] <eth1> WEB-IIS cmd.exe access [**]01/17-12:58:56.170052 10.1.1.46:38081 -> 10.1.1.110:80
TCP TTL:62 TOS:0x0 ID:46636 IpLen:20 DgmLen:102 DF
***AP*** Seq: 0x649F1191 Ack: 0x2C3EAE9A Win: 0x16D0 TcpLen: 32
TCP Options (3) => NOP NOP TS: 612345786 0
```
#### $NMAD$   $SCAN$ **NMAP SCAN**

#### **Results of Simulated Attack 6 Nmap**

 $[**] [1:628:1]$  <eth1> SCAN nmap TCP  $[**]$  $01/18-00:30:31.605200 10.1.1.46:42645$  -> 10.1.1.110:1 TCP TTL:47 TOS:0x0 ID:5350 IpLen:20 DgmLen:60 \*\*\*A\*\*\*\* Seq: 0x69F6A128 Ack: 0x0 Win: 0x800 TcpLen: 40 TCP Options (5) => WS: 10 NOP MSS: 265 TS: 1061109567 0 EOL [Xref => http://www.whitehats.com/info/IDS28]

## **3.11 Measure Residual Risk**

The findings from the audit are that overall the ACME system could do better with their IDS system. The IDS system itself did very well on meeting control objectives, Snort is a good choice for flexibility and powerful scanning to meet the company's needs and fit into their structure of layered security. With all of our controls in place eliminating all risk is not feasible so we will try to minimize it wherever we can.

- http://www.whitehatts.com/info/10828]<br> **Example 2013 Cassure Residual Risk**<br>
assure Residual Risk<br>
m. The IDS system itself did very well on meeting control object<br>
ce for fextbility and powerlil scanning to meet the compa **•** Items 1 and 2 (Policy and Procedure) on the checklist are very important to keep the system running properly and smoothly. ACME's IDS Policy didn't measure up too bad; it covered the main points need for a functional Policy. The only part that stood out to need revision was the following; their policy states "monitor all traffic inbound for patterns that match known break-in attempts". All attacks are not just break-in attempts, there are a variety of others that would be useful to know, like  $DOS<sup>19</sup>$ , reconnaiss ance<sup>20</sup> and according the CSO, he wanted to know. I would recommend that they revisit this and broaden this view in their Policy. I expect this could be updated in 1 day by the time that revisions could be made and approved before actually being added to the final document.
- **•** The lack of proper Procedure documentation is in critical need of change. Proper Procedures can save the company on wasted time researching system installs/upgrades and the possible consequences of doing one of these incorrectly. Extensive research would have to be done in all areas of this system. The partially completed documents I viewed could be used to achieve a useful and accurate Procedure document. I would estimate from experience that this would take 4 days to complete.
- **•** Another risk to the system that cannot be eliminated by this control but limited was an outdated version of SSH. Newest releases of software can introduce new vulnerabilities, but I think it would be more beneficial to have this upgraded. The costs estimate with this is again just hours. The software being used is open source so it is free, but a system administrator would have to spend 2 hours fixing and testing it. To minimize risk regular upgrades of software on this system must be done to prevent vulnerable software running on this machine.
- The automatic rule updated for the Snort system has worked well for the system. The problems I could see with this are that there was only one source for the rules to

-

*<sup>19</sup> Denial of Service (DoS) Attack Resources http://www.denialinfo.com/*

*<sup>20</sup> Network Reconnaissance Techniques http://www.insecure.org/nmap/OSDEM\_Presentation/*

**Glob al Information Assurance C ertification – Auditing N et works, Perimeters and Syst ems GSN A - Jason Trudel**

be updated from. If for some reason the site became unavailable rules would not get updated that night. This could cause an important new attack signature being missed and creating a breakdown in this layer of our security. I would suggest finding an alternate site for the script to use as a backup. This is estimated at 4 hours to find and test a reliable site and update the script.

## **3.12 Is the System Auditable**

Most of the audit was carried out to satisfy our control objectives. However there were a few checklist items that couldn't be carried out completely. Due to the lack of IDS procedure documentation and change control evidence we could not verify either of the controls pertaining to these. Our control objective to confirm that the system OS matches up to a secure installation / configuration according ACME's policy was only verified by a signed form from the administrator that built the server. This does not ensure that he actually hardened the server but just filled out the paperwork. Since the system was production and a scheduled maintenance window was out of our time line to conduct the audit we were not able to test the failover capabilities of the system. Overall I would say that the audit of this system was acceptable.

## **4 Assignment 4: Audit Report or Risk Assessment**

## **4.1 Executive Summary**

SS system itself. Detailed examination of policy, procedure and elember of elementies but physical security and Sonors estimal, an outdated version of the SSH software, usen server and Accords of the systems stempth. Ahlou This audit was conducted on the ACME Intrusion Detection System running Snort. An audit checklist was followed to prove if control objectives, measuring many aspects of the system, were met. Over a 4 day period information was gathered from employees and the IDS system itself. Detailed examination of policy, procedure and change control showed some deficiencies but physical security, system security and Snorts results proved the systems strength. Although the need for clear and accurate documentation and methodologies is essential, an outdated version of the SSH software, used for remote management, was the biggest security concern. With a few exceptions control objectives were satisfied. These results will give ACME the facts needed to ensure that this system is running to the best of its ability.

## **4.2 Audit Report**

The audit of the ACME IDS went well. In completing the checklist, we were able to achieve our objectives. Based on Objective and Subjective Controls a complete audit was fulfilled. In accordance to our findings we will be able to provide possible risks to the systems and recommendations to alleviate these. An estimation of the costs involved will also be included based on time that it should take to complete. This can be put into monetary costs by applying the company's hour rate.

The physical IDS performed well during our audit, with only one exception. I will go over our findings in detail explaining the results of our audit, the risks involved with the findings, if any, and recommendations to help solve the problem, the costs involved with each and compensating controls.

#### **Policy – Pass (with comments):**

#### **Results in Section 3.1**

The IDS Policy in place could use some revisions. After talking with the CSO I found that ACME wants to know "everything possible harmful coming at their web servers". The line in the IDS Policy "monitor all traffic inbound for patterns that match known break-in attempts" is too specific for what is actually expected from the system.

Knowledge of passive scans might be of some importance because this is often someone doing reconnaissance on network and servers. This could give the Intrusion Analyst a "heads up" to an oncoming attack.

I would recommend that the IDS Policy be revised to suite the needs of ACME by being less specific to the types of attacks you are looking for.

Revisions should only take about 2 days to complete changes and get signed off.

This should not be out of the reach of ACME to achieve quickly.

#### **Procedure – (Fail)**

#### **Results in Section 3.2**

IDS Procedure was difficult to do a thorough audit on due to the current layout. A collection of 2 unfinished documents, that were not easily located, showed me that adequate Procedure documentation did not exist.

This documentation is very important to the initial installation and upkeep of the system. The point form, incomplete documents were left open to interpretation for a person installing or upgrading hardware/software on this system. This could result in a false sense of security if the system is not doing what is expected of it and could result in long down time in the event of an incident.

I would highly recommend that this document be completed in an easy to read format and is put in an accessible location to anyone who would need it.

An estimation of 5 days would be acceptable to create a high-quality document.

This should not be out of the reach of ACME, but if necessary a Technical Writer could be contracted to properly complete this.

#### **Physical Security – (Pass)**

#### **Results in Section 3.3**

The location of the building and amount of security and precautions in place, gave me confidence in the ability of this system to be truly physically protected.

The only risks I can see are cases of force that would be highly unlikely due to the nature of the systems i.e. not a military installation.

mentaton is very mportant to the initial installation and upkeep of<br>
form, incomplete documents were left open to interpretation for<br>
formy range and the event of an incident.<br>
This could result<br>
in the event of an inciden Although this control did pass it is important to keep this high grade of security and never let your guard down. It would be very costly to completely eliminate this risk but to minimize it I would suggest to keep employees aware of security threats like Social Engineering and ensure Policy and Procedure is followed at all times. This could be very cost effective only requiring a periodic email or meeting to update staff or make them aware of new threats.

#### **Time Synchronization – NTP – (Pass)**

#### **Results in Section 3.4**

The configuration of the NTP is very important to this system and was running a configured properly.

The ability of all systems to keep consistent synchronized time will keep all log files in sync and in the event of an incident, they would be very easy to correlate and keep events in order.

As long as NTP is kept up to date and periodically checked for synchronization I don't foresee any issues with this.

**Glob al Information Assurance C ertification – Auditing N et works, Perimeters and Syst ems GSN A - Jason Trudel**

It should be in the administrator's weekly tasks to confirm this so I don't see any further costs involved.

Secondary time servers in the event of a failure and local radio sources in addition to Internet based systems could minimize risks involved here.

## **Interfaces – (Pass)**

#### **Results in Section 3.5**

Having the servers interfaces running and configured properly is imperative to the operation of the IDS. Both internal and sniffing interfaces were up and running as expected.

#### **SSH - initialization & configuration – (Fail)**

#### **Results in Section 3.6**

SSH allows us to connect securely to the server for administration purposes. The audit showed that the OpenSSH version running on the server was out of date and susceptible to compromise as it contains at least one major security vulnerability.

This could lead to total system takeover rendering the IDS and alerts useless.

**EXECTS** interfaces running and configured properly is imperative of the IDS. Both internal and sniffing interfaces were up and run **italization & configuration – (Fail)**<br> **Section 3.6** was to connect securely to the serve Even though the interface that allows SSH connections is internal I would recommend that this be immediately upgraded to the latest stable version of OpenSSH. To avoid this happening again in the future a method of keeping this software up to date should be added into the system's Procedure document. To upgrade this I would allocate  $\frac{1}{2}$  day for installation, configuration and testing. The costs of adding it to the Procedure document are included with its costs.

To minimize these risks a script could be put into place that checks for new releases and system administrators should read security lists to keep up to date on current vulnerabilities.

#### **Snort – initialization & configuration – (Pass)**

#### **Results in Section 3.7**

Snort initialization and configuration gave us the expected results. The system is configured to comply with Policy. The choice to use Snort is a good one. Snort is very powerful and configurable.

If code and alerts are kept up to date this system it should be an integral part of ACME defense.

The cost of the software is nothing so only upkeep is needed. This would be included in the costs of a system administrator and Intrusion Analyst to cover this system.

One recommendation I would put forward to minimize risks to this system is the addition of some of Snorts compliment software to include a database  $(MySQL<sup>21</sup>)$ , mailed alerts and a web front-end graphical interface  $(Apache^{22}$  and  $ACID^{23})$  for the Intrusion Analyst.

<sup>1</sup> *<sup>21</sup> MySQL OpenSource Database - http://www.mysql.co m/*

**Glob al Information Assurance C ertification – Auditing N et works, Perimeters and Syst ems GSN A - Jason Trudel**

All of this software can be obtained free but would have to be chosen carefully to meet all needs. The costs involved with this would be another server and time to install, configure and test the system. I would estimate 4 days to accomplish this. The benefits of this are that the system would be easier for the Analyst to manage and the possibility of attacks being missed would decrease.

#### **Snort - signature update – (Fail)**

#### **Results in Section 3.8**

The method used to update the snort rule database was creatively thought out. The system receives its new rules nightly and automatically and applies them. The only thing wrong with this was the source for new rules, or the lack of. To pass this control 2 sources were needed. This would provide redundancy in case of an outage on one of these sites.

If the current site were unreachable, it would be possible for the system to miss the nightly update and miss a new rule. This could result in a false sense of security and the IDS missing an attack or intrusion attempt.

For a reliable second source to be found and the script updated, configured and tested and I would allocate 1 day.

#### **Snort – processing – (Pass)**

#### **Results in Section 3.9**

or due to update the snort rule database was creatively thought or<br>civics its new rules nightly and automatically and applies them. Then<br>the this was the source for new rules, or the lack of. To pass this come<br>for the swar The server configuration with the current hardware is processing all of the packets Snort gets. The goal of 0% packets dropped is being met. As demand increases to the segments being monitored, testing should be done to ensure this system remains sufficient. If this does become a concern, bigger, faster hardware would solve it quickly. The costs would depend on the upgrades involved and cannot be estimated at this time.

If upgrades were needed and costs were too high more, cheaper systems could be used to cover what was needed. This would reduce chances of Snort dropping packets in a larger environment.

#### **Snort – attack recognition – (Pass)**

#### **Results in Section 3.10**

All attacks and scans that we tried were recognized and logged by Snort. New exploits come out everyday, so this is one to keep on top of. If a new exploit were to be launched against a system on the network that Snort was "watching" we better be sure that we get a positive identification. As new attacks are made public the Intrusion Analyst must be sure that Snort will alert on them.

This should be part of the procedure and covered already. Changes to the system, configuration and testing should fit into the system administrator and Intrusion Analyst's

<sup>1</sup> *<sup>22</sup> Apache HTTP Server - http://www.apache.org/*

*<sup>23</sup> Analysis Console for Intrusion Databases (ACID) -*

*http://www.andrew.cmu.edu/~rdanyliw/snort/snortacid.html*

**Glob al Information Assurance C ertification – Auditing N et works, Perimeters and Syst ems GSN A - Jason Trudel**

duties. By being informed on new attacks and getting updated rules into the IDS you can greatly increase your chances of alerting on all potential problems.

## **4.3 Summary**

**Washington Proprietary Rights.** As a whole this system fits into the Defense in Depth methodology well. If the above exceptions are brought up to speed, this IDS should meet and exceed any expectations placed upon it. This is not the end though. The audit process should be ongoing; we have just established a baseline to go on next time. Hopefully we can catch problems before they happen and bring potential risks down. No system can be 100% secure but if you know you systems strengths and weaknesses it will put you on a level playing field with the bad guys.

## Key fingerprint = AF19 FA27 2F94 998D FDB5 DE3D F8B5 06E4 A169 4E46 **5 Appendices**

## **5.1 Appendix 1 – Rule updater**

#### #!/usr/bin/perl

```
Example 15<br>
Example 2013, Author Finance 2003, Author Finance 2003, Author Author National Text Solocal/etc/rules' or die "Cannot change working directory: $1";<br>
at backdoor.rules dos rules dos rules exploit.rules itp.r
## Change working directory
chdir "/usr/local/etc" or die "Cannot change working directory: $!\n";
## Get current rules file
system "wget http://www.snort.org/dl/signatures/snortrule s.tar.gz";
## Unzip and cat rules
system "tar xzf snortrules.ta r.gz";
chdir "/usr/local/etc/rules" or die "Cannot change working directory: $!";
system "cat backdoor.rules ddos.rules dos.rules exploit.rules ftp.rules icmp.rules scan.rules 
shellcode.rules telnet.rules web-cgi.rules web-iis.rules web-misc.rules > ../new.rule s";
## Cleanup downloaded files
chdir "/usr/local/etc" or die "Cannot change working directory: $!";
system "rm -Rf /usr/local/etc/rules";
system "rm snortrules.tar.gz";
## Open new rules file for comparison
open(NEW, "< new.rules") or die "Could not read new rules file! $!\n";
## Make sure rule s file exists
if (not -f "/usr/local/etc/snort.rules") {
      system "touch snort.rules";
}
## Compare new rules to original rules and save new rules in array
while $line_new = <NEW) {
       ## Skip line if empty
     next if $line_new = ~ / \^8;
       ## Skip line if commented
     next if $line_new = ~ / \land #/);## Get rule string
     $line_new = ~/.*/;
     $new = $8;$new = ~ s\s dasstype: . +?;//;
      ## Open original rules file for comparison
      open(ORIG, "< snort.rules" ) or die "Could not read original rules file! $!\n";
       ## Step through rules
      while ($line_orig = <ORIG>) {
            ## Skip line if empty
           next if $line\_orig = ~ / \land\/);
```

```
Example 19<br>
Example 1984:<br>
Example 1984:<br>
Example 1984:<br>
S Sanatch = 1;<br>
Sose file<br>
Sanatch = 1 if<br>
Sanatch = 1 if<br>
Sanatch = 1 if<br>
Sanatch = 1 if<br>
Sanatch:<br>
Example 1984:<br>
Example 1984:<br>
Example
AF19 FA27 FA27 2F94 9989 FA27 2F94 9989 FA27 2F94 9989 FA27 2F94 9989 FA31 2F94 9989 FA31 2F94 9989 FA31 2F94 9989 FA31 2F94 9989 FA31 2F94 9989 FA31 2F94 9989 FA31 2F94 9989 FA31 2F94 9989 FA31 2F94 9989 FA31 2F94 9989 FA
             if ($line_orig =~ /\sqrt{H}/) {
                     for ($line_orig) {
                            s/^#//;
                           s/Ns+1;
 }
 }
             ## Get rule string
             $line\_orig = ~/.*/;
             \text{Sorig} = \text{$}8\text{;} ## Look for match
              if ($new eq $orig) {
                    $match = 1; }
       }
       ## Close file
       close (ORIG);
       ## Store rule if no match
      unless ($match == 1) {
             $rules[$n] = $new;$n++ }
       ## Undefine match variable
       undef $match;
}
## Close file
close(NEW);
## Remove temporary rules file
system "rm new.rules";
## Open original file for append
open(ORIG, ">> snort.rules" ) or die "Could not append to original rules file! $!\n";
## Append the new rules
foreach $rule (@rules) {
      print ORIG "$rule\n";
}
## Close file
close(ORIG);
## Restart Snort
system "/usr/local/sbin/snort -c /u sr/local/etc/snort_eth1.conf -d -D -i eth1 -I -l /var/log/alert ";
```
## **6** References **EAP** FA27 25 A169 505 B5 06 E47 25 A169 50 E47 A169 4E46 A169 4E46 A169 4E46 A169 4E46 4E46 A169 4E46 A169 4E46 A169 4E46 A169 4E46 A169 4E46 A169 4E46 A169 4E46 A169 4E46 A169 4E46 A169 4E46 A169 4E46 A169

"Snort website" URL: http://www.snort.org

"Michael Sobirey's Intrusion Detection Systems page" URL: http://wwwrnks.informatik.tu-cottbus.de/~sobirey/ids.html(Dec 2002)

"The SANS Security Policy Project " URL: http://www.sans.org/resources/policies/

SS Security Policy Project " URL: <u>http://www.sans.org/resources/</u><br>tiv Policies, Network Security Policies & Effective Delivery" UR<br>w.network-and-it-security-policies.com/ (Nov 2002)<br>Standards for Information Systems Contr "IT Security Policies, Network Security Policies & Effective Delivery" URL: http://www.network-and-it-security-policies.com/ (Nov 2002)

"ISACA Standards for Information Systems Control Professionals" URL: http://www.isaca.org/standard/iscontrl.htm (Oct 2002)

Bois, Justin. "Protect Yourself" URL: http://www.sans.org/rr/physical/protect.php (April 4, 2002)

"CIS Level-1 Benchmark and Scoring Tool For Linux" URL: http://www.cisecurity.com/bench\_linux.html

"High-Availability Linux Project " URL: http://linux-ha.org/

"Time Synchronization Server" URL: http://www.ntp.org

"Snort Definition on searchsecurity.com" URL: http://searchsecurity.techtarget.com/sDefinition/0,,sid14\_gci789029,00.html

"Linux Security" URL: http://www.linuxsecurity.com

OpenSSH URL: http://openssh.org/

Nmap introduction URL: http://www.insecure.org/nmap/intro

Corcoran, Tim. "An introduction to NMAP" URL: http://www.sans.org/rr/audit/nmap2.php

Wassom, Darrin "Auditing a Distributed Intrusion Detection System: An Auditors Perspective" URL: http://www.giac.org/practical/Darrin\_Wassom\_GSNA.doc

"Nessus Security Scanner" URL: http://www.nessus.org

"Importance of Backups" URL: http://www.pcguide.com/care/bu/exer-c.html

"Astalavista security archive" URL: http://www.astalavista.com/

**Example 2013 Institute 2003, Markow We are converted to the security Scanner" URL:** http://www.pcguide.com/care/bu/exer-c.html<br>
sta security archive" URL: http://www.astalavista.com/<br>
st Puppy, "A look at whisker's anti-I Rain Forest Puppy, "A look at whisker's anti-IDS tactics" URL: http://packetstormsecurity.nl/papers/IDS/whiskerids.html

"The Slackware Linux Project" URL: http://www.slackware.org

"The Center for Internet Security" URL: http://www.cisecurity.org

"Linux User's Manual" URL: http://www.nevis.columbia.edu/cgi-bin/man.sh

# **Upcoming Training**

# **Click Here to**<br>{ Get CERTIFIED!}

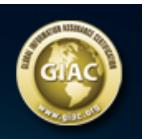

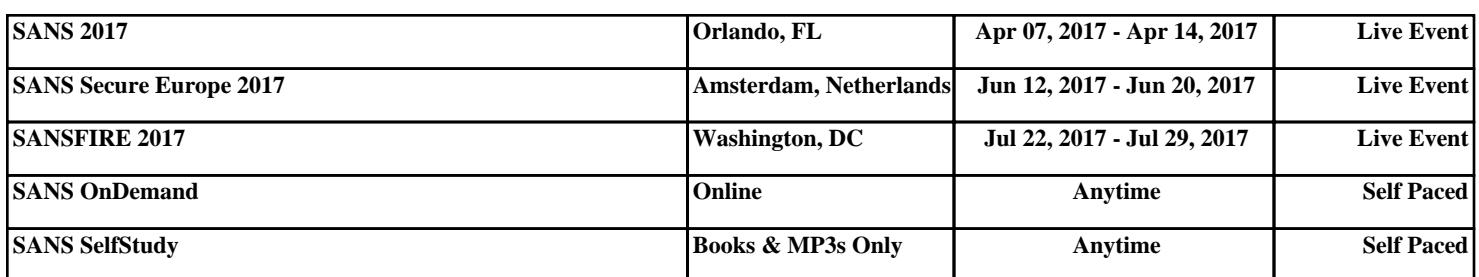